### МIНIСТЕРСТВО ОСВIТИ I НАУКИ УКРАЇНИ СУМСЬКИЙ ДЕРЖАВНИЙ УНIВЕРСИТЕТ ФАКУЛЬТЕТ ЕЛЕКТРОНІКИ ТА ІНФОРМАЦІЙНИХ ТЕХНОЛОГІЙ КАФЕДРА ІНФОРМАЦІЙНИХ ТЕХНОЛОГІЙ

# **КВАЛІФІКАЦІЙНА РОБОТА БАКАЛАВРА**

**на тему:** «Web-додаток підтримки діяльності тренажерного залу»

за спеціальністю 122 «Комп'ютерні науки», освітньо-професійна програма «Інформаційні технології проектування»

**Виконавець роботи:** студент групи ІТ-82-0 Зубченко Єгор Дмитрович

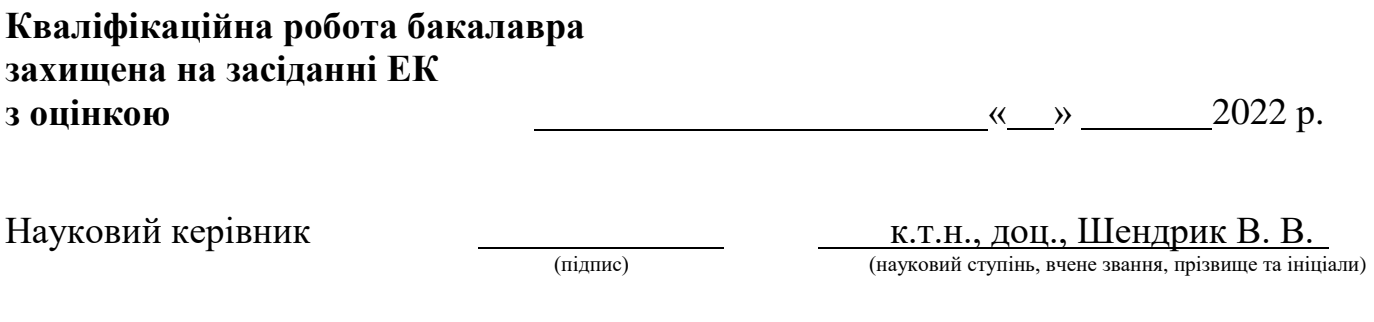

Засвідчую, що у цій дипломній роботі немає запозичень з праць інших авторів без відповідних посилань.

Студент \_\_\_\_\_\_\_\_\_\_\_\_\_\_\_\_\_

(підпис)

Суми-2022

**Сумський державний університет Факультет** електроніки та інформаційних технологій **Кафедра** інформаційних технологій **Спеціальність** 122 «Комп'ютерні науки» **Освітньо-професійна програма** «Інформаційні технології проектування»

### **ЗАТВЕРДЖУЮ**

Зав. кафедри ІТП

В. В. Шендрик  $\overline{\text{w}}$   $\overline{\text{w}}$  2022 p.

## **З А В Д А Н Н Я НА КВАЛІФІКАЦІЙНУ РОБОТУ БАКАЛАВРА СТУДЕНТУ**

*Зубченко Єгор Дмитрович*

**1 Тема роботи** *Web-додаток підтримки діяльності тренажерного залу*

**керівник роботи**\_\_*Шендрик Віра Вікторівна, к.т.н., доцент*\_\_\_\_\_\_\_\_\_\_\_,

затверджена наказом по університету від « 27 » квітня 2022 р. №0301 VI

та змінами до наказу №0444-VI від «16» червня 2022 року.

**2 Строк подання студентом роботи** « 10 » червня 2022 р.

**3 Вхідні дані до роботи** технічне завдання на розробку web-додатку підтримки тренажерного залу

**4 Зміст розрахунково-пояснювальної записки (перелік питань, які потрібно розробити)**аналіз предметної області, проектування web-додатку, розробка webдодатку

**5 Перелік графічного матеріалу (з точним зазначенням обов'язкових креслень)** 

## **6. Консультанти розділів роботи:**

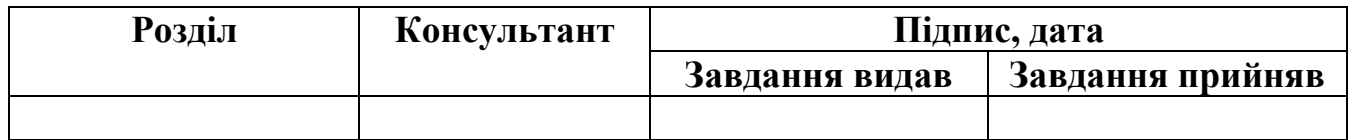

## **7.Дата видачі завдання:** 7.10.2021

# **КАЛЕНДАРНИЙ ПЛАН**

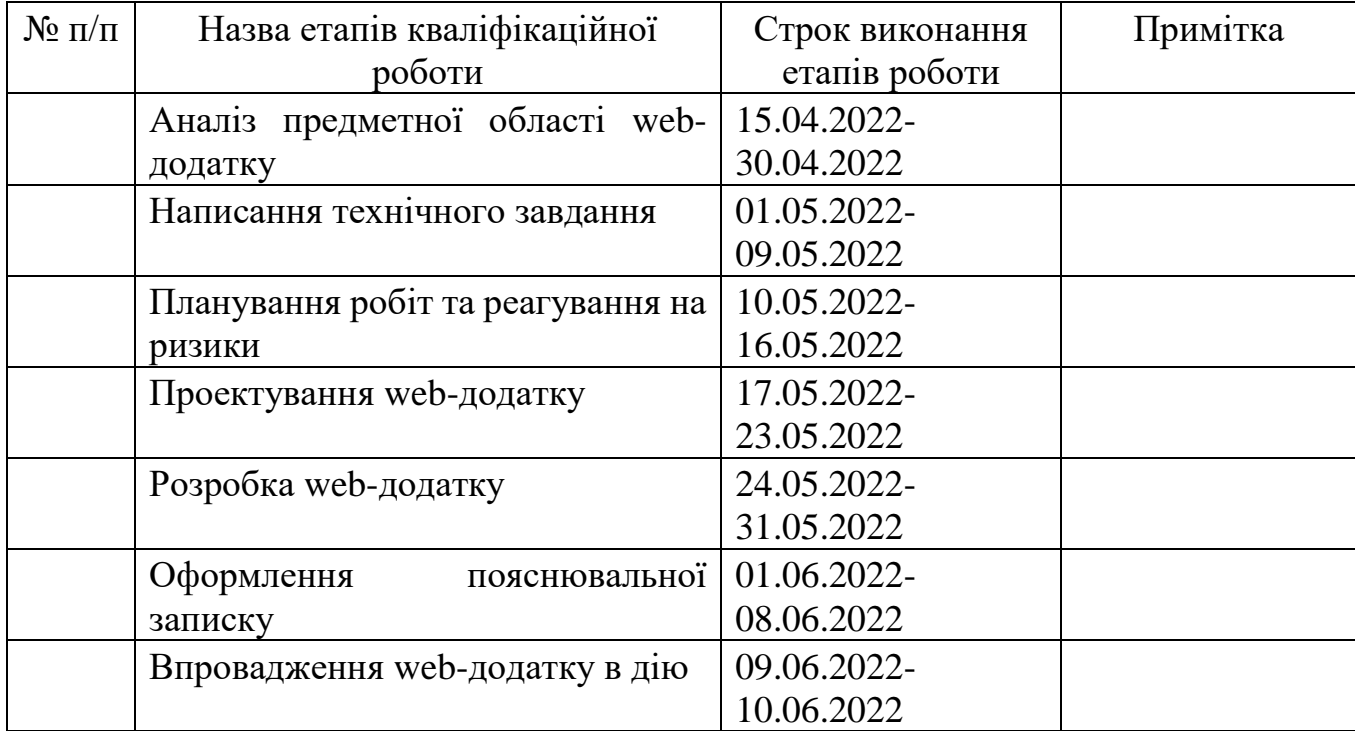

## **Студент** \_\_\_\_\_\_\_\_\_\_\_\_\_\_\_\_

(підпис)

**Керівник роботи** \_\_\_\_\_\_\_\_\_\_\_\_\_\_\_

к.т.н., доц. Шендрик В. В.

Зубченко Є. Д.

(підпис)

#### **РЕФЕРАТ**

Тема кваліфікаційної роботи бакалавра «Web-додаток підтримки діяльності тренажерного залу».

Пояснювальна записка складається зі вступу, 3 розділів, висновків, списку використаних джерел із 19 найменувань, 3 додатків. Загальний обсяг роботи − 76 сторінок, у тому числі 35 сторінок основного тексту, 2 сторінки списку використаних джерел, 39 сторінки додатків.

Кваліфікаційну роботу бакалавра присвячено розробці web-додатку підтримки діяльності тренажерного залу.

В першому розділі було досліджено предметну область для визначення актуальності проекту та проведено аналіз аналогічних продуктів, були визначені мета й цілі виконання проекту разом з засобами реалізації.

В розділі проектування було проведено структурно-функціональне моделювання та побудована діаграма варіантів використання web-додатку. Було визначено сутності бази даних та побудовано логічну модель бази даних.

В третьому розділі було визначено архітектуру web-додатку, описано основний функціонал та продемонстровано роботу web-додатку.

Ключові слова: ВЕБ-ДОДАТОК, БАЗА ДАНИХ, ВЕБ САЙТ, ТРЕНАЖЕРНИЙ ЗАЛ, PHP, CSS.

## **3MICT**

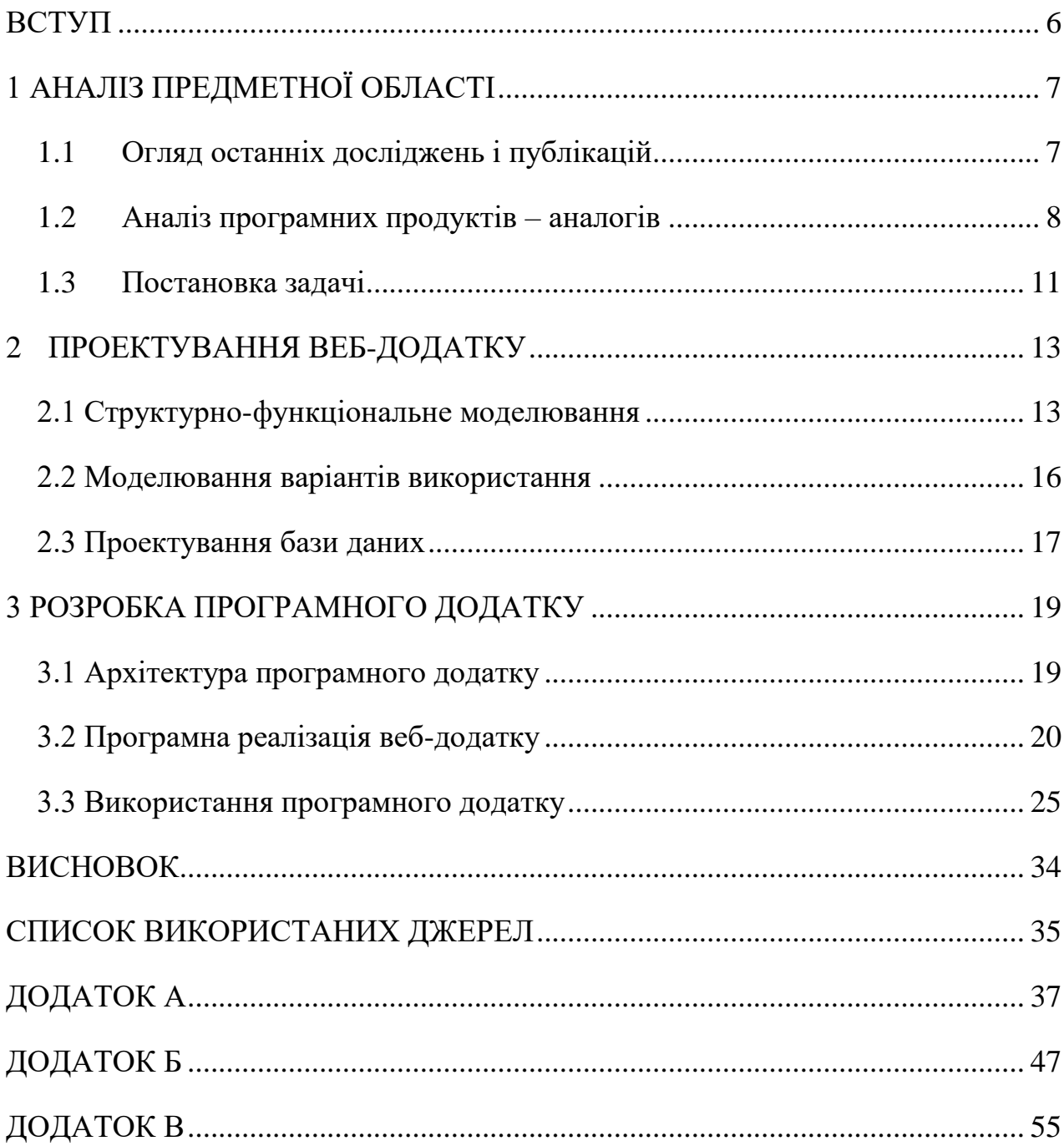

#### **ВСТУП**

<span id="page-5-0"></span>Інтернет в наш час це невід'ємна частина комп'ютера, телефона тощо. Адже майже на всіх пристроях підключено Інтернет та більшість людей сьогодні не уявляють свого життя без «всесвітньої павутини». Щоб зайти в Інтернет достатньо браузера.

Численна кількість людей переглядаюсь соціальні мережі, веб-сторінки просто для розваги, щоб «вбити» час. Натрапивши на соціальну мережу або веб-додаток тренажерного залу відвідувач може спокійно перегорнути сторінку, і дивитися наступні ресурси, адже вміст відкритого навряд чи зацікавить клієнта. Треба щоб вебсайт тренажерного залу мав оригінальний дизайн, та наповнений цікавим контентом, це сприяє великій вірогідності що потенціальний клієнт зацікавиться у послугах фітнес-клубу який переглядає.

Здоровий образ життя завжди був і буде у тренді, адже більшість людей прагнуть бути сильними та здоровими, а також привабливо виглядати. Тренажерні зали допомагають вирішити ці питання. Щоб обрати тренажерний зал, який найбільш підходить користувачу зручніше використовувати браузер, щоб порівняти веб-сайти фітнес клубів та швидко замовити послуги.

Веб-сайт тренажерного залу потрібен для:

– Для підвищення продаж клубних карт та індивідуальних занять з тренером.

– Для зручного запису членів клубу на заняття без участі адміністраторів та необхідності наймання спеціального персоналу для виконання цієї рутинної роботи.

– Для збирання контактних даних та іншої інформації про відвідувачів.

Мета проекту включає в себе аналіз аналогічних веб-додатків, дослідження актуальності роботи та предметної області, розробку веб-додатку та його подальше тестування.

## **1 АНАЛІЗ ПРЕДМЕТНОЇ ОБЛАСТІ**

#### **1.1 Огляд останніх досліджень і публікацій**

<span id="page-6-1"></span><span id="page-6-0"></span>Багато людей прагнуть зміцнити своє здоров'я, набрати або позбутися ваги, покращити фігуру, зробити тіло рельєфним. Щоб досягти цих успіхів можна відвідувати тренажерний зал. Також м'язове навантаження допомагає нормалізувати роботу гормональної системи та обмін речовин. Щоб не робити помилок та не нашкодити здоров'ю бажано займатися з тренером, який створить індивідуальну програму занять для кожного свого клієнта, покаже правильну техніку виконання вправ, та дасть корисні поради [1].

У сучасному цифровому світі споживачі звертаються до цифрових рішень для вирішення реальних проблем. Хоча галузь роздрібної торгівлі була однією з найбільш значущих галузей для переходу на цифрову, вона навряд чи остання. Очікувалось, що цього року 2,14 мільярда людей будуть робити покупки в Інтернеті. І так, це включає продукти та послуги, пов'язані зі спортзалом. Але для веб-сайту фітнес-клубу слід враховувати не тільки продажі. Людям потрібна інформація про заняття, тренерів, години роботи тощо.

Веб-сайт – це сукупність взаємопов'язаних сторінок в Інтернеті, згрупованих під унікальним ім'ям або адресом в Інтернеті [2].

В Інтернеті велика кількість типів веб-сайтів, що використовуються для багатьох цілей, як-от інформаційні веб-сайти, бізнес-сайти, освітні тощо. Доступ до інформації в «всесвітній павутині» можна отримати для будь-якої мети в будь-який час [3].

Веб-сайти складаються з веб-сторінок, що поєднуються між собою за допомогою гіперпосилань. Веб-сторінки, містять інформацію, послуги компанії чи організації. Інформація може бути в різних форматах, як текст, зображення, відео, аудіо та анімація, а послуги можуть бути схожими на купівлю або продаж продуктів, завантаження цифрових продуктів тощо.

Всі сайти та інтернет-сервіси збудовано на клієнт-серверній архітектурі. Клієнт – локальний комп'ютер, який надає запит до серверу для подальшої взаємодії з вебсайтом. Сервер в свою чергу потужне системне обладнання, що виконує обслуговування клієнтських запитів, надає доступ до системних ресурсів та забезпечує роботу з базами даних [4].

### **1.2 Аналіз програмних продуктів – аналогів**

<span id="page-7-0"></span>В мережі Інтернет доволі багато сайтів фітнес-клубів. Але багато тренажерних залів взагалі не мають ні веб-сайту, ні профілю в соціальних мережах. Веб-сайт допомагає користувачу отримати відповіді на більшість його запитань, зацікавити, та забезпечити придбання послуг, що дуже зручно.

Щоб зрозуміти як потрібен виглядати веб-додаток для підтримки тренажерного залу треба виконати аналіз аналогічних продуктів. Для порівняння було обрано наступні веб-сайти фітнес-клубів:

– Фітнес-клуб «Geliar Gym» - Тренажерний зал в Києві, де можна займатися як з залізом так і в багатьох інших напрямках, наприклад бойовими мистецтвами, йогою, пілатесом тощо. Веб-сайт має привабливий та зрозумілий дизайн, зроблений лендінгом [5].

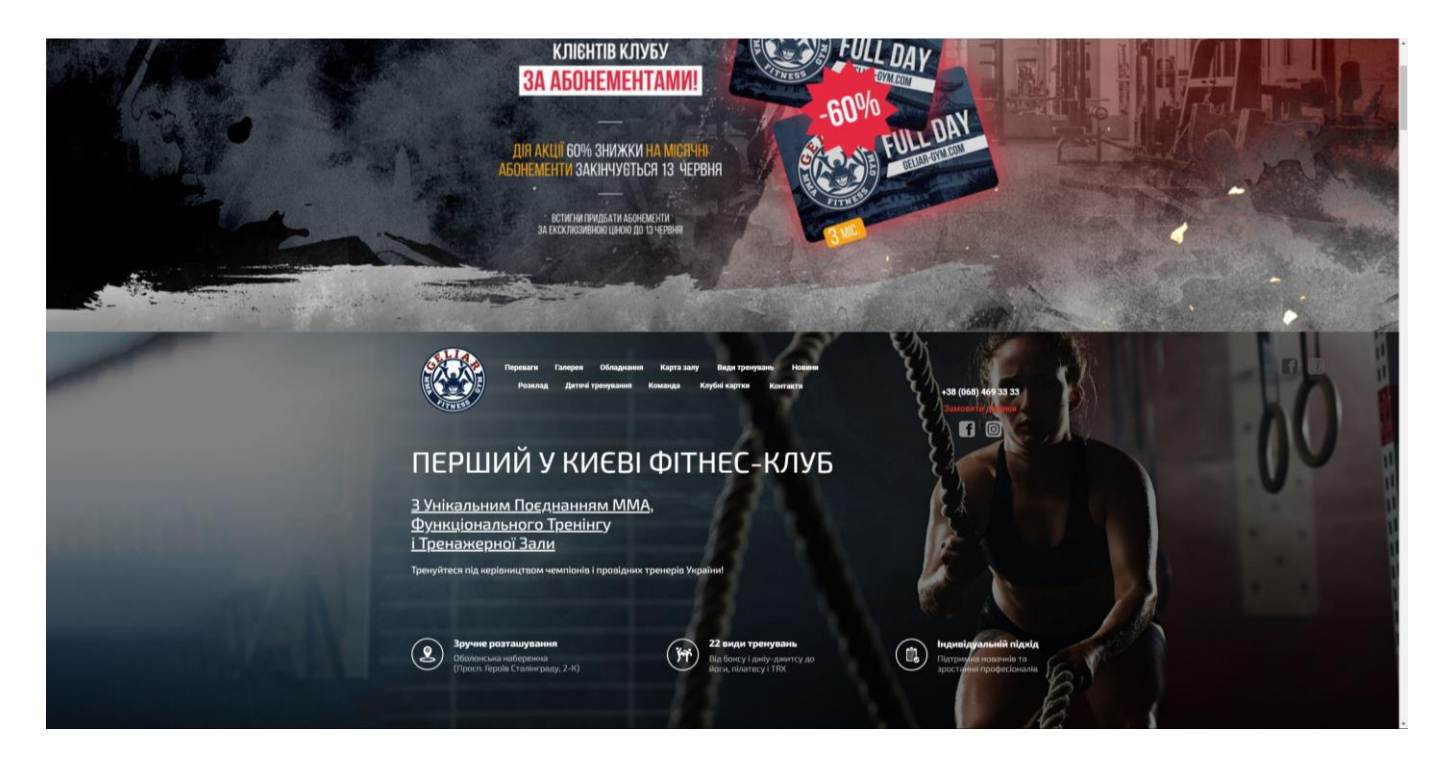

Рисунок 1.1 – Головна сторінка веб-сайту «Geliar Gym»

– ReForma – мережа сучасних фітнес-клубів. Веб-сайт також зроблений як лендінг, можна подивитися інформацію про зал, послуги, галерею, тренерів та розклад [6].

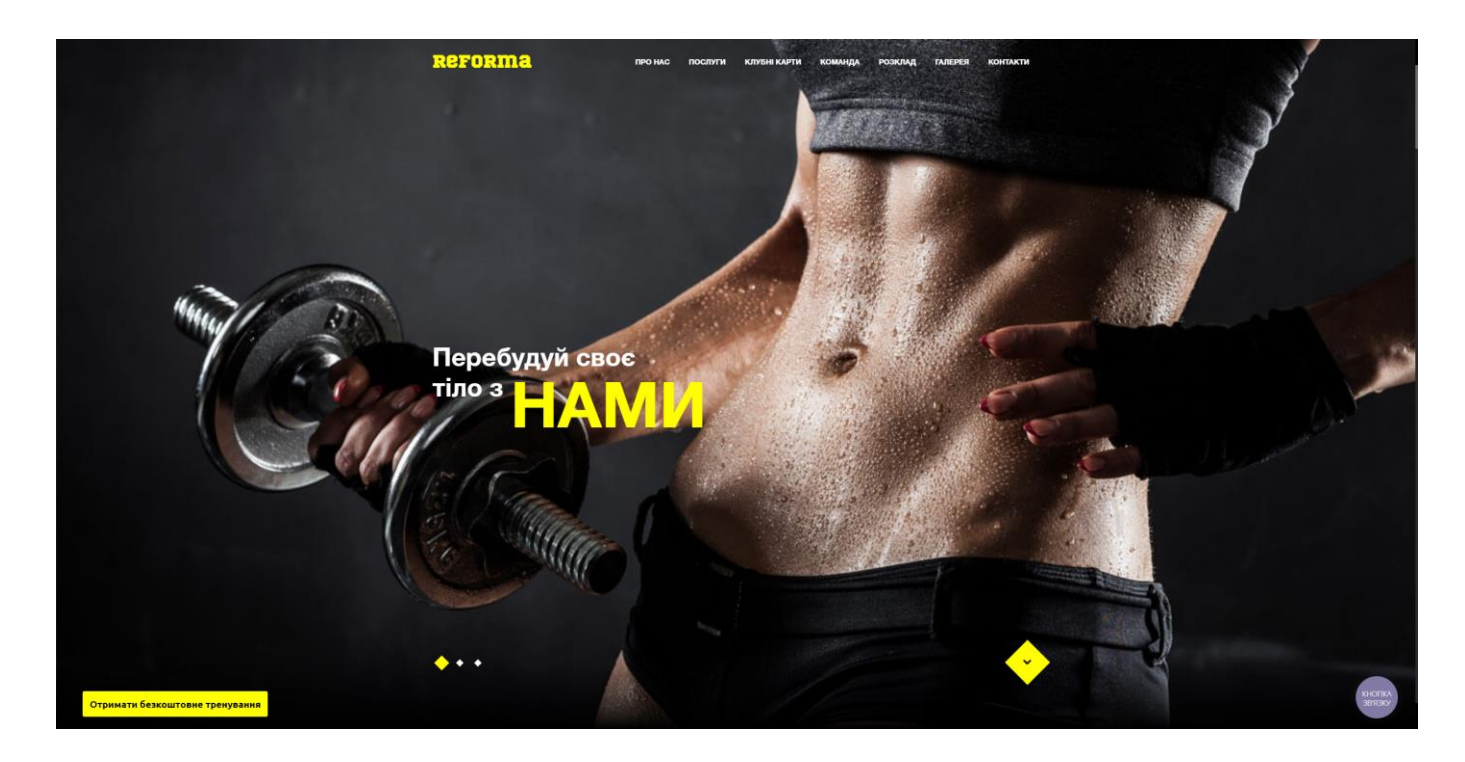

Рисунок 1.2 – Головна сторінка веб-сайту «ReForma»

– Спортивний клуб ГраФіт – GraFit. Великий клуб з багатьма напрямами, веб-сайт містить багато динамічних елементів та анімацій, простий і в той час приємний дизайн [7].

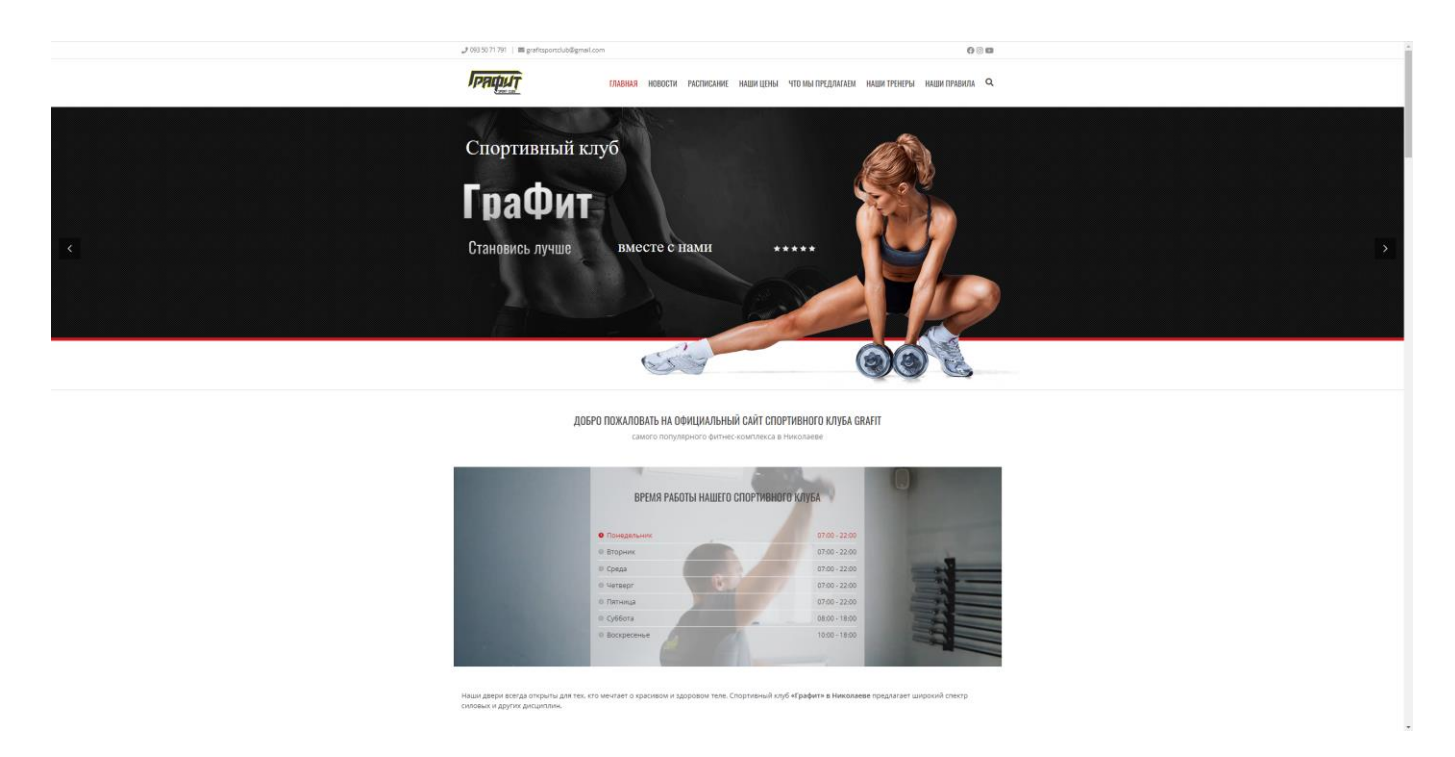

Рисунок 1.3 – Головна сторінка веб-сайту «ГраФіт»

У всіх вище розглянутих веб-сайтів привабливий дизайн, інтуїтивно зрозуміла навігація, всі веб-сайти містять інформацію про тренажерний зал, про тренерів, галерею, розклад занять, послуги та контакти.

Проаналізувавши аналогічні веб-додатки, було створено таблицю 1.1 для порівняння.

| Критерій         | «Geliar Gym» | «ReForma» | <b>«GraFit»</b> |
|------------------|--------------|-----------|-----------------|
| Дизайн           |              |           |                 |
| Зручна навігація |              |           |                 |
| Перевантаженість |              |           |                 |
| контентом        |              |           |                 |

Таблиця 1.1 – Порівняння веб-сайтів фітнес-клубів

<span id="page-10-0"></span>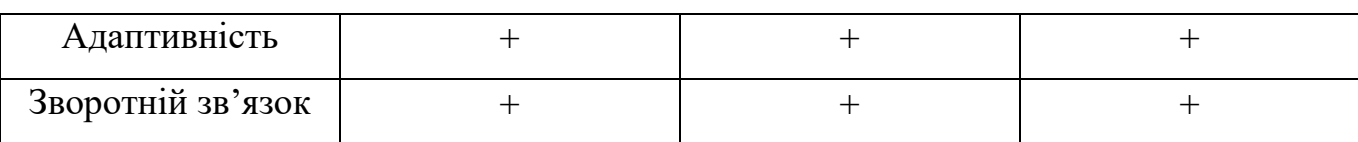

#### Продовження таблиці 1.1 – Порівняння веб-сайтів фітнес-клубів

#### **1.3 Постановка задачі**

Для досягнення мети проекту необхідно створити веб-додаток, що дасть можливість користувачу з будь-якого пристрою, до якого підключений Інтернет, отримати інформацію про тренажерний зал, послуги, тренерів та розклад занять, переглядати фотографії залу та можливість придбати бажану послугу.

Основні вимоги до веб-додатку:

– вивід інформації про тренерів, розклад, послуги та фотографії з бази даних;

– створити форму замовлення абонементу;

– можливість тренерів змінювати розклад занять;

– адміністратор повинен мати змогу керувати користувачами та

замовленнями.

Цілі проекту буде виконано при наступних умовах:

– аналіз аналогічних продуктів в інтернеті та дослідження предметної області;

– виконати моделювання та проектування веб-додатку;

– розробити прототип веб-додатку, визначити засоби реалізації;

– розробити веб-сайт;

Для реалізації проекту та створення веб-додатку, було обрано наступні мови програмування:

 $-$  PHP;

– HTML;

 $-$  CSS:

– JavaScript;

– MySQL.

PHP (HyperText Preprocessor) – це широко відома мова сценаріїв на стороні сервера, що має відкритий вихідний код. Це також мова загального призначення, якою користуються численна кількість користувачів для створення багатьох проектів, включаючи графічні інтерфейси користувача [8].

HTML (HyperText Markup Language) – це мова гіпертекстової розмітки, призначена для відображення веб-сторінок в Інтернеті. Розмітка інформує веббраузери, як відображати слова, зображення та інший контент на веб-сторінці [9].

CSS (Cascading Style Sheets) – мова для опису зовнішнього вигляду документа, стилізації веб-сторінок, написана для використовування з мовою розмітки, часто HTML [10].

JavaScript – об'єктно-орієнтована прототипна та динамічна мова програмування. Часто використовують у веб-розробці для надання динамічності та інтерактивності веб-сторінкам [11].

MySQL – найпопулярніша система баз даних, що використовується разом з PHP.

### **2 ПРОЕКТУВАННЯ ВЕБ-ДОДАТКУ**

### **2.1 Структурно-функціональне моделювання**

<span id="page-12-1"></span><span id="page-12-0"></span>Сучасні практики моделювання менеджменту та виробництва використовують термін «бізнес-процес» для опису об'єкта моделювання, а моделювання цих процесів є необхідною частиною проектів по реорганізації бізнес-процесів [12].

Існує ряд методів структурного та об'єктного моделювання, які використовуються для моделювання бізнес-процесів. Метод функціонального моделювання IDEF0 є одним з найбільш поширених способів відображення бізнес процесів.

IDEF0 є дуже простим методом у багатьох відношеннях. Прикладом цього є єдиний своєрідний блок в методології. Кожен блок представляє той самий процес, що й інші методи, але IDEF0 відрізняється використанням стрілок та їх розташуванням. Крім звичайних входів і виходів, є два типи стрілок: «контроль» і «механізм» [13].

До блоку процесу завжди входить три стрілки та одна виходить:

– З лівого боку входять ресурси, дані тощо без яких неможливе виконання процесу.

– В верхню частину блоку входить стрілка з регламентами, правилами тощо для контролю процесу.

– В нижню частину блоку прямує стрілка, що визначає механізми підтримки процесу.

– З блоку справа прямує стрілка, що показує результат виконання процесу.

Моделювання веб-додатку для підтримки діяльності тренажерного залу за допомогою методології IDEF0 зображено на рисунку 2.1.

13

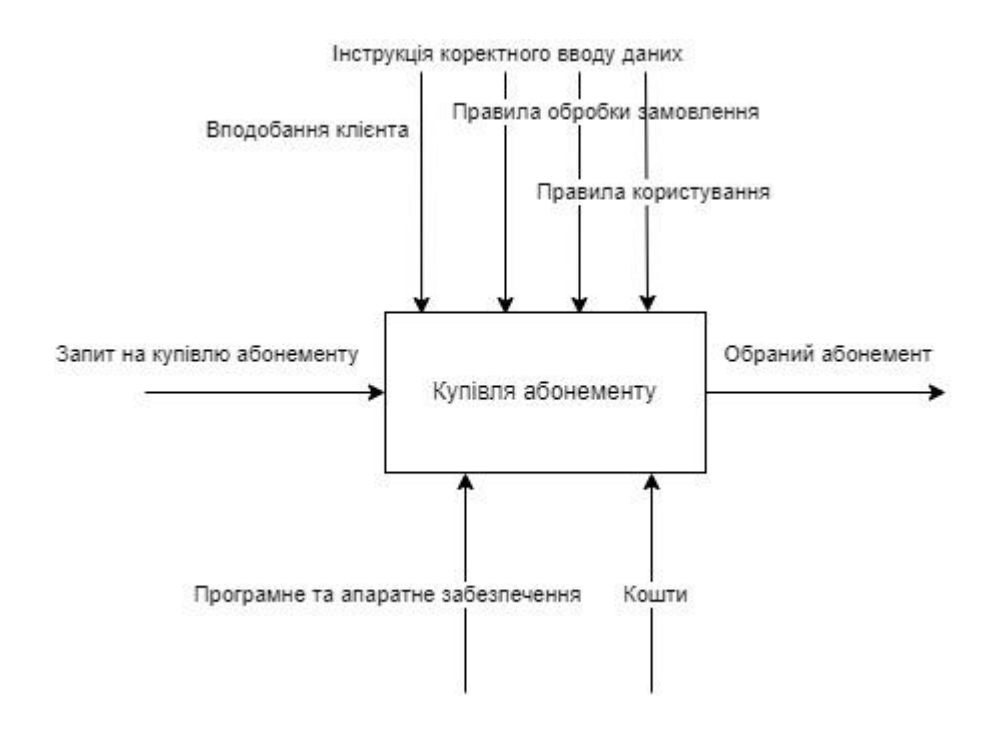

Рисунок 2.1 – IDEF0

Стандарт IDEF1 був винайдений як інструмент аналізу та дослідження для інформаційних компаній і стосується потоку інформації, що визначає структуру, додавання інформації, формування вимог до управління та менеджменту правил [14].

Отже, головна мета IDEF1 – визначити наступне:

- інформацію, яку використовує організація у своїй діяльності.
- як збирати, зберігати та обробляти інформацію;
- який логічний зв'язок між інформаційним потоком;
- які проблеми пов'язані з відсутністю управління інформацією;
- якою інформацією та як керувати після зміни бізнес-процесу.

Моделювання веб-додатку для підтримки діяльності тренажерного залу за допомогою методології IDEF1 зображено на рисунку 2.1.

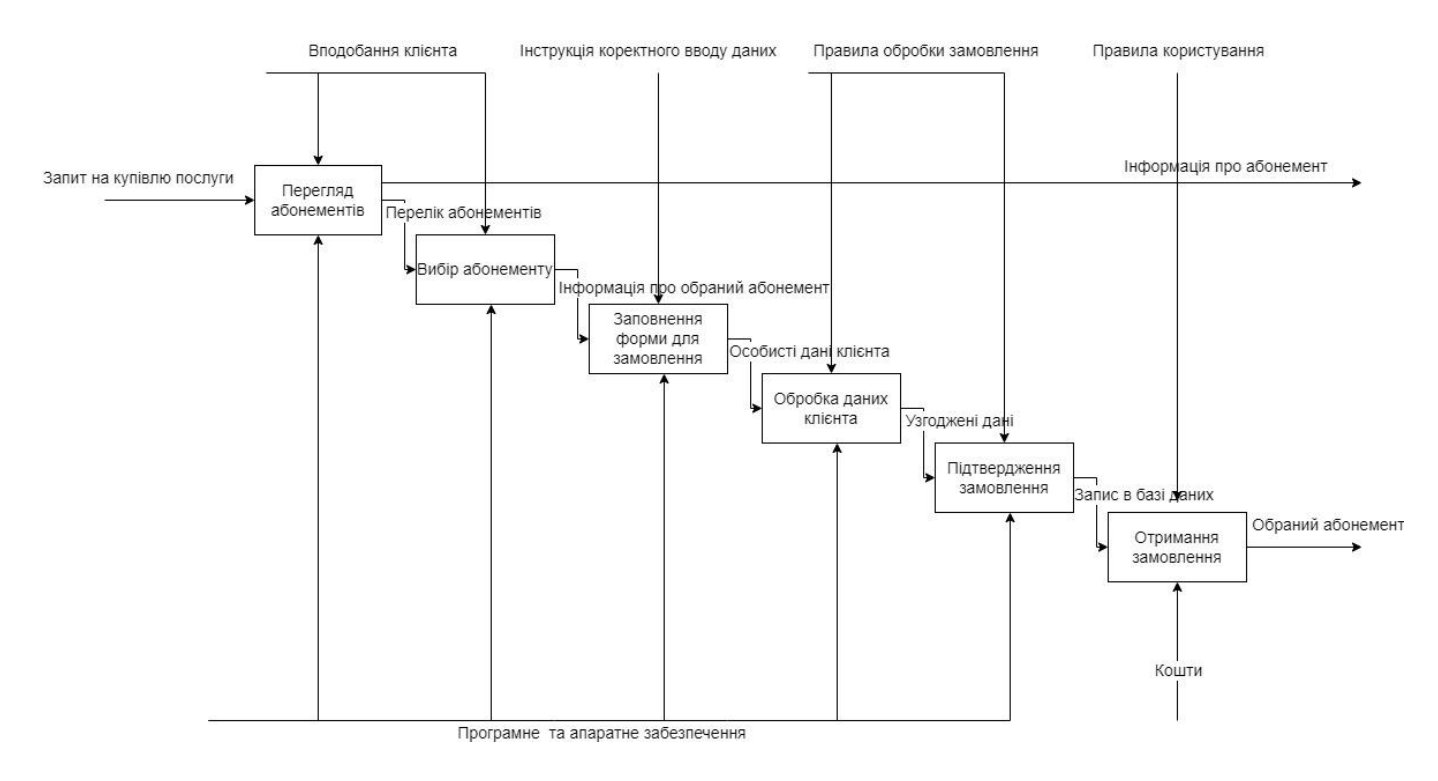

Рисунок 2.2 – IDEF1

На діаграмі IDEF1 містяться наступні елементи:

– вхідні дані: «Запит на купівлю послуги» для блоку «Перегляд абонементів», «Перелік абонементів» для блоку «Вибір абонементу», «Інформація про обраний абонемент» для блоку «Заповнення форми для замовлення», «Особисті дані клієнта» для блоку «Обробка даних клієнта», «Узгоджені дані» для блоку «Підтвердження замовлення», «Запис в базі даних» для блоку «Отримання замовлення»;

– вихідні дані: «Інформація про абонемент», «Обраний абонемент»;

– контроль: «Вподобання клієнта» для блоків «Перегляд абонементів» та «Вибір абонементу», «Інструкція для коректного вводу даних» для блоку «Заповнення форми для замовлення», «Правила обробки замовлення» для блоків «Обробка даних клієнта» та «Підтвердження замовлення», «Правила користування» для блоку «Отримання замовлення»;

– механізми: «Програмне та апаратне забезпечення» для усіх блоків, окрім «Отримання замовлення», для нього механізмом є «Кошти»;

– процеси: «Перегляд абонементів», «Вибір абонементу», «Заповнення форми для замовлення», «Обробка даних клієнта», «Підтвердження замовлення», «Отримання замовлення».

#### **2.2 Моделювання варіантів використання**

<span id="page-15-0"></span>Діаграма варіантів використання є одною з легших для розуміння серед UML діаграм і найбільш корисні для тих, хто не має поглиблених знань в інформаційних технологіях та показує уточнення функціональних характеристик програми. Ця діаграма використовується для визначення цілей програми [15].

Складається з набору учасників, обмежених прямокутником (межі системи), прецедентами (випадками використання), зв'язками між учасниками та прецедентами, відносинами між прецедентами та загальними відносинами між акторами [16].

Варіанти використання для веб-додатку підтримки діяльності тренажерного залу наступні:

– перегляд інформації;

– вибір абонементу;

– оформлення замовлення;

– зміна розкладу занять;

– додавання, видалення, редагування даних.

Діаграма варіантів використання веб-додатку для підтримки діяльності тренажерного залу зображена на рисунку 2.3.

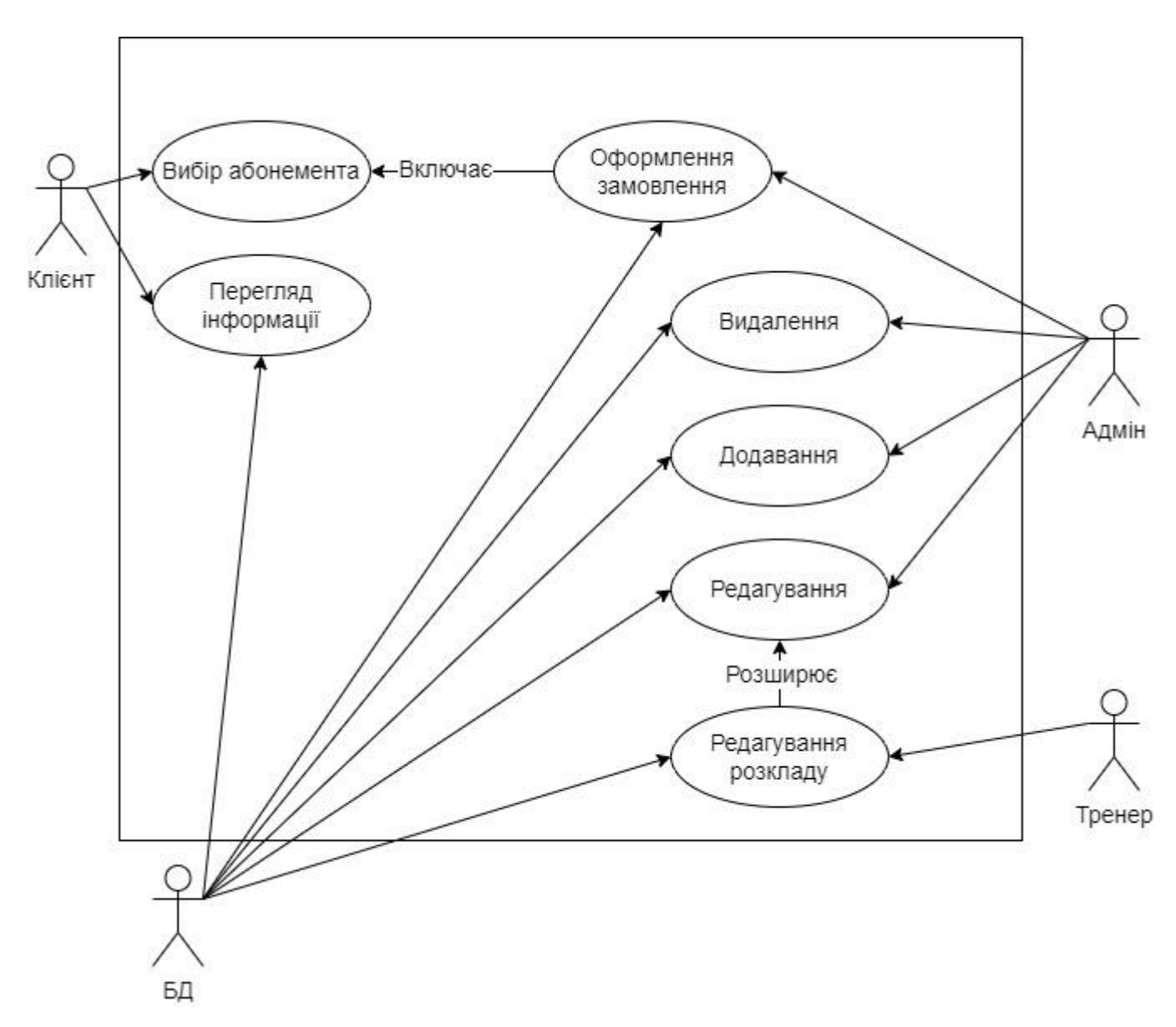

Рисунок 2.3 – Діаграма варіантів використання

### **2.3 Проектування бази даних**

<span id="page-16-0"></span>Щоб не виводити інформацію у веб-додаток вручну використовують бази даних. База даних – це організована сукупність структурованої інформації або даних, які зазвичай зберігаються в електронній формі в комп'ютерній системі. Базою даних зазвичай керує система управління базами даних (СУБД) [17].

Етапи проектування бази даних:

- текстова інтерпретація об'єктів системного аналізу та інформації;
- концептуальна модель;
- логічна модель;

– фізична модель [18].

Для бази даних веб-додатку було визначено наступні сутності:

- галерея;
- роль;
- користувач;
- послуга;
- замовлення;
- тренер;
- розклад;

Рисунок 2.4 відображає логічну модель бази даних для веб-додатку підтримки діяльності тренажерного залу.

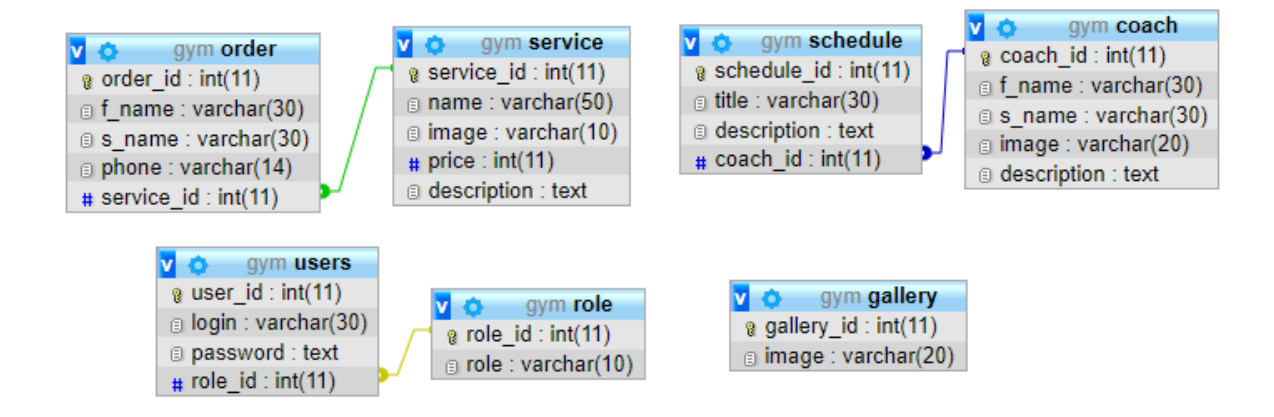

Рисунок 2.4 – Логічна модель бази даних

## **3 РОЗРОБКА ПРОГРАМНОГО ДОДАТКУ**

#### **3.1 Архітектура програмного додатку**

<span id="page-18-1"></span><span id="page-18-0"></span>Для того щоб розробляти сайт першим кроком необхідно розуміти як працює клієнт-серверна архітектура. Архітектура клієнт-сервер – структура комп'ютерної мережі, в якій одночасно багато клієнтів запитують і отримують послуги від централізованого сервера. Клієнтські комп'ютери забезпечують інтерфейс, який дозволяє користувачам запитувати послуги сервера та відображати результати, повернуті сервером. Сервери чекають запитів своїх клієнтів, а потім відповідають на них. Частіш за все сервер надає користувачам стандартизований простий інтерфейс, щоб клієнтам не потрібно було знати про особливості системи (обладнання, програмне забезпечення) [19].

Схема клієнт серверної архітектури зображена на рисунку 3.1.

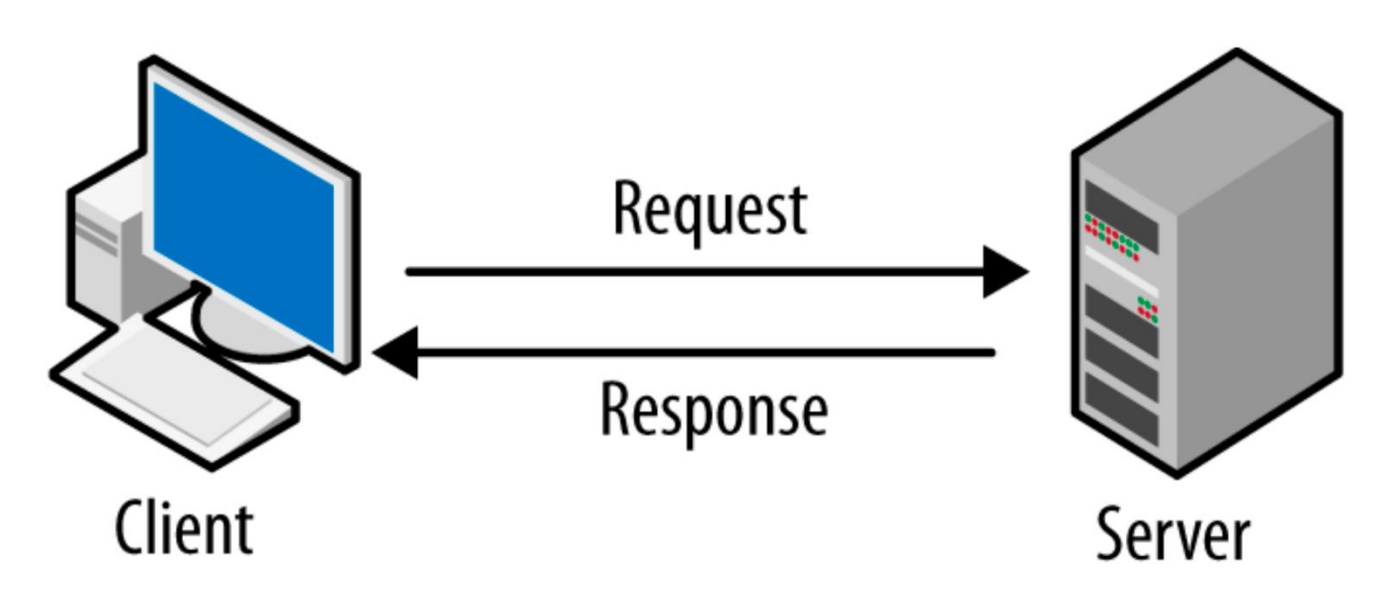

Рисунок 3.1 – Схема клієнт-серверної архітектури

Архітектуру веб-додатку продемонстровано на рисунку 3.2.

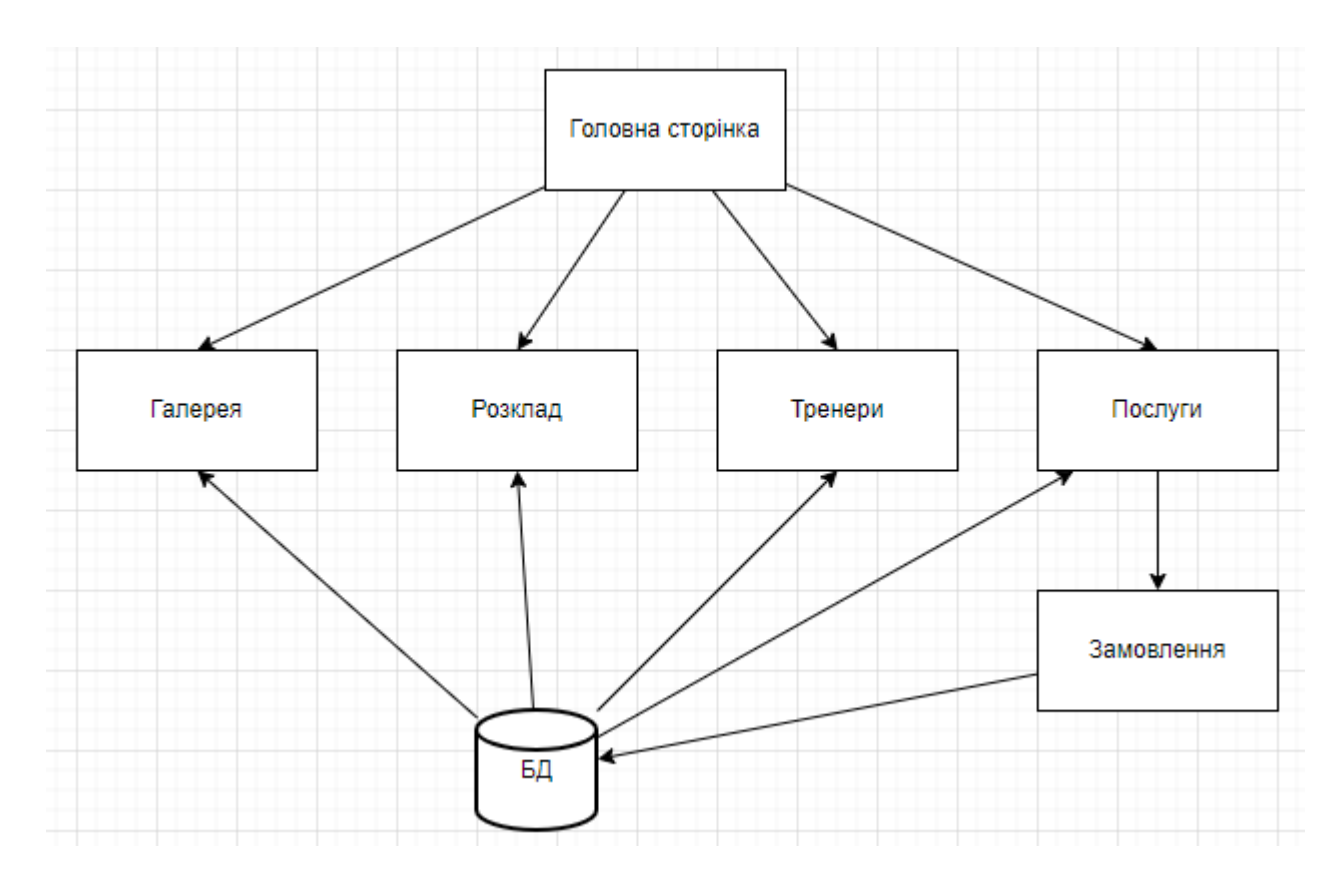

Рисунок 3.2 – Архітектура веб-додатку

## **3.2 Програмна реалізація веб-додатку**

<span id="page-19-0"></span>Для початку розробки веб-додатку треба підготувати вереду розробки та програмне забезпечення. Для комфортної розробки веб-сайту було обрано локальний сервер OpenServer, та створена загальна папка веб-сайту на сервері. В локальному сервері також треба обрати необхідну систему управління базами даних, тобто MySQL та обрати її версію та версію PHP. Для зручного написання коду було обрано редактор Sublime Text.

В наступну чергу необхідно створити базу даних у PhpMyAdmin. По логічній моделі даних було створено таблиці, зображені на рисунку 3.3.

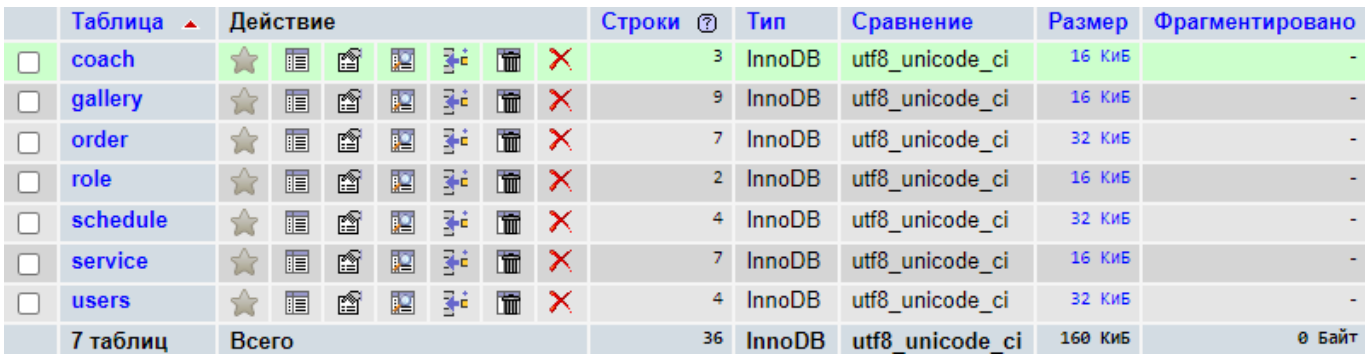

Рисунок 3.3 – Список таблиць бази даних

Всі сторінки мають однакову шапку та підвал сайту, приклад коду для шапки сайту показано на рисунку 3.4.

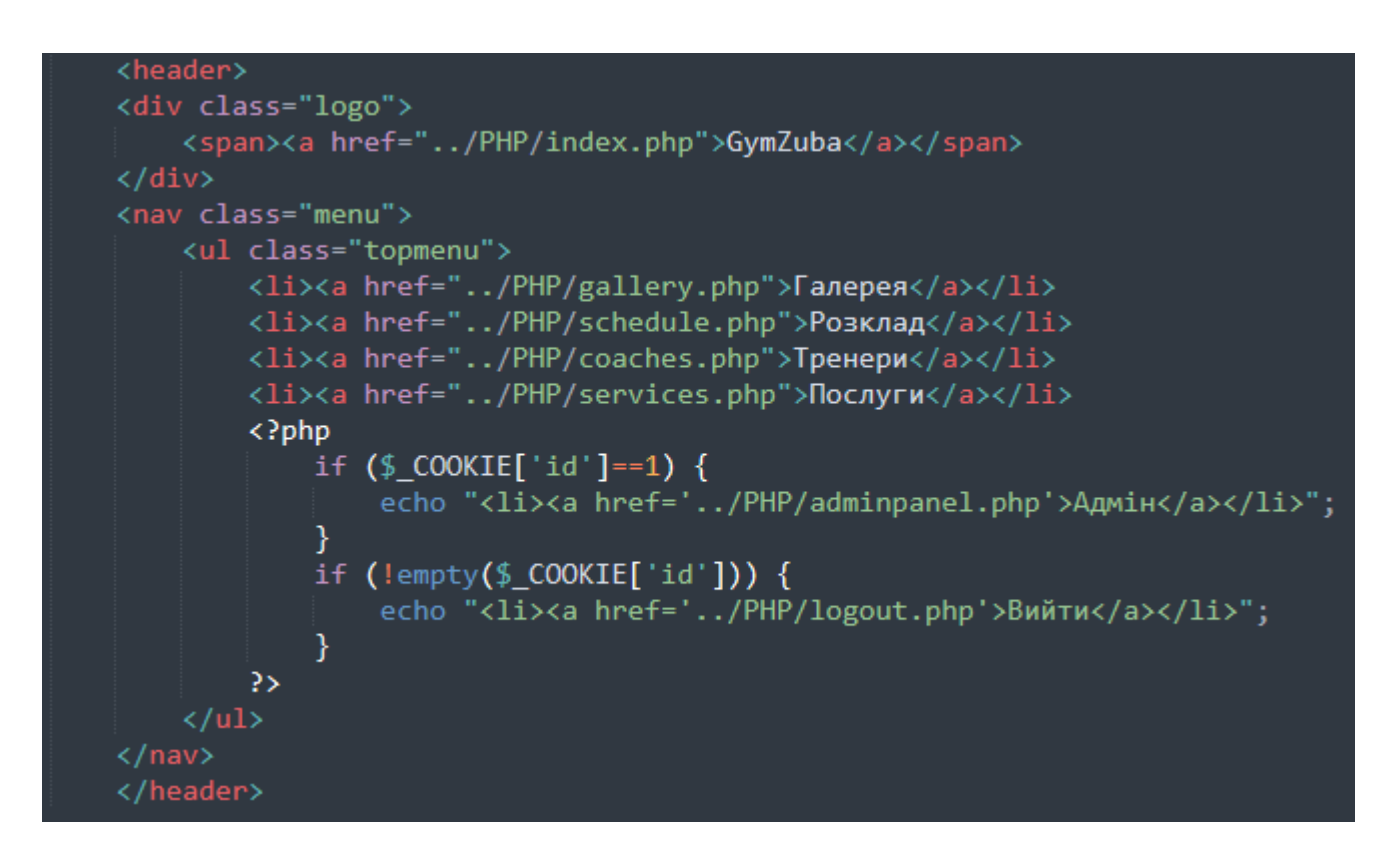

Рисунок 3.4 – Код шапки сайту

Наступним кроком потрібно створити наповнення сторінок. Приклад заповнення головної сторінки наведено на рисунку 3.5.

| י טוופטווני א גע                                                                                                    |  |
|----------------------------------------------------------------------------------------------------|--|
| <div class="slider"><br/><div class="slide fade"><br/><img src="/IMG/bag1.jpg"/><br/><div class="background"></div><br/><div class="slide1-content"><br/><h2>В тренажерному залі GymZuba ви справді відчуєте себе вільним. В залі багато місця та тренажерів на кожну групу м'язів.<br/>Є ринг для кікбоксингу, кімната для танців та площа для кроссфіту. Площа території 150 квадратних метрів. Розмахни крилами<br/>та тренеруйся з нами!</h2><br/><math>\langle</math>/div&gt;<br/><math>\langle</math>/div&gt;</div></div></div>                                                                                                    |  |
|                                                                                                    |  |
| <div class="slide fade"><br/><img src="/IMG/bag2.jpg"/><br/><div class="background"></div><br/><div class="slide2-content"><br/><div class="services-main"><h3>A6oнемент на 1 місяць</h3><hr/><img src="/IMG/abon1.jpg"/><a href="/PHP/services.php">&lt;<br/>button&gt;ДЕТАЛЬНО</a></div><br/><div class="services-main"><h3>Абонемент на 3 місяці</h3><hr/><img src="/IMG/abon4.jpg"/><a href="/PHP/services.php">&lt;<br/>button&gt;ДЕТАЛЬНО</a></div><br/><div class="services-main"><h3>Абонемент на 1 piк</h3><hr/><img src="/IMG/abon6.jpg"/><a href="/PHP/services.php"><button<br>&gt;ДЕТАЛЬНО</button<br></a></div><br/><math>\langle</math>/div&gt;<br/><math>\langle</math>/div&gt;</div></div>                                                          |  |
|                                                                                                    |  |
| <div class="slide fade"><br/><img src="/IMG/bag3.JPG"/><br/><div class="background"></div><br/><div class="slide3-content"><br/><div class="for-benefits"><br/><h3 style="margin-bottom: 10px;">Переваги</h3><hr/><br/><div class="rows-slide3" style="margin-top: 10px;"><img src="/IMG/quality.jpg"/>Велика площа залу</div><br/><div class="rows-slide3"><img src="/IMG/speed.jpg"/>Професійні тренери</div><br/><div class="rows-slide3"><img src="/IMG/exp.jpg"/>Нове обладнання</div><br/><div class="rows-slide3"><img src="/IMG/money.jpg"/>Чудові ціни на абонементи</div><br/><div class="rows-slide3"><img src="/IMG/smile.jpg"/>Багато напрямків для тренувань</div><br/><math>\langle</math>/div&gt;<br/><math>\langle</math>/div&gt;</div></div></div> |  |
|                                                                                                    |  |

Рисунок 3.5 – Контент на сторінці index.php

Для підключення бази даних використовується файл settings.php, що зображено на рисунку 3.6.

```
k?php
$host
$user
            = "root";$password
$databases = "gym";
$db = mysqli_connect($host, $user, $password, $databases);
$a = mysqli_select_db($db, $databases);
$mysqli = new mysqli($host, $user, $password, $databases);
if(!§a){
   echo "Помилка! Сервер не підключено до бази даних";
\rightarrow
```
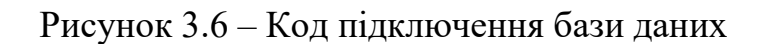

Щоб вивести оформлені дані з бази даних використовується програмний код, представлений на рисунку 3.7.

```
\langle?php
include ('settings.php');
$g1 = 'SELECT * FROM coach';$result1 = mysqli query ($db, $g1);if ($result1) {
    echo ""; }
else <math>{</math>echo "Неможливо обробити запит"; }
while ($myrow = mysqli_fetch_array($result1, MYSQLI_ASSOC)) {
        echo "<div class=for-coach>";
        echo "<div class=square>";
        echo '<img src=../IMG/'.$myrow['image'].'>';
        echo "</div>";
        echo "<div class=for-description>";
        echo "<h3>".$myrow['f_name']." ".$myrow['s_name']."</h3><hr color=#666259><br>";
        echo "<p>".$myrow['description']."</p>";
        echo "</div>";
        echo "</div>";
```
Рисунок 3.7 – Код виводу списку тренерів з бази даних

Оскільки сайт підтримує cookie існує файл перевірки авторизації користувача. Програмний код файлу check.php продемонстровано на рисунку 3.8.

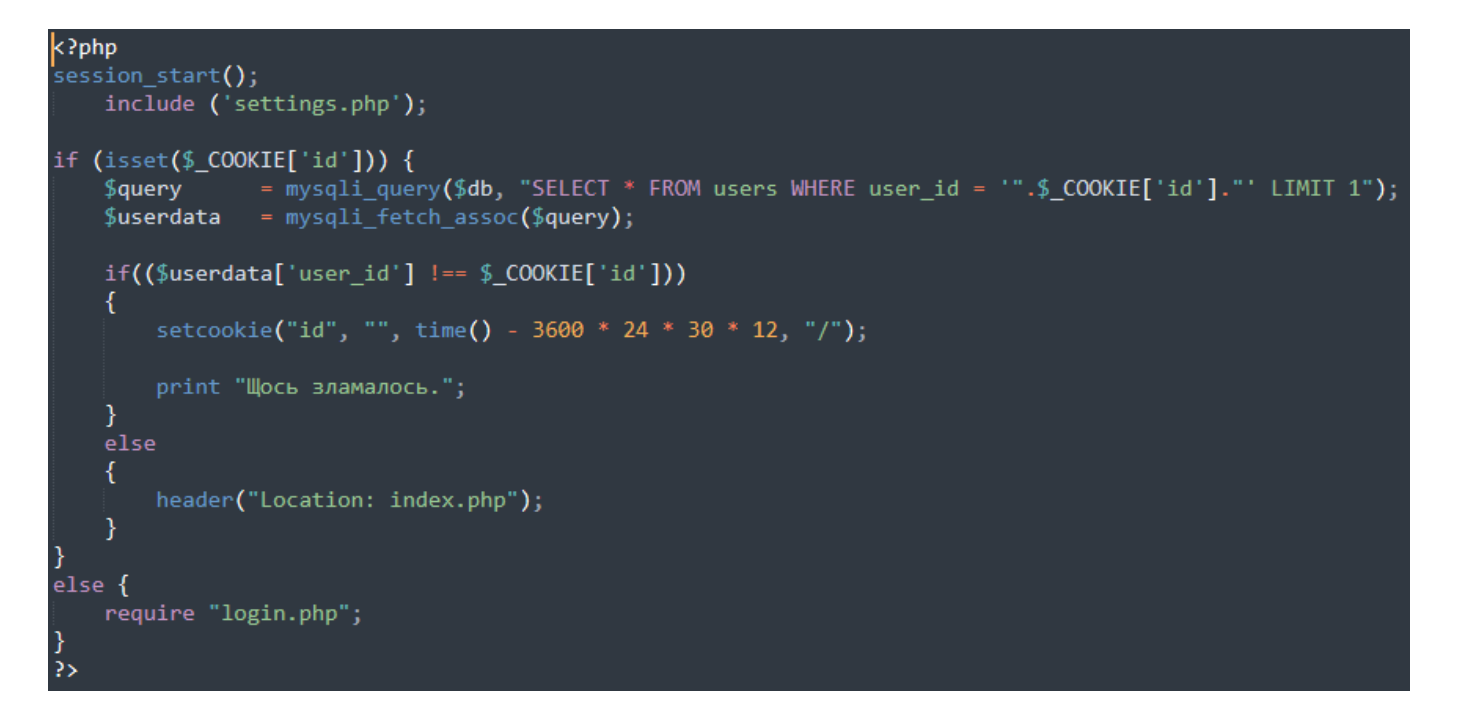

Рисунок 3.8 – Перевірка на авторизацію користувачів

Для виходу з акаунту застосовується файл logout.php, код якого зображено на рисунку 3.9.

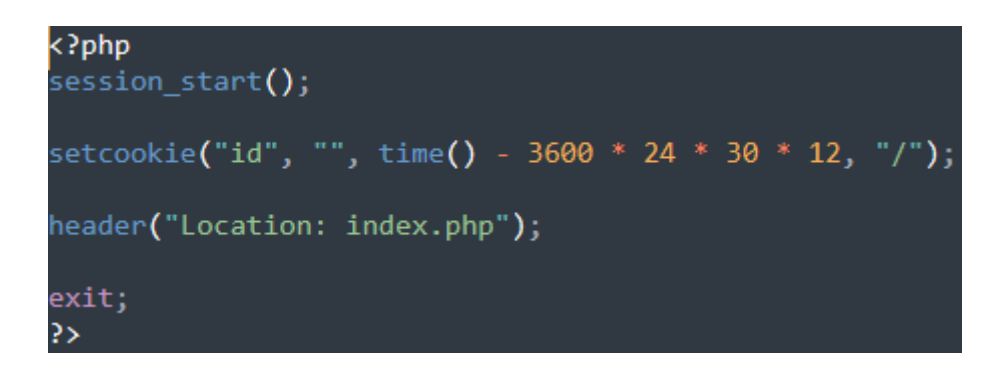

Рисунок 3.9 – Код для виходу з акаунту

Програмна реалізація головних модулів веб-додатку для підтримки діяльності тренажерного залу наведена в додатку Г.

#### **3.3 Використання програмного додатку**

<span id="page-24-0"></span>Кожна сторінка на веб-сайті складається з шапки, підвалу та блоку контенту. Головна сторінка повністю складається з каруселі, яка відображає загальну інформацію про тренажерний зал, блок з рекомендованими абонементами, та перевагами залу (рис. 3.10-3.12).

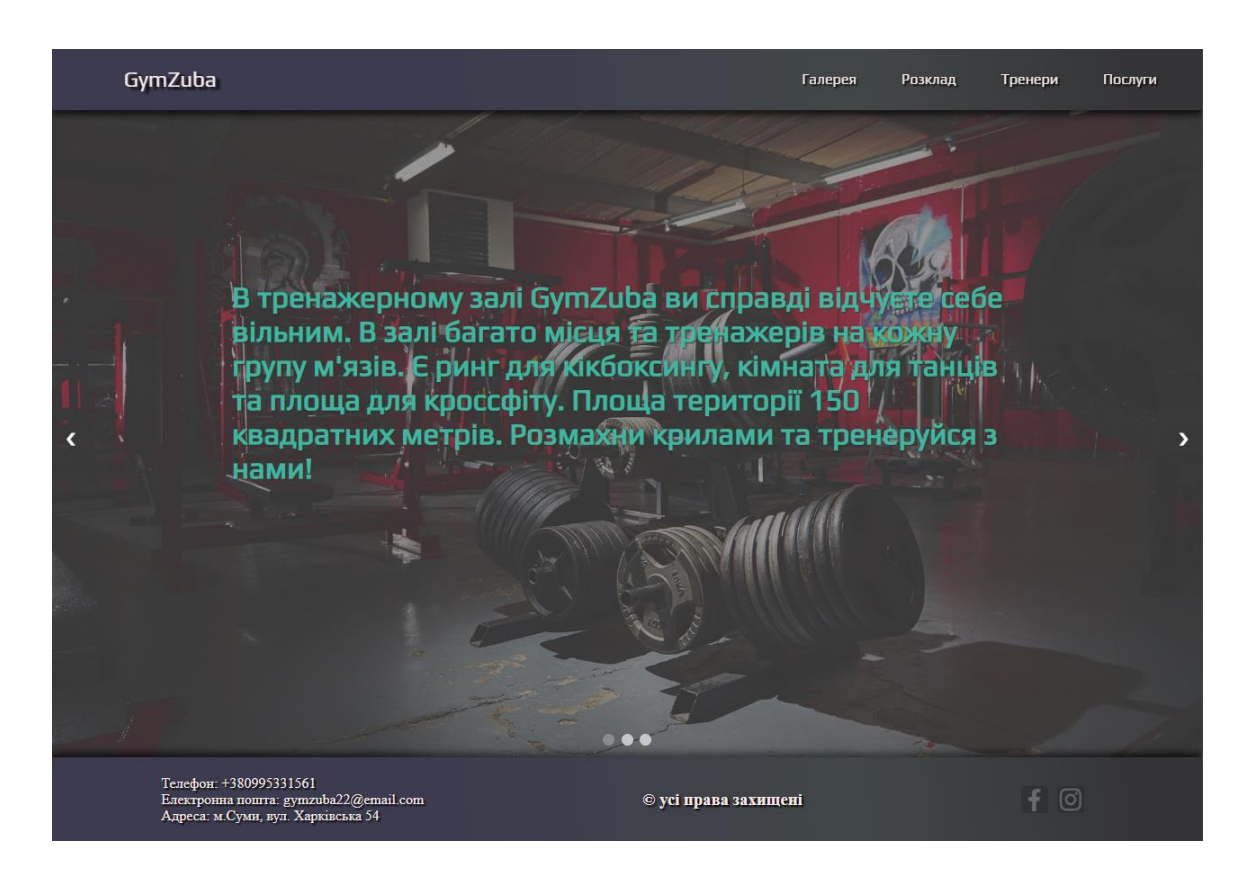

Рисунок 3.10 – Перша частина головної сторінки

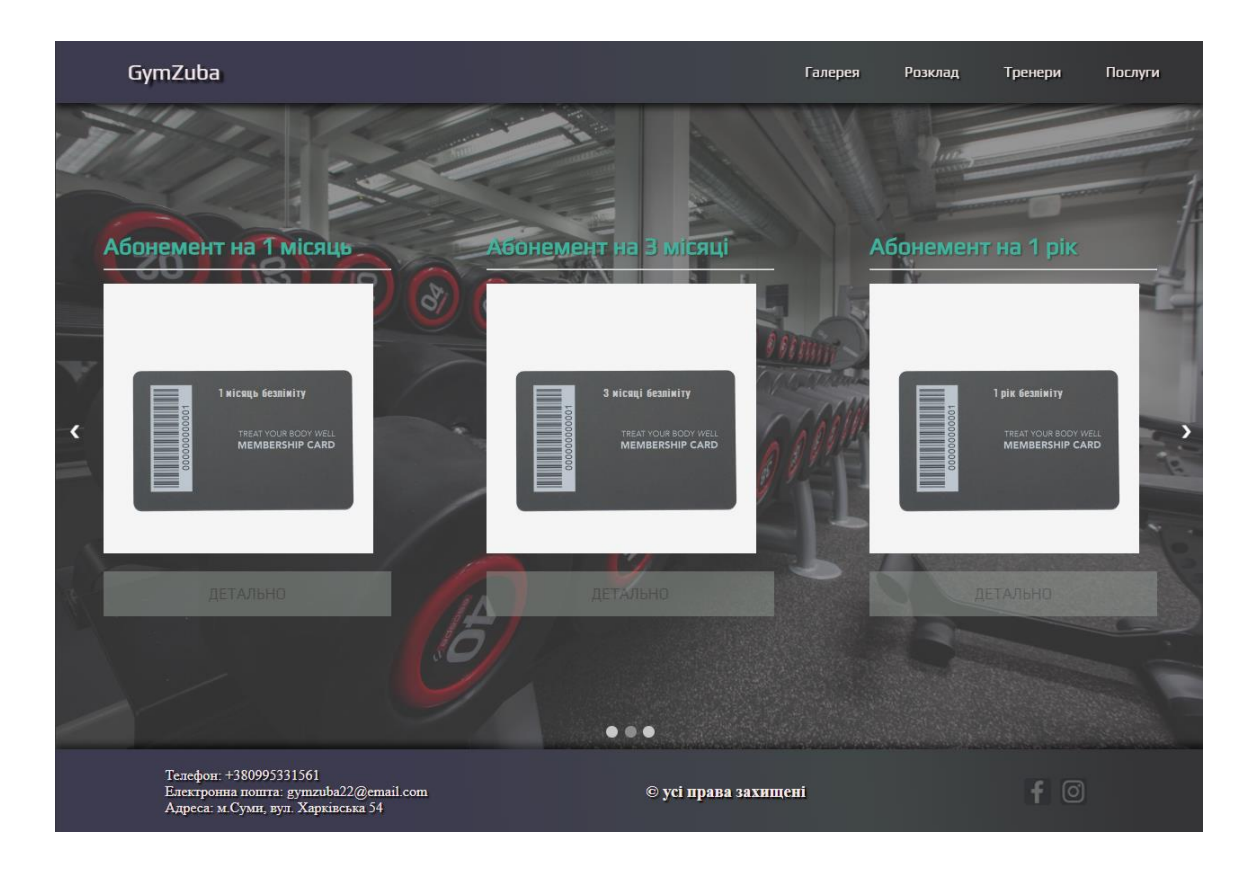

Рисунок 3.11 – Друга частина головної сторінки

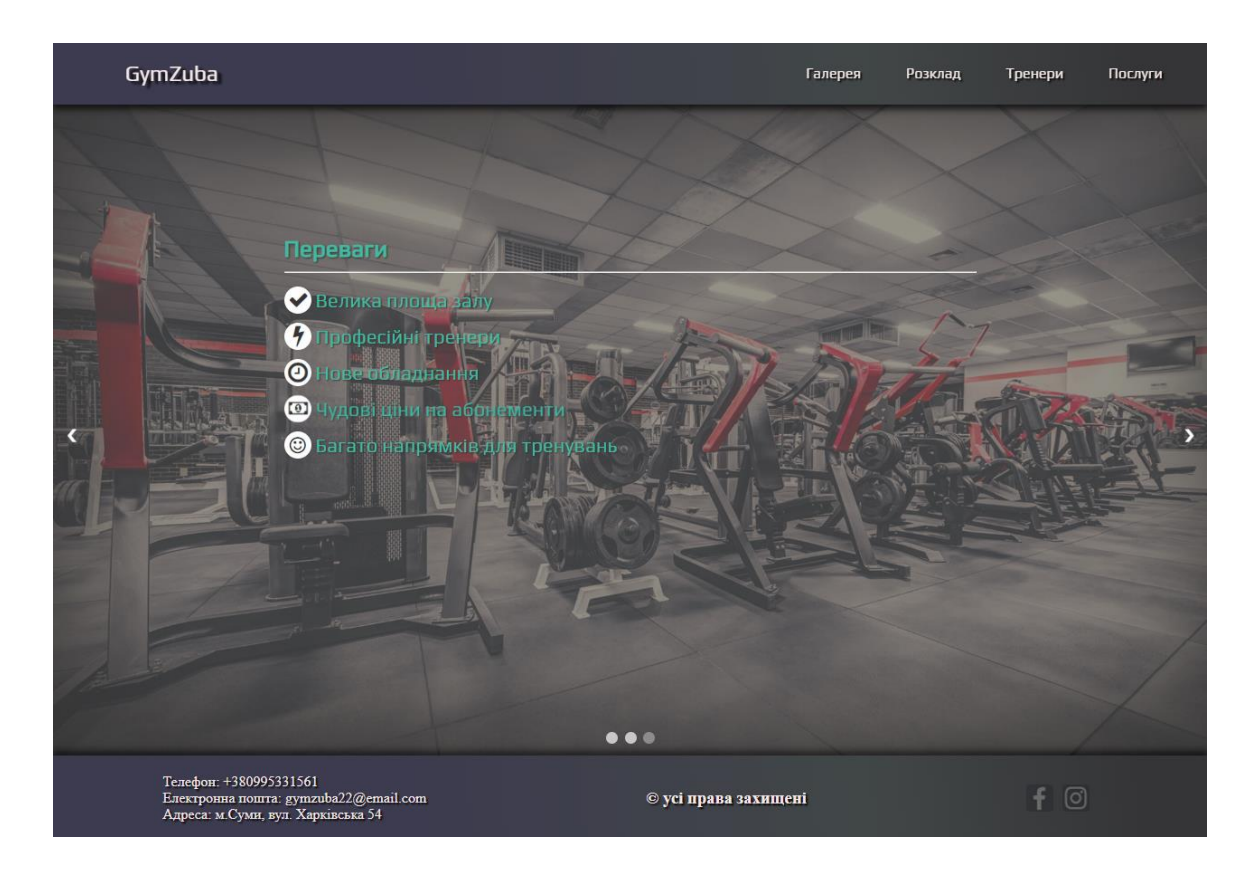

Рисунок 3.12 – Третя частина головної сторінки

Наступна сторінка після головної це «Галерея», де наведено фотографії тренажерного залу, які можна роздивитися детально (рис. 3.13-3.14).

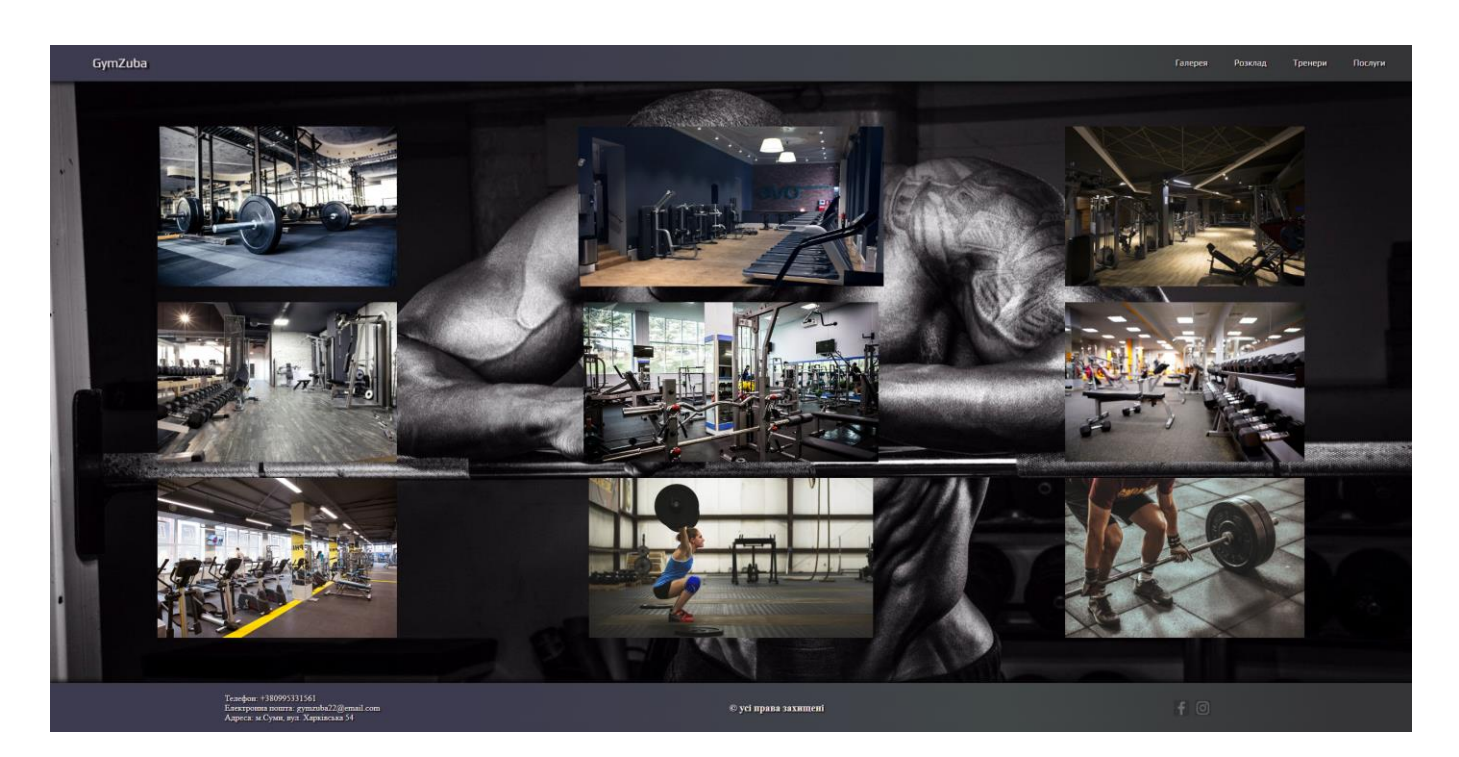

Рисунок 3.13 – Галерея тренажерного залу

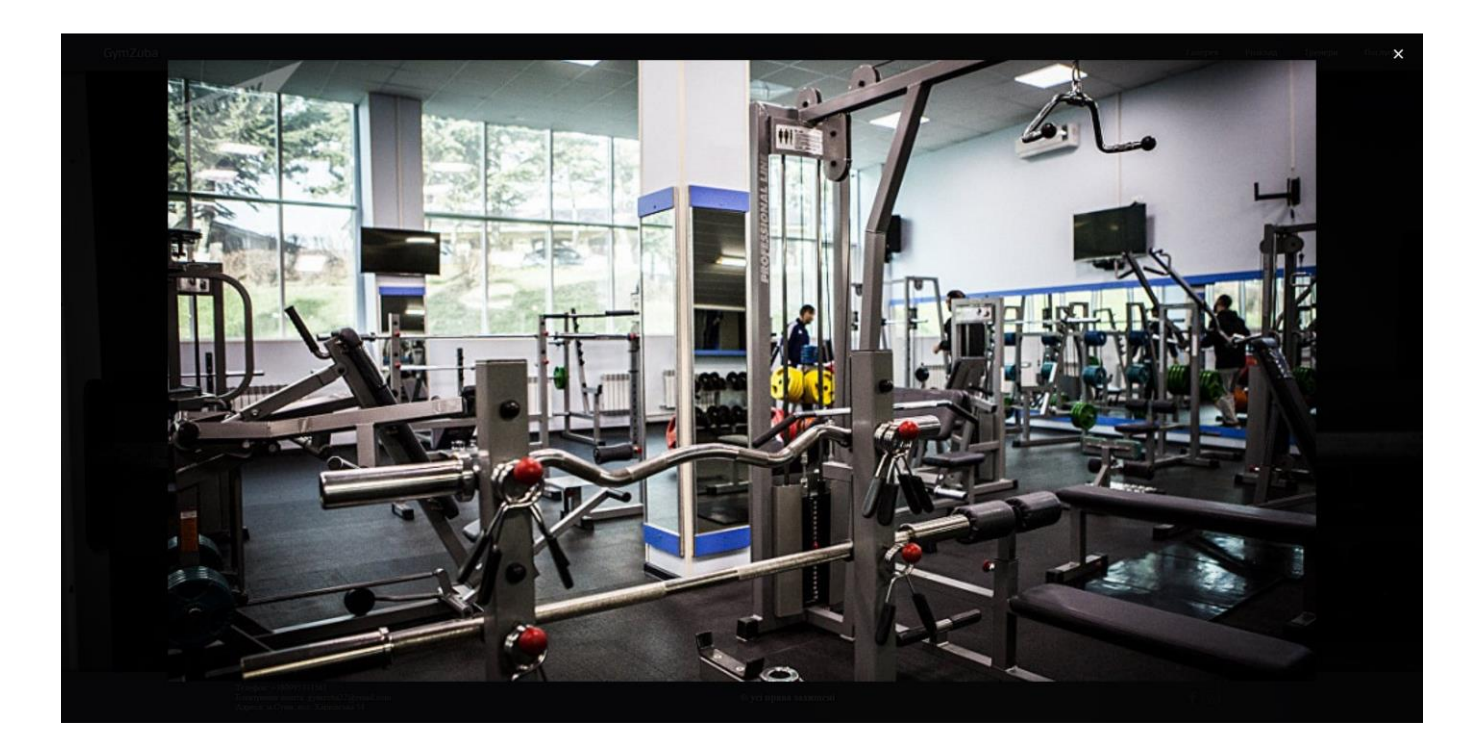

Рисунок 3.14 – Збільшення фотографії

Сторінка «Розклад» містить блоки з даними про вид занять, графік проведення та ведучого тренера (рис. 3.15).

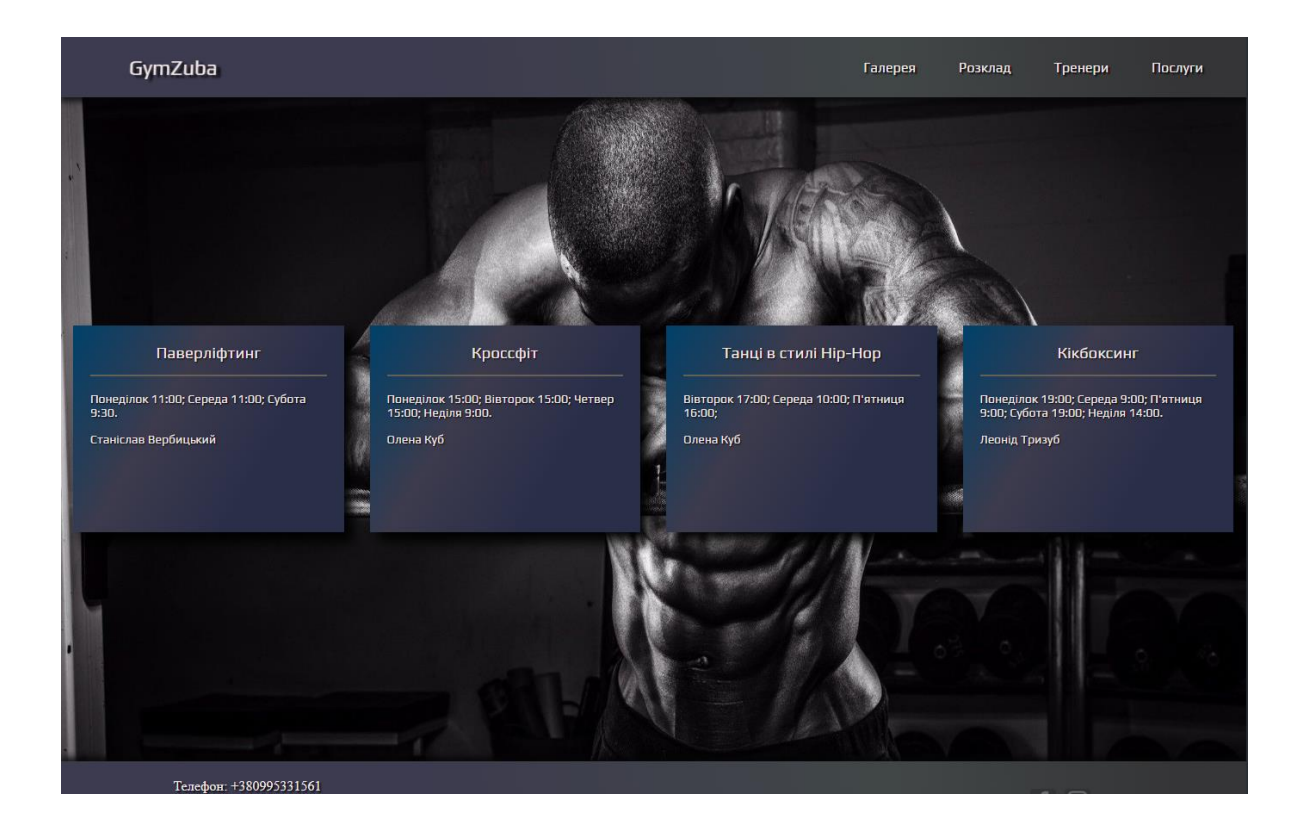

Рисунок 3.15 – Сторінка з розкладом

Сторінка «Тренери» містить блоки з фотографією, ПІБ та описом досягнень тренера (рис. 3.16).

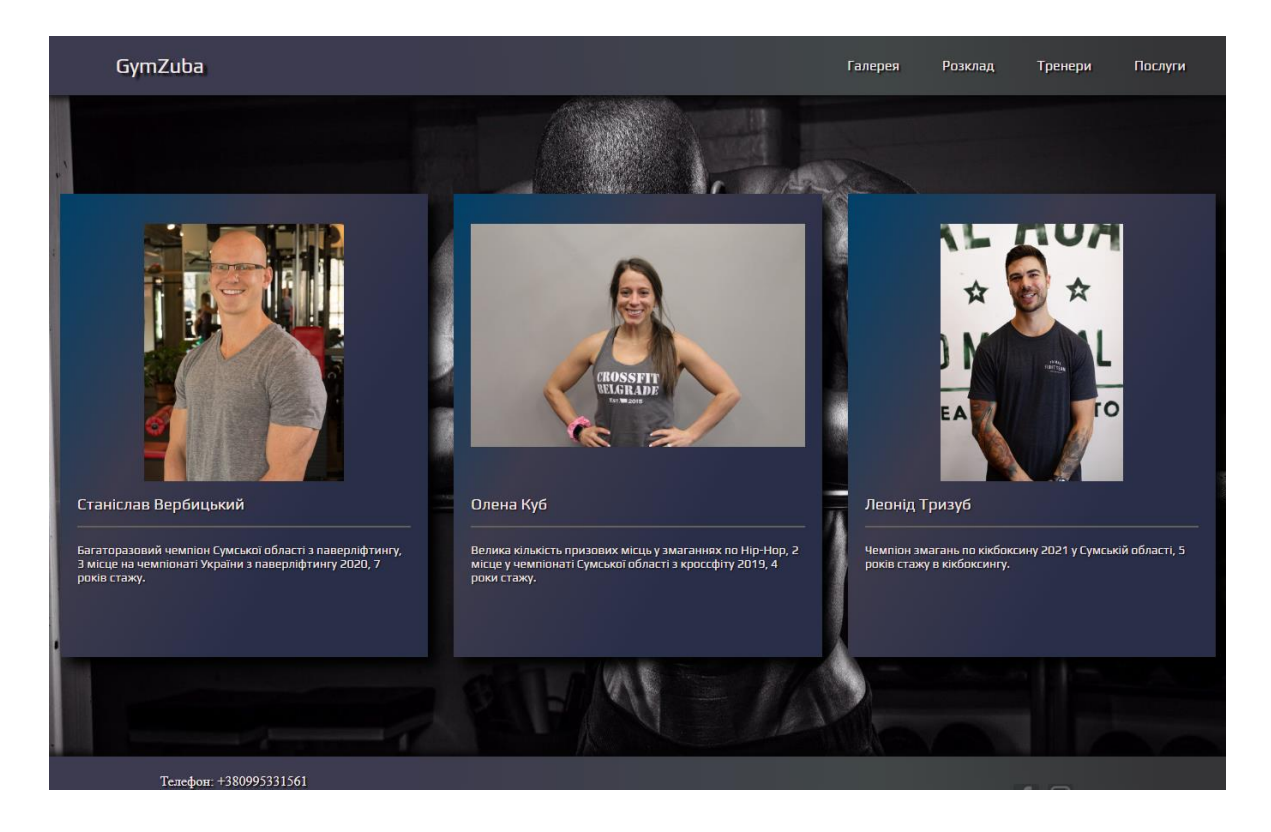

Рисунок 3.16 – Сторінка з тренерами

Сторінка «Послуги» містить список абонементів, де прикріплена фотографія, назва та опис абонемента. В правому нижньому кутку знаходиться кнопка «Замовити абонемент» при натисканні на яку клієнт перейде на сторінку з формою замовлення (рис. 3.17-3.18).

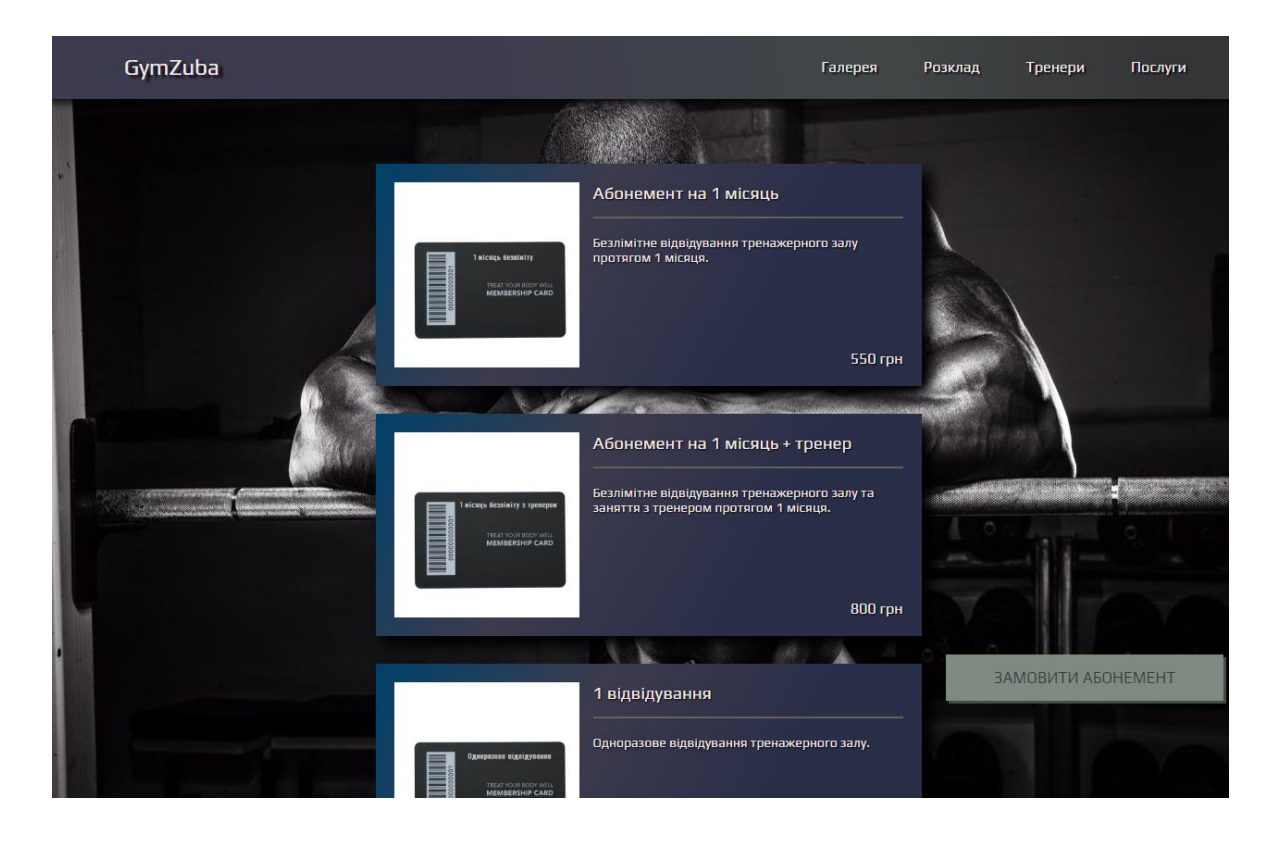

Рисунок 3.17 – Сторінка з послугами

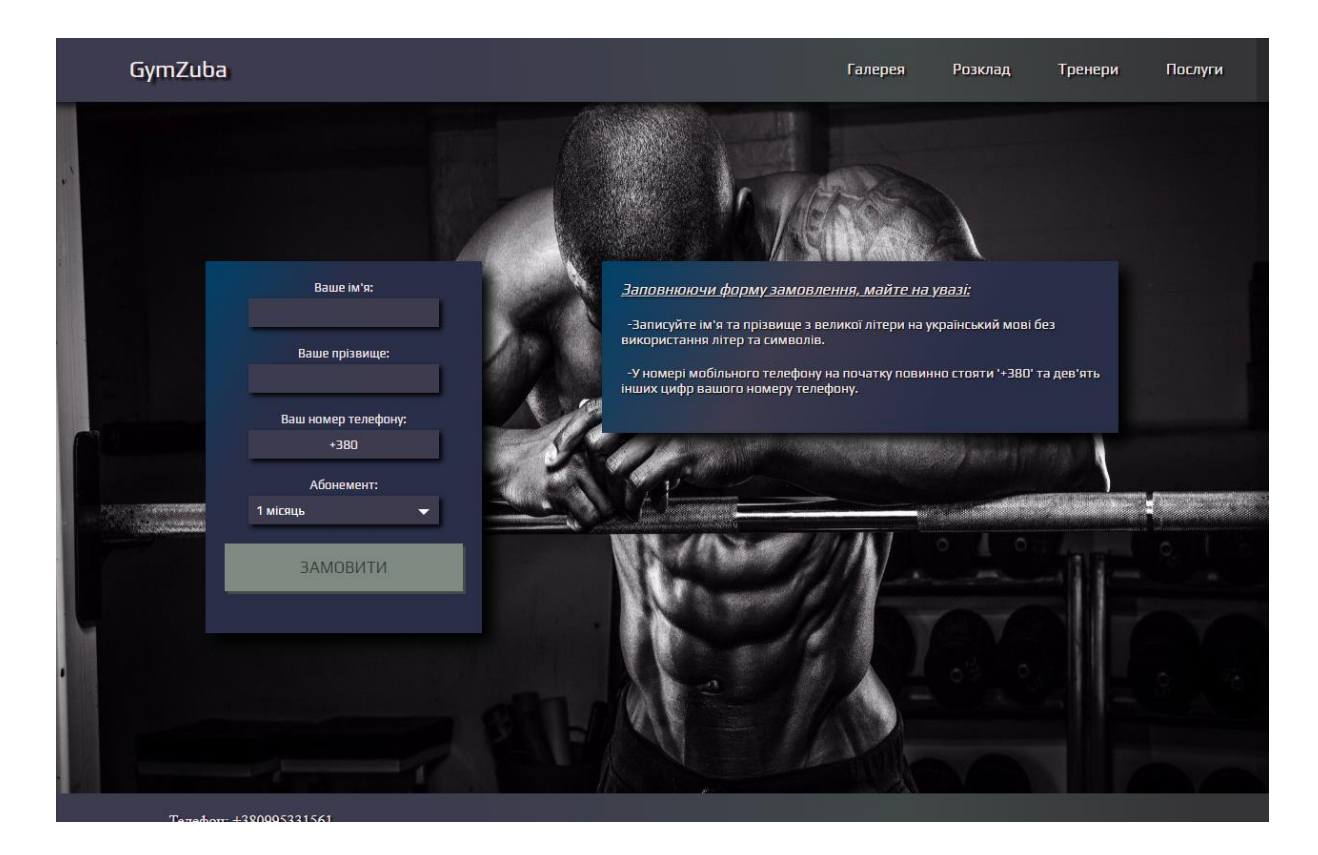

Рисунок 3.18 – Сторінка з формою для замовлення

Якщо в адресний рядок дописати «/check.php», користувач потрапить на сторінку авторизації якщо він ще не увійшов (рис. 3.19). Якщо користувач вже авторизований то він потрапляє на головну сторінку. Якщо користувач являється тренером то в навігаційному меню з'явиться пункт «Вийти» (рис. 3.20), а на сторінці розклад буде видно кнопку «Змінити розклад» (рис. 3.21), натиснувши на яку тренер потрапить на сторінку зміни розкладу (рис. 3.22).

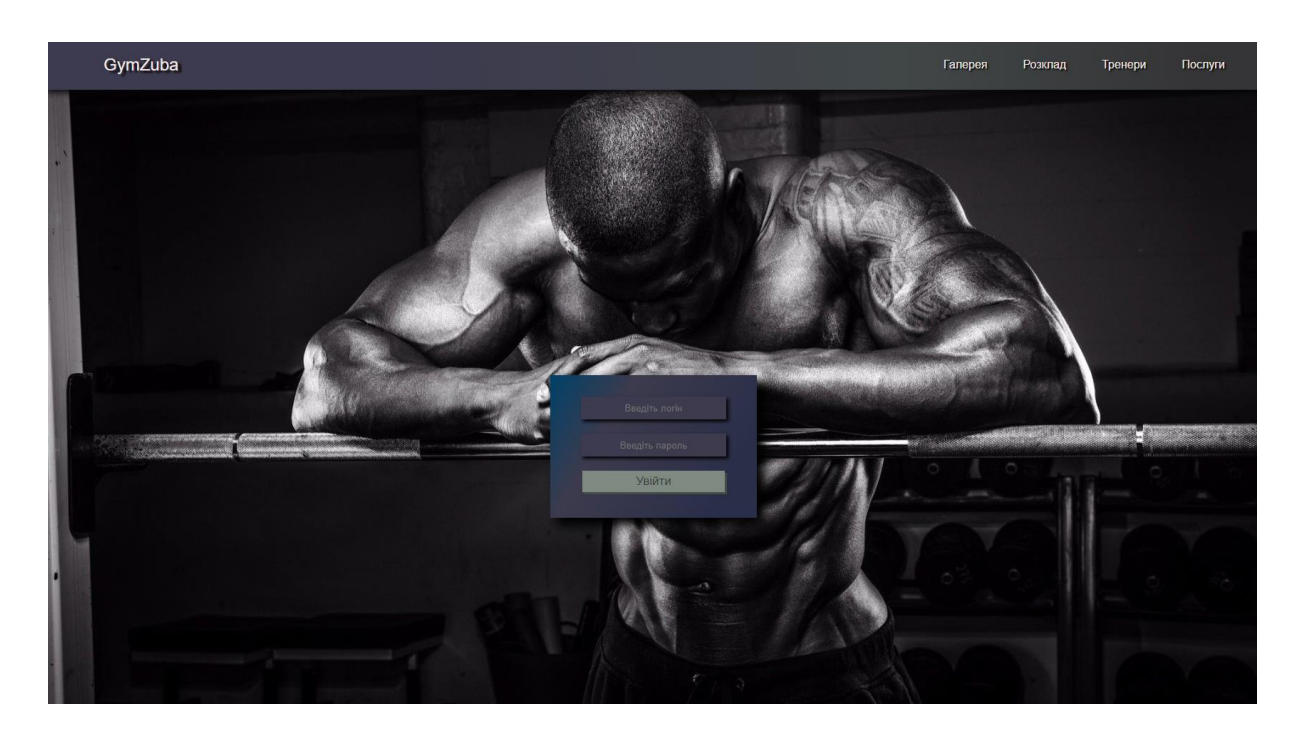

Рисунок 3.19 – Форма входу в профіль

| GymZuba | Галерея | Розклад | Тренери | Послуги | Вийти |  |
|---------|---------|---------|---------|---------|-------|--|
|         |         |         |         |         |       |  |

Рисунок 3.20 – Пункт «Вийти»

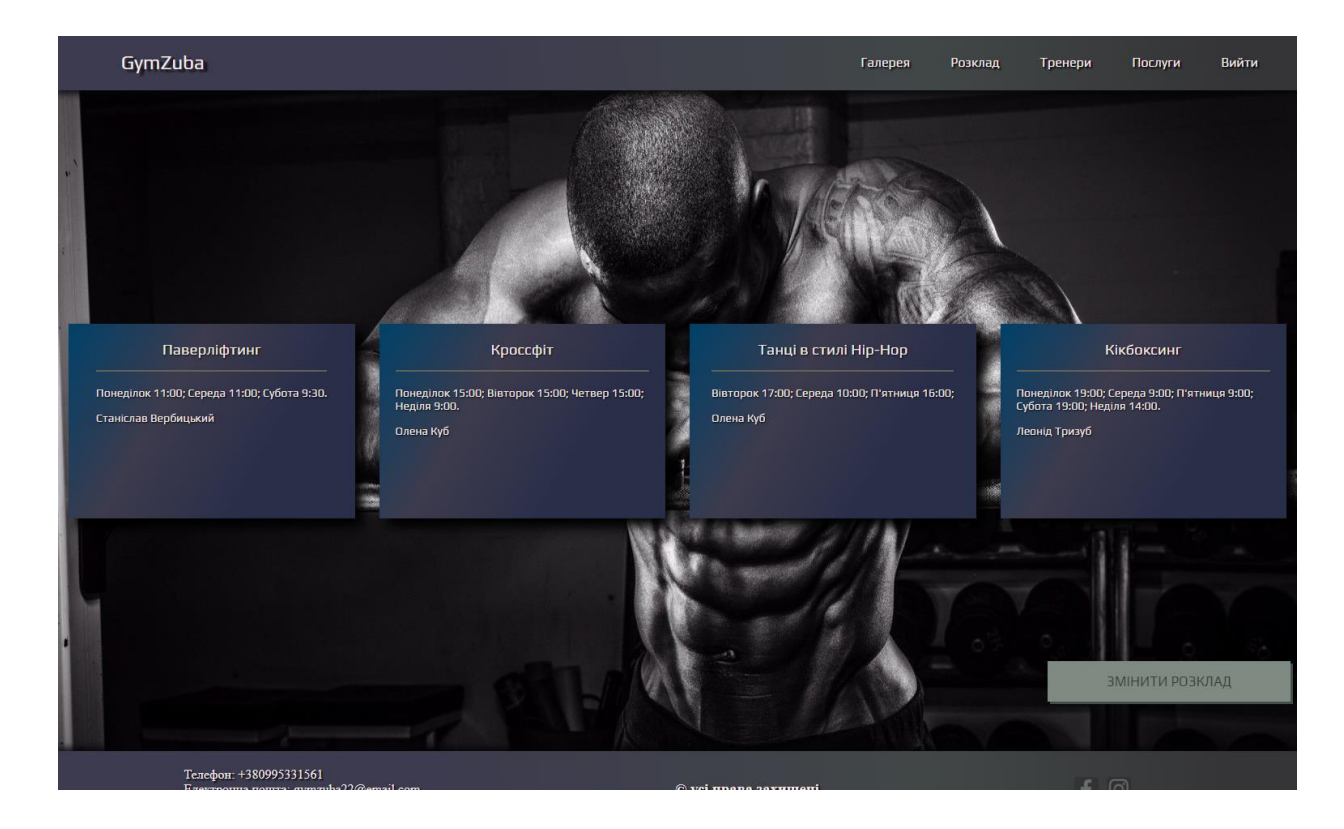

Рисунок 3.21 – Кнопка «Змінити розклад»

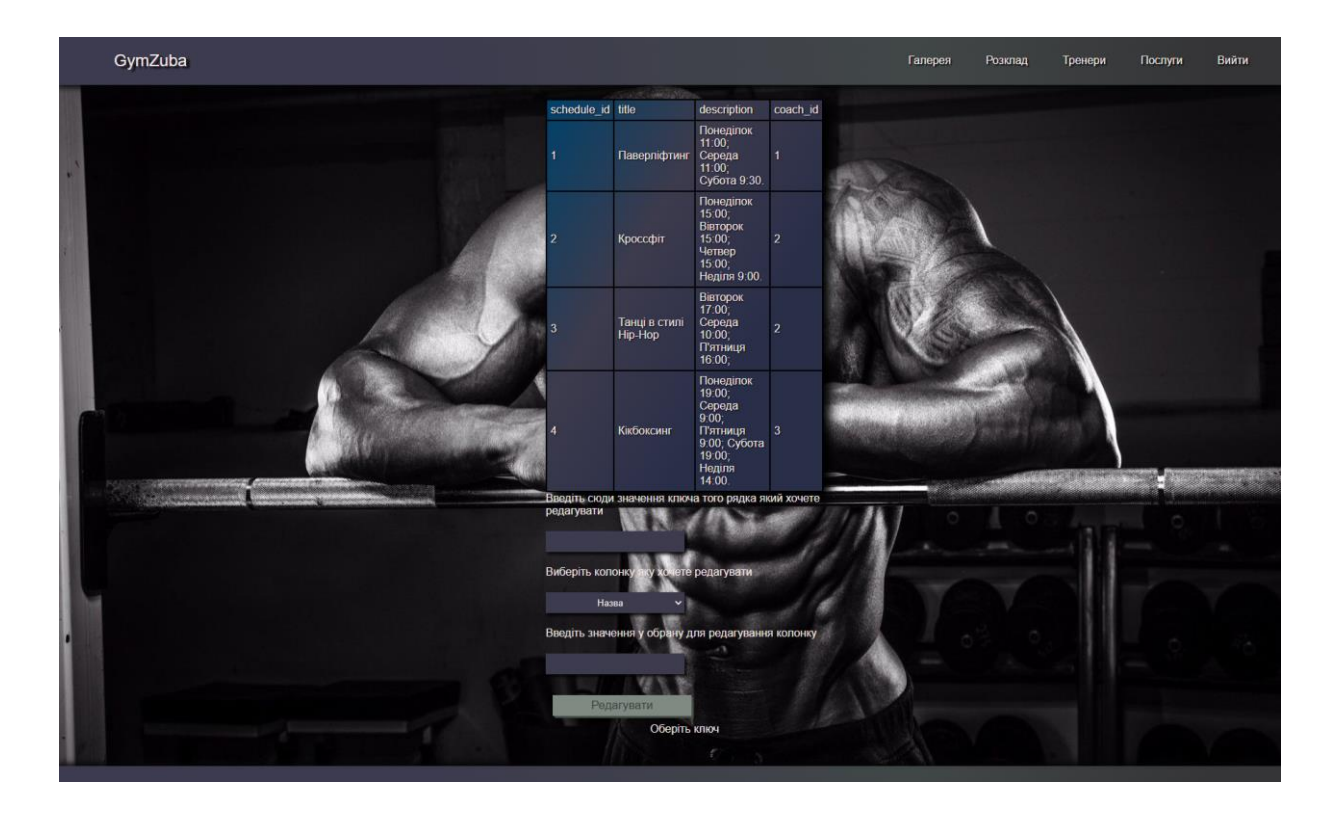

Рисунок 3.22 – Сторінка редагування розкладу

Якщо авторизований користувач є адміністратором, то в навігаційному меню з'являється пункт «Адмін» (рис. 3.23). Адміністратор може редагувати розклад, видаляти й редагувати замовлення, видаляти та додавати користувачів (рис. 3.24).

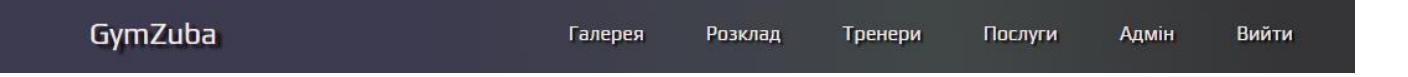

Рисунок 3.23 – Пункт «Адмін»

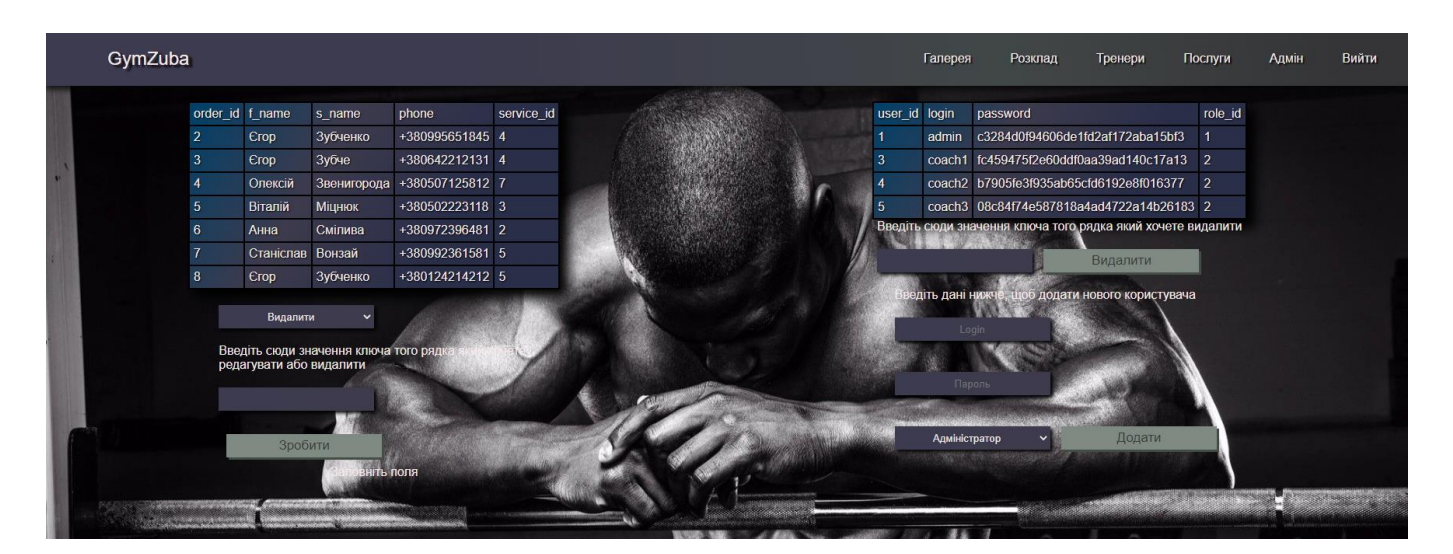

Рисунок 3.24 – Панель адміністратора

#### **ВИСНОВОК**

<span id="page-33-0"></span>Результат виконаної роботи готовий веб-додаток для підтримки діяльності тренажерного залу «GymZuba».

Щоб краще розуміти тему та мету проекту було досліджено предметну область та аналогічні веб-сайти фітнес клубів та тренажерних залів. Було виявлено актуальність проекту, приблизний функціонал та проаналізовано вимоги до програмного продукту. Внаслідок цих досліджень сформовано мету проекту.

Дослідивши предметну галузь, було зрозуміло, що створення веб-додатку для підтримки діяльності тренажерного залу є вигідним та зручним кроком. Веб-сайт наддасть користувачу всю необхідну інформацію про клуб та можливість замовити послуги.

Наступним кроком було проведене проектування дипломної роботи, були створені структурно-функціональна модель та діаграма варіантів використання. Було побудовано логічну модель на етапі проектування бази даних.

Практична частина дипломного проекту супроводжувалась розробкою архітектури, функціоналу та дизайну веб-додатку. Було продемонстровано роботу веб-сайту. Для кращої підготовки було проведено планування роботи та реагування на ризики (додаток Б).

Веб-додаток підтримки діяльності тренажерного залу «GymZuba» націлений на підвищення зручності користування послугами клубу. Веб-сайт сприяє підвищенню кількості клієнтів, адже всі користуються інтернетом в наш час, і в першу чергу шукають необхідне саме там.

#### **СПИСОК ВИКОРИСТАНИХ ДЖЕРЕЛ**

<span id="page-34-0"></span>1. Навіщо потрібен тренажерний зал. URL: [https://active.24tv.ua/ru/zachem](https://active.24tv.ua/ru/zachem-nuzhen-trenazhernyj-zal-glavnye-novosti-ukrainy-i-mira_n1444173)[nuzhen-trenazhernyj-zal-glavnye-novosti-ukrainy-i-mira\\_n1444173](https://active.24tv.ua/ru/zachem-nuzhen-trenazhernyj-zal-glavnye-novosti-ukrainy-i-mira_n1444173) (дата звернення: 23.05.2022).

2. Веб-сайт – вікіпедія. URL: [https://uk.wikipedia.org/wiki/Вебсайт](https://uk.wikipedia.org/wiki/%D0%92%D0%B5%D0%B1%D1%81%D0%B0%D0%B9%D1%82) (дата звернення: 23.05.2022).

3. About Websites | Free Website Encyclopedia.

URL: <https://www.aboutwebsites.info/> (дата звернення: 23.05.2022).

4. Основні поняття й особливості клієнт-серверної архітектури - TestMatick. URL: [https://testmatick.com/ru/osnovnye-ponyatiya-i-osobennosti-klient-servernoj](https://testmatick.com/ru/osnovnye-ponyatiya-i-osobennosti-klient-servernoj-arhitektury/)[arhitektury/](https://testmatick.com/ru/osnovnye-ponyatiya-i-osobennosti-klient-servernoj-arhitektury/) (дата звернення:  $23.05.2022$ ).

5. Фітнес-клуб GeliarGym. URL: <https://geliar-gym.com/> (дата звернення: 23.05.2022).

6. ReForma - мережа сучасних фітнес клубів у місті Ірпінь. URL: <https://reformagym.com.ua/> (дата звернення: 23.05.2022).

7. Спортивний клуб – GraFit. URL: <https://grafit.com.ua/> (дата звернення: 23.05.2022).

8. What is PHP?. URL: [https://www.freecodecamp.org/news/what-is-php-the-php](https://www.freecodecamp.org/news/what-is-php-the-php-programming-language-meaning-explained/#:~:text=The%20PHP%20Programming%20Language%20Meaning%20Explained,-Kolade%20Chris&text=PHP%20is%20an%20open-source,Graphical%20User%20Interfaces%20(GUIs).)[programming-language-meaning-](https://www.freecodecamp.org/news/what-is-php-the-php-programming-language-meaning-explained/#:~:text=The%20PHP%20Programming%20Language%20Meaning%20Explained,-Kolade%20Chris&text=PHP%20is%20an%20open-source,Graphical%20User%20Interfaces%20(GUIs).)

[explained/#:~:text=The%20PHP%20Programming%20Language%20Meaning%20Explai](https://www.freecodecamp.org/news/what-is-php-the-php-programming-language-meaning-explained/#:~:text=The%20PHP%20Programming%20Language%20Meaning%20Explained,-Kolade%20Chris&text=PHP%20is%20an%20open-source,Graphical%20User%20Interfaces%20(GUIs).) [ned,-Kolade%20Chris&text=PHP%20is%20an%20open-](https://www.freecodecamp.org/news/what-is-php-the-php-programming-language-meaning-explained/#:~:text=The%20PHP%20Programming%20Language%20Meaning%20Explained,-Kolade%20Chris&text=PHP%20is%20an%20open-source,Graphical%20User%20Interfaces%20(GUIs).)

[source,Graphical%20User%20Interfaces%20\(GUIs\).](https://www.freecodecamp.org/news/what-is-php-the-php-programming-language-meaning-explained/#:~:text=The%20PHP%20Programming%20Language%20Meaning%20Explained,-Kolade%20Chris&text=PHP%20is%20an%20open-source,Graphical%20User%20Interfaces%20(GUIs).) (дата звернення: 23.05.2022).

9. What Is HTML?. URL: <https://www.hostinger.com/tutorials/what-is-html> (дата звернення: 23.05.2022).

10. Основи CSS - Вивчення веб-розробки | MDN.

URL: [https://developer.mozilla.org/ru/docs/Learn/Getting\\_started\\_with\\_the\\_web/CSS\\_bas](https://developer.mozilla.org/ru/docs/Learn/Getting_started_with_the_web/CSS_basics) [ics](https://developer.mozilla.org/ru/docs/Learn/Getting_started_with_the_web/CSS_basics) (дата звернення: 23.05.2022).

11. JavaScript – Вікіпедія. URL: <https://uk.wikipedia.org/wiki/JavaScript> (дата звернення: 23.05.2022).

12. Структурно-функціональне моделювання.

URL: [http://www.rusnauka.com/18\\_EN\\_2009/Economics/48755.doc.htm](http://www.rusnauka.com/18_EN_2009/Economics/48755.doc.htm) (дата звернення: 08.06.2022).

13. The use of IDEF0 for the design and specification of methodologies.

URL: [https://www.researchgate.net/publication/2447898\\_The\\_Use\\_of\\_IDEF0\\_for\\_the\\_D](https://www.researchgate.net/publication/2447898_The_Use_of_IDEF0_for_the_Design_and_Specification_of_Methodologies) esign and Specification of Methodologies (дата звернення: 08.06.2022).

14. IDEF1 - стандарт та методологія моделювання даних.

URL: <https://infopedia.su/12x891c.html> (дата звернення: 08.06.2022).

15. Діаграма прецедентів – Вікіпедія.

URL: https://uk.wikipedia.org/wiki/Діаграма прецедентів (дата звернення: 08.06.2022).

16. Застосування UML в дипломних роботах. URL: [https://dut.edu.ua/ua/news-1-](https://dut.edu.ua/ua/news-1-626-7758-zastosuvannya-uml-v-diplomnih-robotah_kafedra-kompyuternih-nauk-ta-informaciynih-tehnologiy) [626-7758-zastosuvannya-uml-v-diplomnih-robotah\\_kafedra-kompyuternih-nauk-ta](https://dut.edu.ua/ua/news-1-626-7758-zastosuvannya-uml-v-diplomnih-robotah_kafedra-kompyuternih-nauk-ta-informaciynih-tehnologiy)[informaciynih-tehnologiy](https://dut.edu.ua/ua/news-1-626-7758-zastosuvannya-uml-v-diplomnih-robotah_kafedra-kompyuternih-nauk-ta-informaciynih-tehnologiy) (дата звернення: 08.06.2022).

17. What is a database?. URL: [https://www.oracle.com/database/what-is](https://www.oracle.com/database/what-is-database/)[database/](https://www.oracle.com/database/what-is-database/) (дата звернення: 08.06.2022).

18. Етапи проектування бази даних – Вікі ЦДПУ. URL: [https://wiki.cuspu.edu.ua/index.php/Етапи\\_проектування\\_бази\\_даних](https://wiki.cuspu.edu.ua/index.php/%D0%95%D1%82%D0%B0%D0%BF%D0%B8_%D0%BF%D1%80%D0%BE%D0%B5%D0%BA%D1%82%D1%83%D0%B2%D0%B0%D0%BD%D0%BD%D1%8F_%D0%B1%D0%B0%D0%B7%D0%B8_%D0%B4%D0%B0%D0%BD%D0%B8%D1%85) (дата звернення: 08.06.2022).

19. Client-server architecture. URL: [https://www.britannica.com/technology/client](https://www.britannica.com/technology/client-server-architecture)[server-architecture](https://www.britannica.com/technology/client-server-architecture) (дата звернення: 09.06.2022).
**ДОДАТОК А**

## **ТЕХНІЧНЕ ЗАВДАННЯ**

**на розробку інформаційної системи** 

**«Web-додаток для підтримки діяльності тренажерного залу»**

**ПОГОДЖЕНО:** 

Кандидат технічних наук

\_\_\_\_\_\_\_\_\_\_\_ Кузнєцов Е. Г.

Студент групи ІТ-82-0

\_\_\_\_\_\_\_\_\_\_\_ Зубченко Є. Д.

#### **1. Призначення й мета створення веб-додатку**

#### **1.1 Призначення веб-додатку**

Веб-система повинна являти собою веб-додаток для підтримки діяльності тренажерного залу.

### **1.2 Мета створення веб-додатку**

Мета створення веб-сайту полягає в зацікавленні потенційних клієнтів та тренерів.

### **1.3 Цільова аудиторія**

Проект має наступну цільову аудиторію:

- зацікавлених користувачів в послугах залу;
- клієнтів;
- тренерів.

### **2 Вимоги до веб-додатку**

#### **2.1 Вимоги до веб-додатку в цілому**

### **2.1.1 Вимоги до структури й функціонування веб-додатку**

Веб-система має бути реалізована як веб-сайт, який повинен бути розміщений на хостингу з підтримкою бази даних . Веб-додаток повинен мати визначені функціональні можливості.

#### **2.1.2 Вимоги до персоналу**

Персонал не повинен мати поглиблених технічних навичок, необхідно мати базові вміння роботи з комп'ютером та веб-браузером.

#### **2.1.3 Вимоги до збереження інформації**

Статична інформація на веб-сайті буде збережена в файловій системі хостингу, динамічна – у базі даних MySQL.

#### **2.1.4 Вимоги до розмежування доступу**

Будь-який користувач з доступом до мережі Інтернет повинен мати змогу перейти до веб-додатку підтримки діяльності тренажерного залу.

На веб-сайті мають бути різні рівні доступу:

– Адміністратор – має доступ до редагування, видалення, додавання розкладів тренерів та замовлень.

– Тренер - має доступ до редагування, видалення, додавання розкладів.

– Відвідувач - має змогу тільки проглядати загальнодоступну інформацію на сайті та замовити абонемент.

Вхід до адміністративної панелі повинен здійснюватися за допомогою унікального логіну та паролю. Щоб потрапити до адміністративної панелі потрібно в адресі веб-сайту написати шлях до неї.

#### **2.2 Структура веб-додатку**

#### **2.2.1 Загальна інформація про структуру веб-додатку**

Веб-додаток має містити наступні сторінки:

– головна сторінка – виводиться загальна інформація про тренажерний зал, його переваги, та види тренувань;

– галерея – фотографії інтер'єру тренажерного залу;

– розклад занять – розклади занять з певними тренерами;

– тренери – сторінка, де відображаються тренери тренажерного залу;

– послуги – абонементи та заняття з тренерами;

#### **2.2.2 Навігація**

Для навігації використовується горизонтальне меню в шапці веб-сайту, що має бути на кожній сторінці для швидкого переходу на бажану для користувача сторінку. Назви розділів та інтерфейс веб-додатку повинні бути інтуїтивно зрозумілі користувачу та містити відповідну інформацію.

#### **2.2.3 Наповнення веб-додатку**

Наповнення веб-сайту повинно відповідати тематиці проекту. Статичні дані завжди будуть не змінними, динамічні дані можна буде всіляко редагувати за допомогою адміністративної панелі та бази даних.

#### **2.2.4 Дизайн та структура веб-додатку**

Дизайн веб-додатку повинен бути у сучасному та лаконічному стилі, щоб одночасно і зацікавити і не перенавантажити користувача. Бажано обрати темні кольори для фону веб-сайту. Дизайн не повинен заважати користувачу читати інформацію, тобто текст та інший контент необхідно чітко бачити на фоні.

Позиціонування блоків головної сторінки розташовано на рисунку А.1.

| Логотип      | Шапка веб-сайту           |
|--------------|---------------------------|
|              |                           |
|              | Контент головної сторінки |
|              |                           |
| Підвал сайту |                           |

Рисунок А.1 – Розташування блоків на головній сторінці

# **2.2.1 Система навігації (карта веб-додатку)**

Карта web-додатку зображена на рисунку А.2.

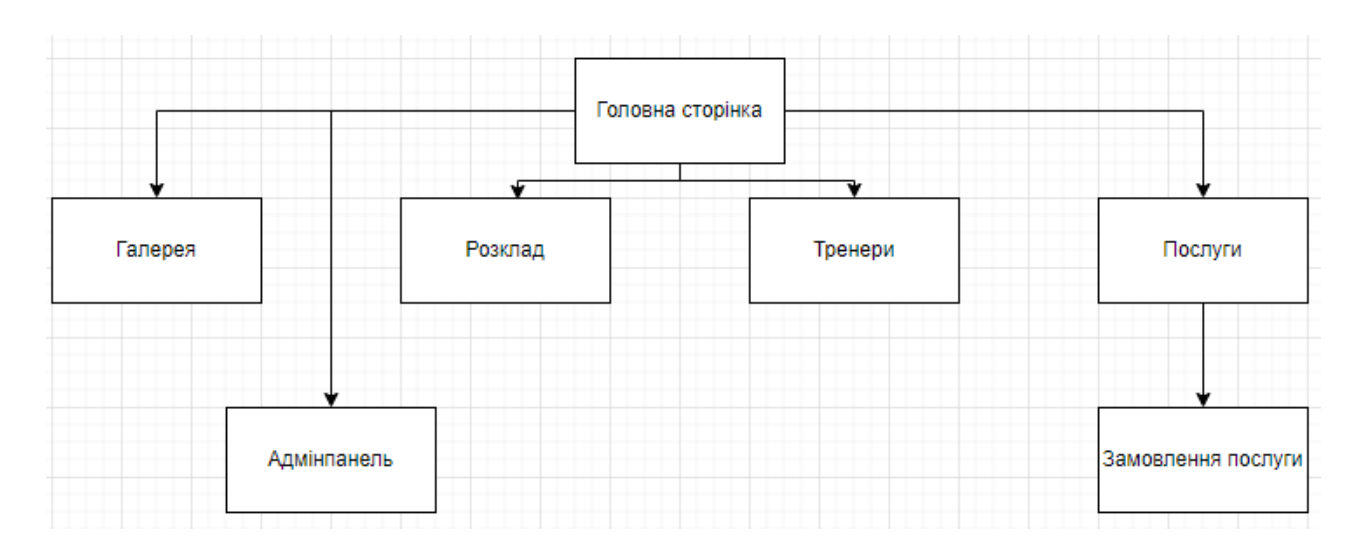

Рисунок А.2 – Карта веб-додатку

## **2.3 Вимоги до функціонування системи**

## **2.3.1 Потреби користувача**

Потреби користувача, що визначив замовник, наведені у таблиці А.1.

Таблиця А.1 – Потреби користувача

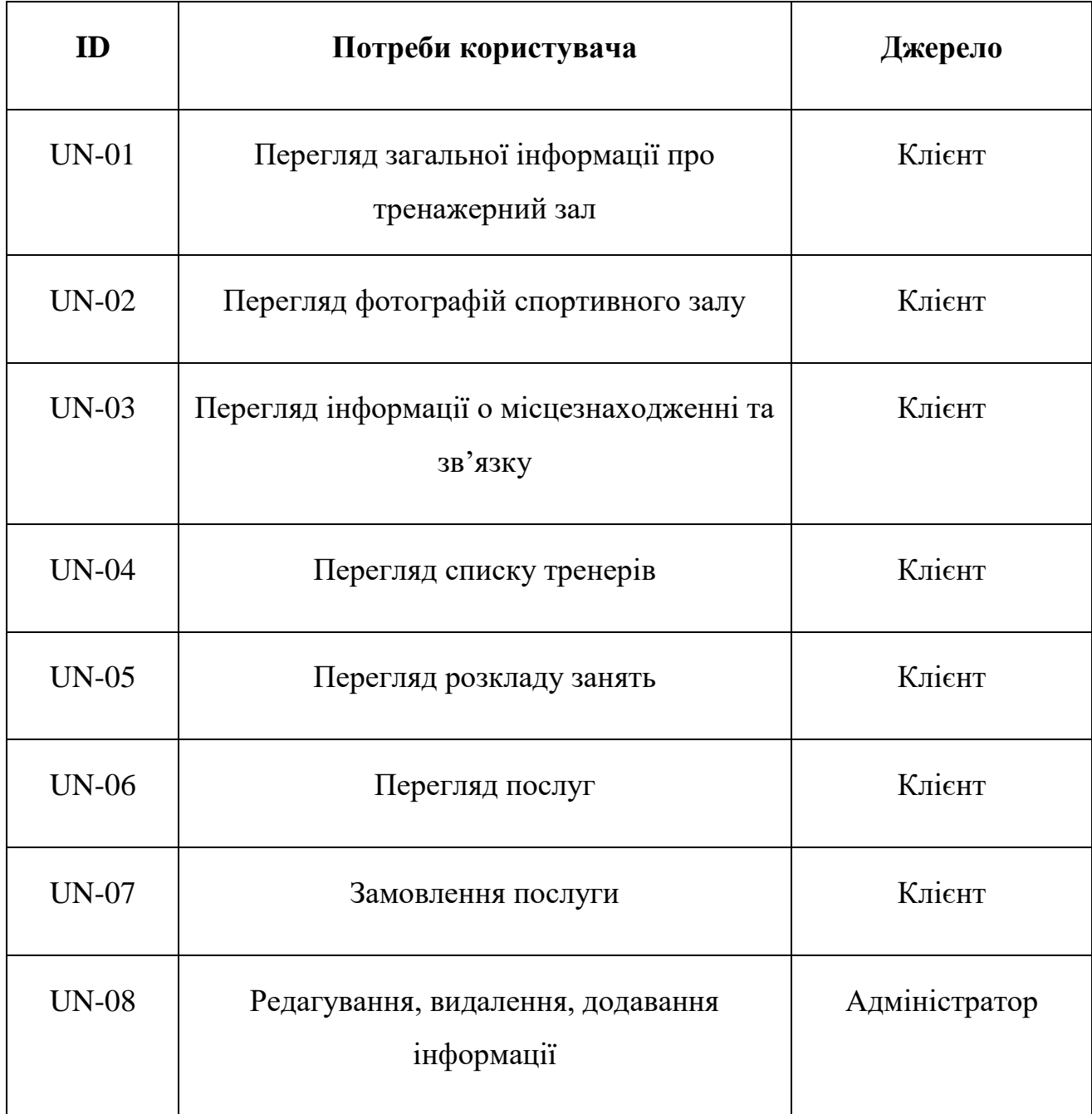

### Продовження таблиці А.1 – Потреби користувача

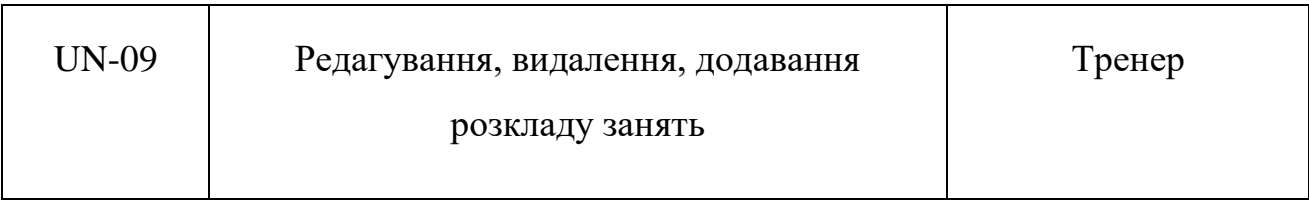

## **2.3.2 Функціональні вимоги**

Головна сторінка повинна містити наступні дані:

- Навігаційне меню.
- Основною інформацією про тренажерний зал.
- Підвал с контактною інформацією.

Сторінка галереї – повинна містити фотографії тренажерного залу.

Сторінка розкладу – занять має відображати графік роботи з певним тренером.

Сторінка тренерів – має відображати інформацію про тренерів.

Сторінка послуги – має містити список доступних для замовлення послуг.

Сторінка замовлення – має містити форму для заповнення щоб замовити послугу.

Адміністративна панель містити дані для редагування, додавання, видалення.

## **2.3.3 Системні вимоги**

Щоб розробник зрозумів, які необхідні системні вимоги для проекту, було створено таблицю А.2.

# Таблиця А.2 – Системні вимоги

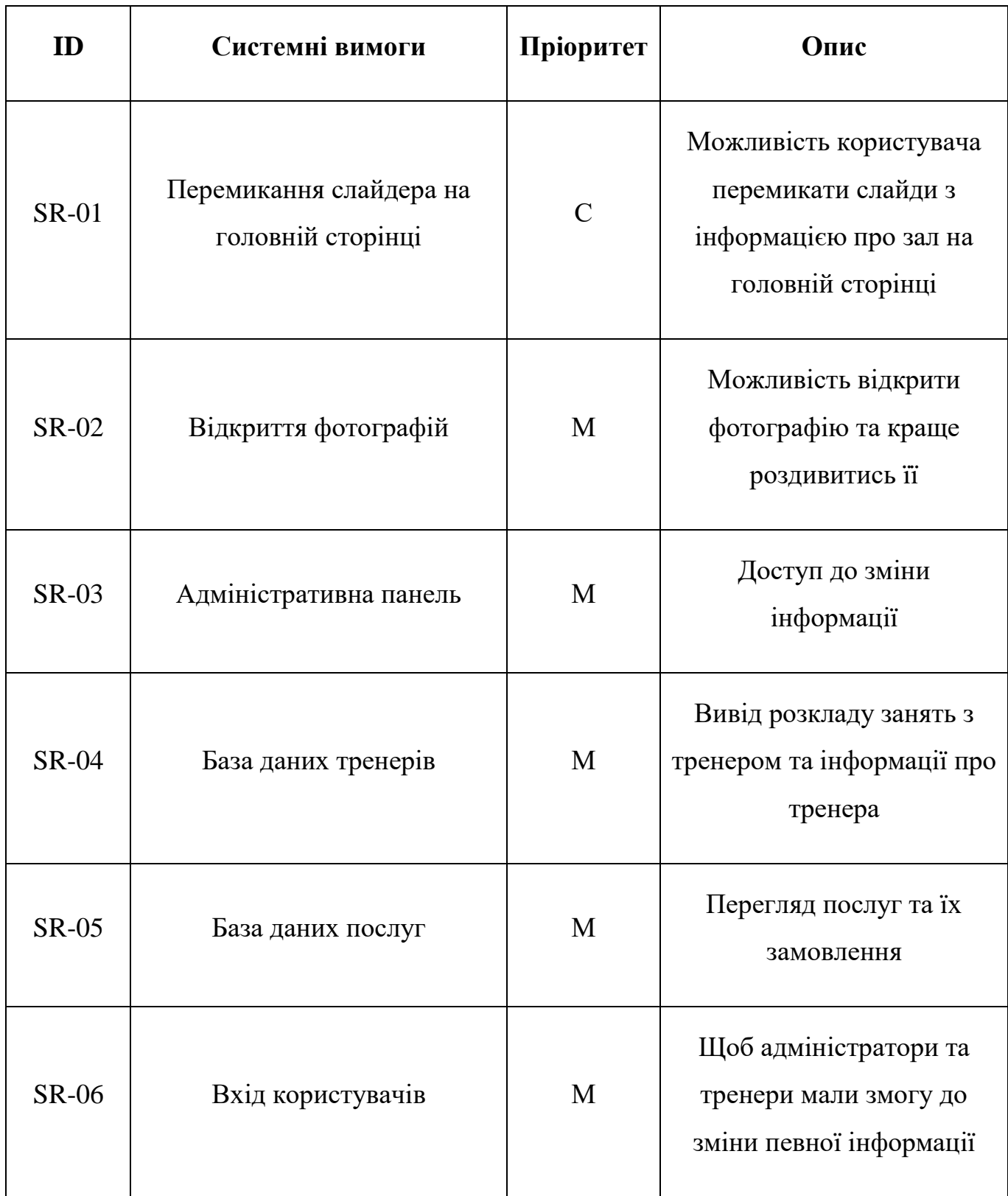

Умовні позначення для таблиці А.2:

– Must have  $(M)$  – обов'язкова наявність в системі.

– Should have (S) – необхідна наявність в системі, але їх пріоритетність нижча.

– Could have (C) – необов'язкова наявність в проекті, але бажана.

#### **2.4 Вимоги до видів забезпечення**

#### **2.4.1 Вимоги до інформаційного забезпечення**

Реалізація веб-додатку буде виконуватися з використання наступних технологій програмування:

 $-$  HTML:

– PHP;

- JavaScript;
- MySQL;
- $-$  CSS.

### **2.4.2 Вимоги до лінгвістичного забезпечення**

Офіційна мова веб-додатку має бути українська.

#### **2.4.3 Вимоги до програмного забезпечення**

Щоб не виникали проблеми із веб-сайтом користувач має використовувати наступні програмне забезпечення:

– Мінімальні вимоги до веб-браузеру: Google Chrome 2, Mozilla Firefox 3.5, Opera 9.5.

– Дозвіл на використання cookies та підтримка JavaScript.

### **3 Склад і зміст робіт зі створення веб-додатку**

Опис та зміст етапів для створення веб-додатку показано в таблиці А.3.

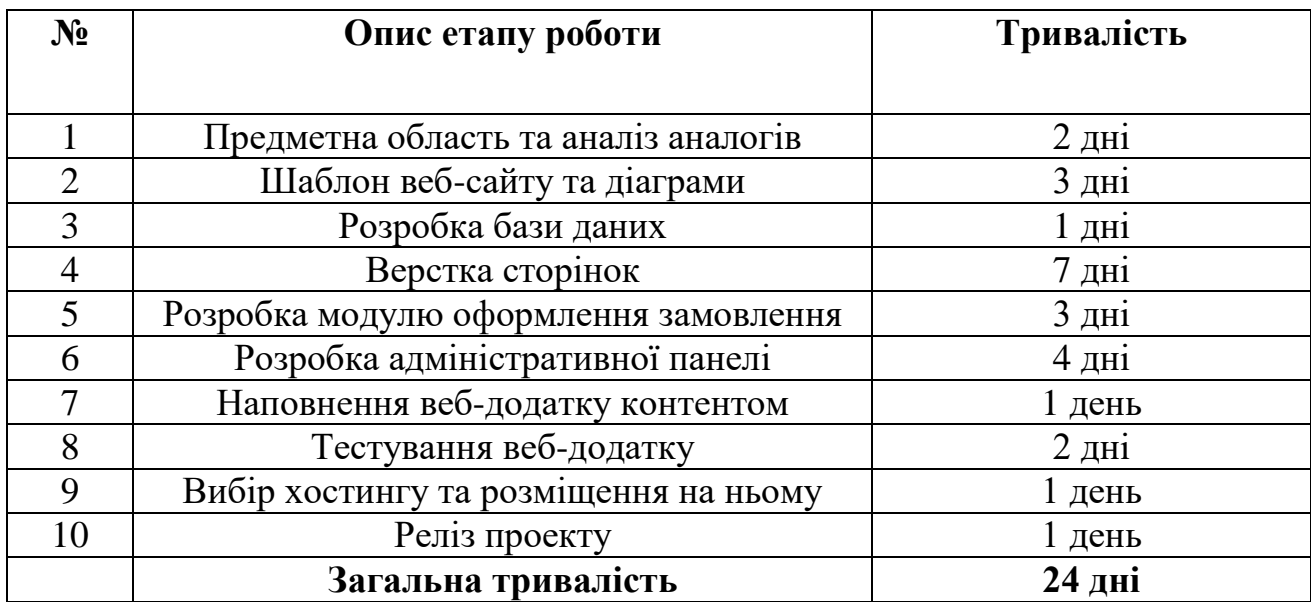

### Таблиця А.3 – Етапи створення web-додатку

## **Вимоги до складу й змісту робіт із введення веб-додатку в експлуатацію**

Перед розміщенням веб-додатку на хостинг треба переконатися, що вебдодаток протестовано та він відповідає всім вимогам, описаним в ТЗ. На хостинг повинно бути перенесено усі файли веб-сайту, контент та під'єднати базу даних.

### **ДОДАТОК Б**

#### **Планування робіт**

На сьогоднішній день в світі панує ера комп'ютерів та інтернету. Важко представити людину, яка не використовує телефон, ноутбук, комп'ютер тощо. Більшість тих, хто використовує гаджети не уявляють життя без мережі Інтернет. Інтернет дає безліч можливостей, наприклад замовлення будь-яких послуг, різноманітні розваги, спілкування з друзями і т. д.

Багато людей прагнуть зміцнити здоров'я, схуднути або наростити м'язи, та щоб цього досягнути варто відвідувати тренажерний зал. Щоб обрати фітнес-клуб на сьогоднішній день достатньо зайти у веб-браузер та в пошуковій строчці ввести необхідний запит. Веб-додаток спортивного клубу швидко дасть користувачу розуміння про клуб: його інтер'єр, особливості, кваліфікації та направлення тренерів, а також дасть змогу не виходячи з дому замовити абонемент на відвідування клубу. Також веб-сайт корисний для тренерів, які мають змогу вивести на сайті розклад своїх занять.

#### **Деталізація мети проекту методом SMART**

Метод SMART використовують для визначення короткострокових або середньострокових цілей. Метод дає змогу обрати формулювання бажаного результату, але важливо пам'ятати що це форма представлення цілей, а не способи їх досягнення.

Кожна буква абревіатури SMART має значення:

- Specific конкретна мета;
- Measurable вимірювальна;
- Achievable досяжна;
- Relevant реалістична;
- Time bound обмежена в часі.

Результати постанови цілей методом SMART зображено в таблиці Б.1.

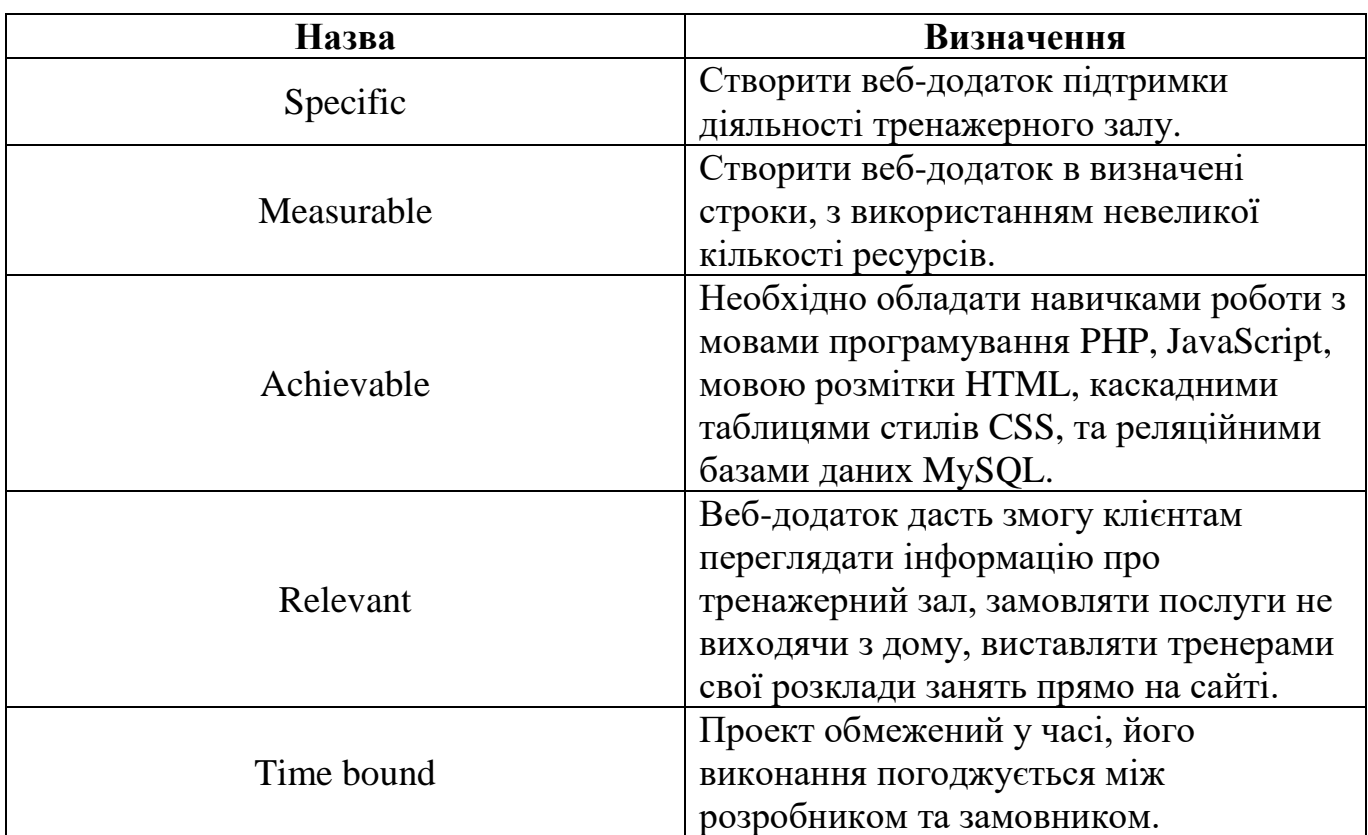

## Таблиця Б.1 – Постанова цілей проекту методом SMART

## **2 Опис проекту на фазі розробки**

## **2.1 Планування змісту структури проекту**

Розділення задач на більш прості налагоджує робочий процес та робить його набагато простішим. Ієрархічна структура робіт WBS (Work Breakdown Structure) допомагає структурувати кожний етап проекту, грунтуючись на поставлених задачах.

Використання WBS:

- Допомагає більш вірно та точно організувати проекти.
- Допомагає легше розуміти зміст та цілі проекту.
- Розподіляє обов'язки.

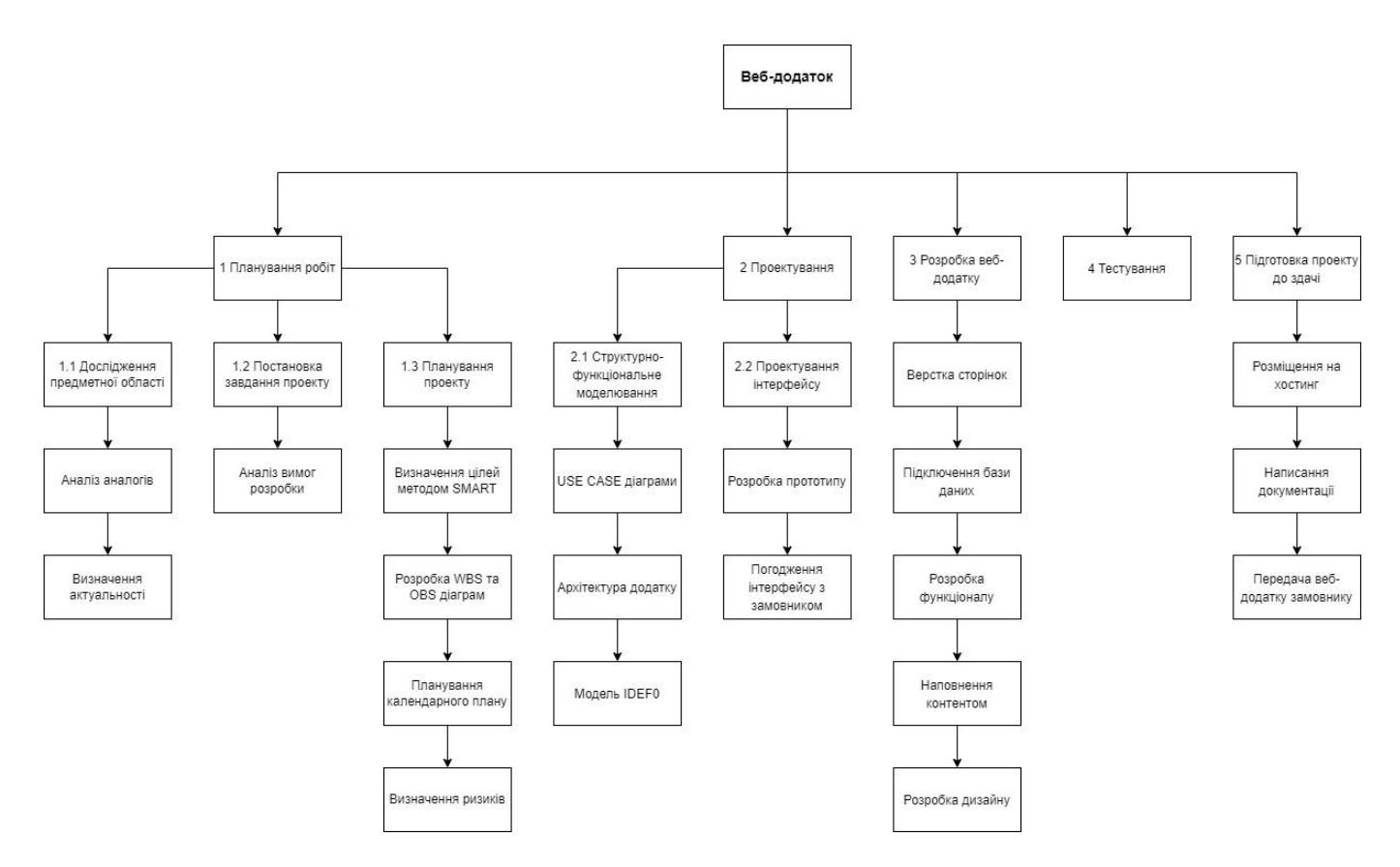

Рисунок Б.1 – Структура робіт WBS

## **2.2 Планування структури організації**

Важливим наступним кроком після створення WBS структури є представлення організаційної структури проекту OBS. Дана модель розподіляє обов'язки між учасниками проекту на основі WBS.

Модель OBS зображена на рисунку Б.2

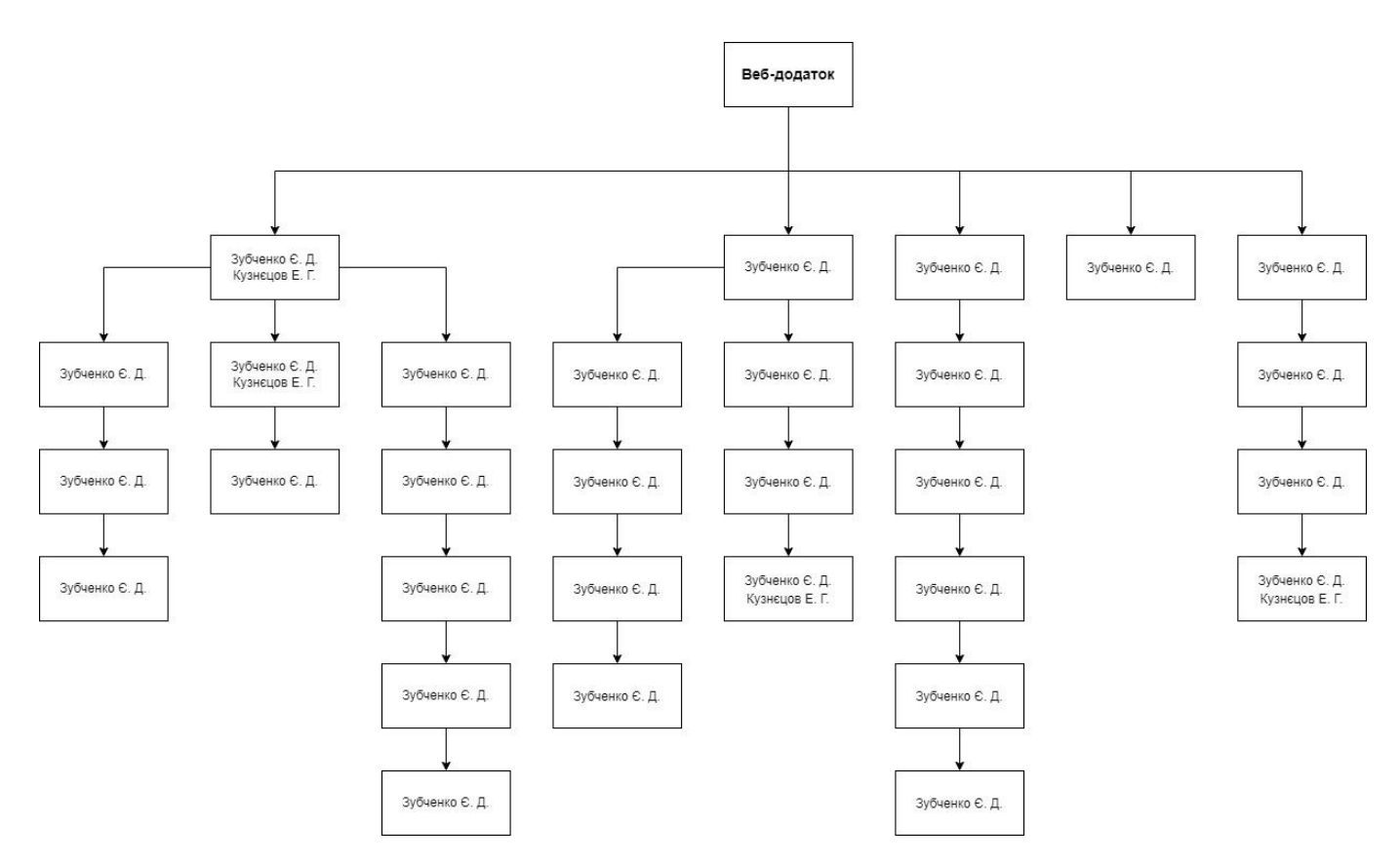

Рисунок Б.2 – Організаційна структура OBS

# **2.3 Побудова таблиці виконавців проекту**

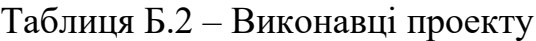

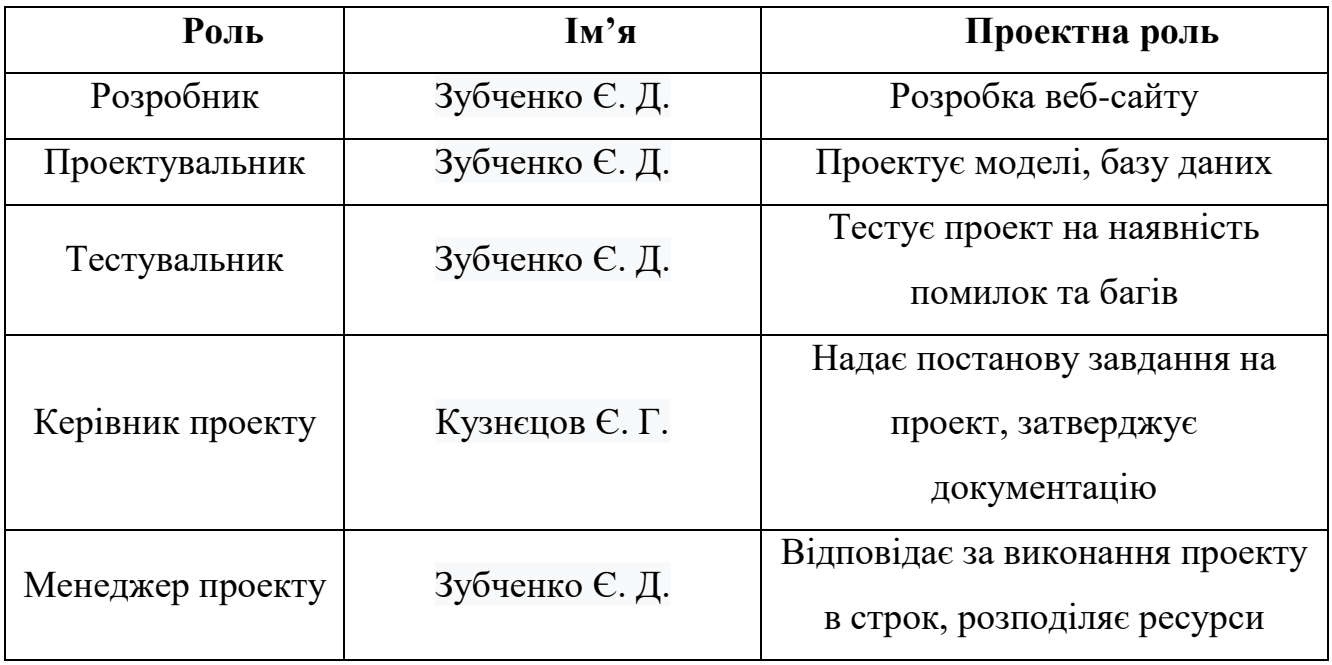

#### **2.4 Побудова календарного графіку**

Діаграма Ганта часто зустрічається в управлінні проектами, вважається найкращим способом відображенням завдань та цілей, в залежності від часу. Зазвичай ліворуч зображено список цілей, вгорі – шкала часу, кожне завдання позначене смугою, початок смуги – старт завдання, кінець – фініш.

Календарний графік проекту зображено на рисунку Б.3.

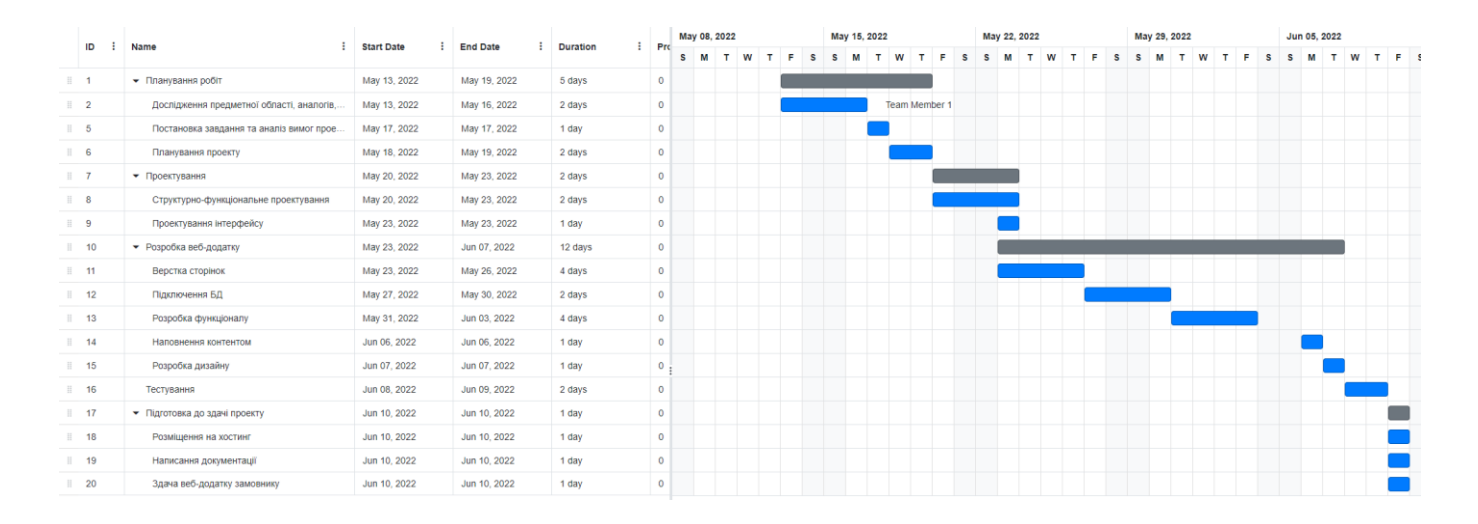

Рисунок Б.3 – Діаграма Ганта

#### **2.4 Управління ризиками проекту**

Своєчасний аналіз та управління можливими ризиками значно полегшує роботу над проектом. Дуже важливо заздалегідь визначити ризики, щоб бути готовим до проблем. Кожен ризик має свою важливість та пріоритет, якщо ризик вагомий, то має бути виправлений негайно, якщо незначний то одразу після більш пріоритетних. Шкала оцінювання ризиків за рівнями відображена у таблиці Б.3.

# Таблиця Б.3 – Шкала оцінювання за рівнем ризику

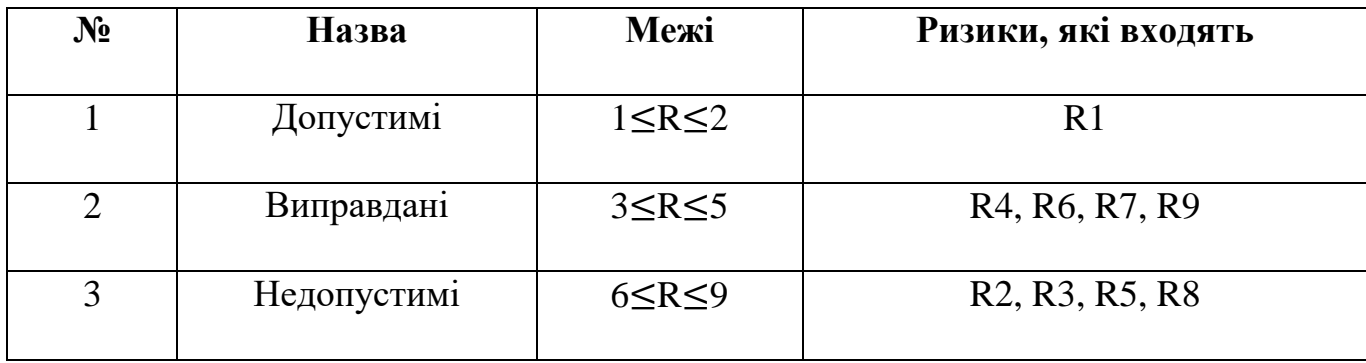

## Таблиця Б.4 – Ризики проекту

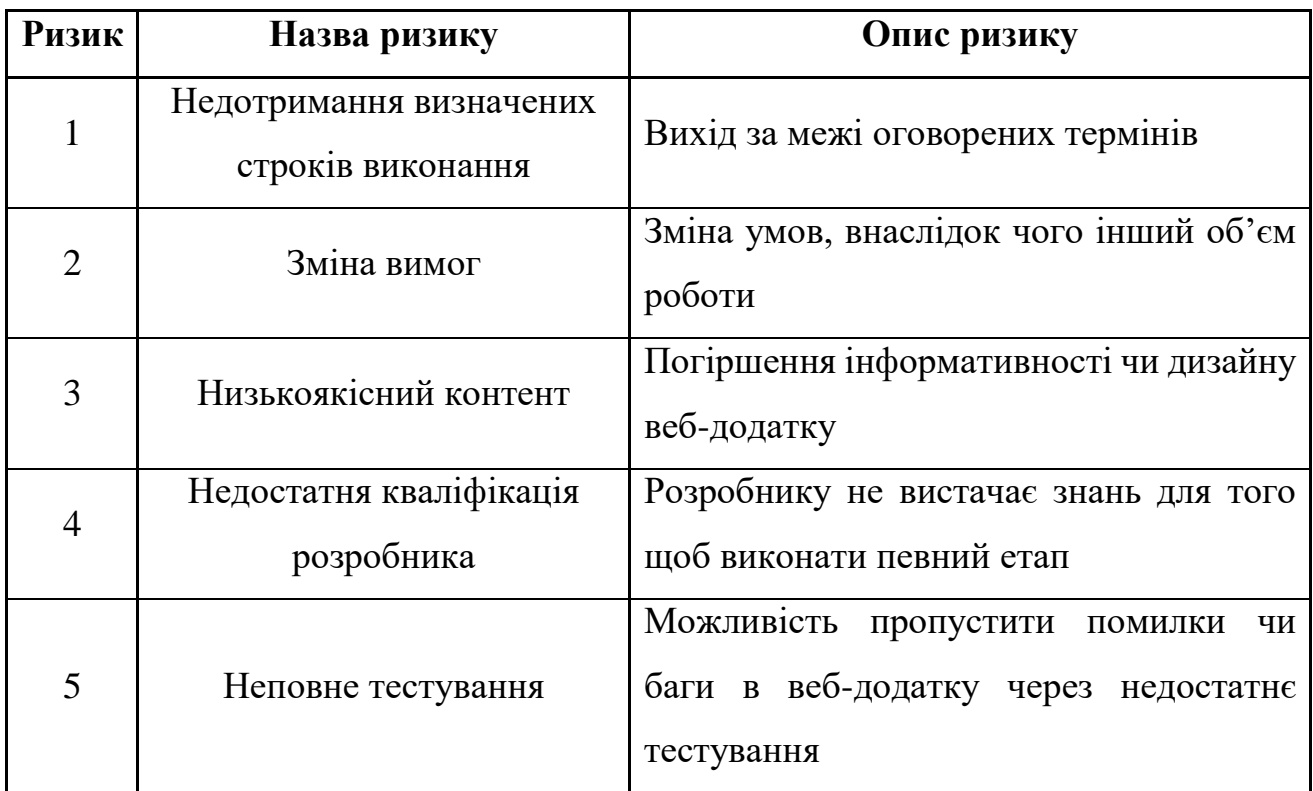

# Таблиця Б.5 – Класифікація ризиків

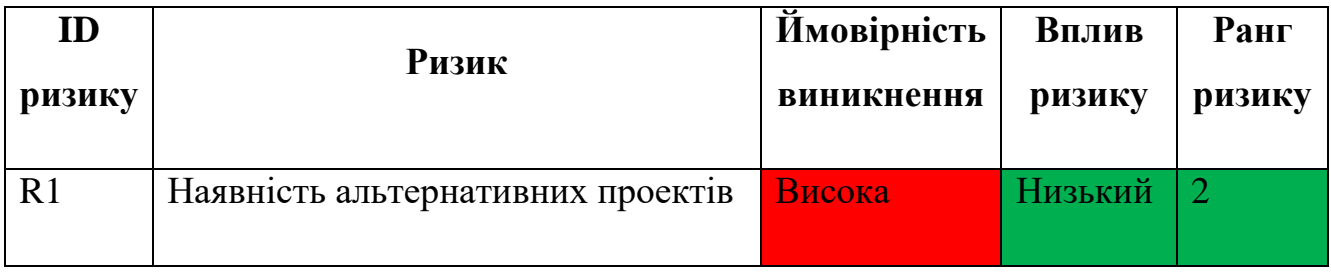

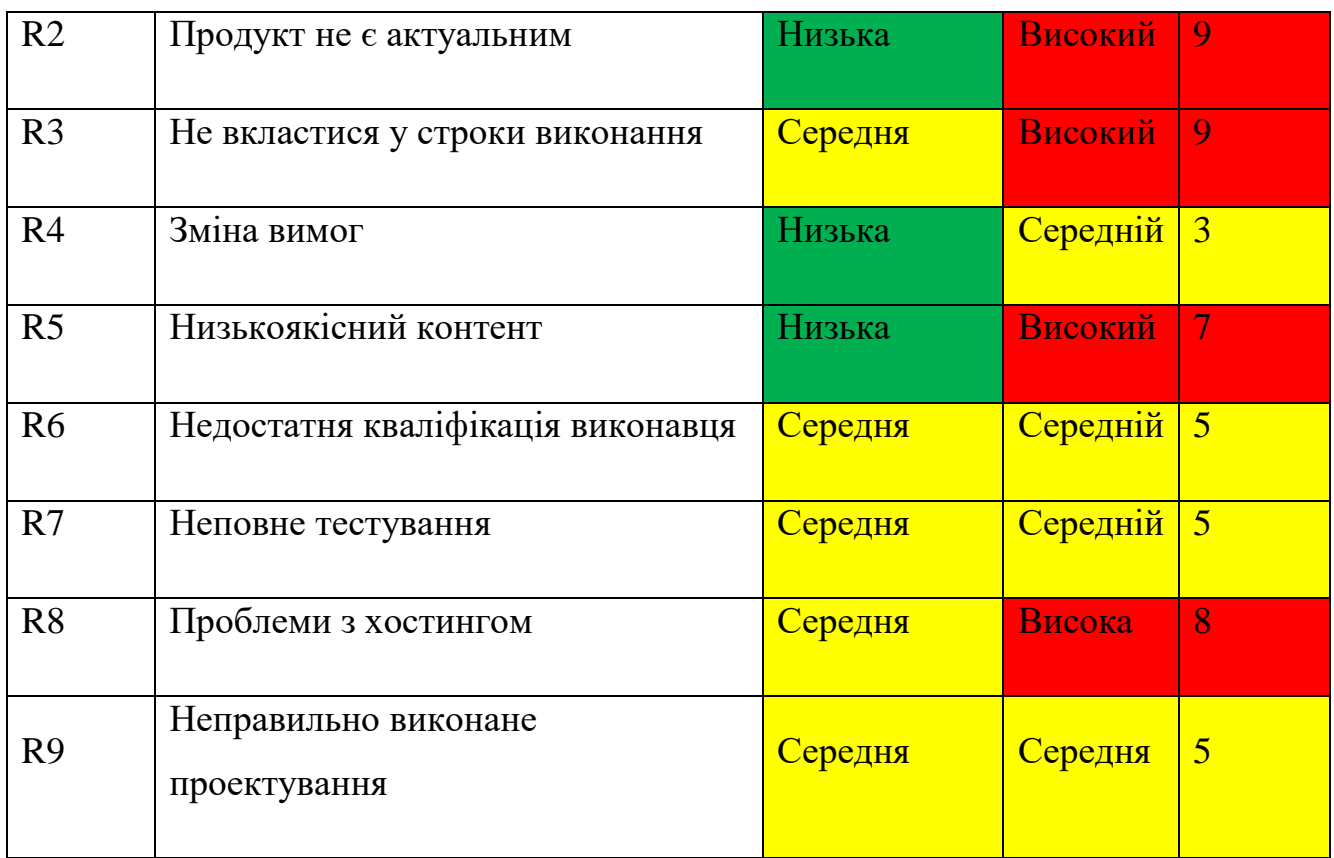

# Продовження таблиці Б.5 – Класифікація ризиків

Стратегію уникнення та запобігання ризикам показано у таблиці Б.6.

## Таблиця Б.6 – Стратегія уникнення ризиків

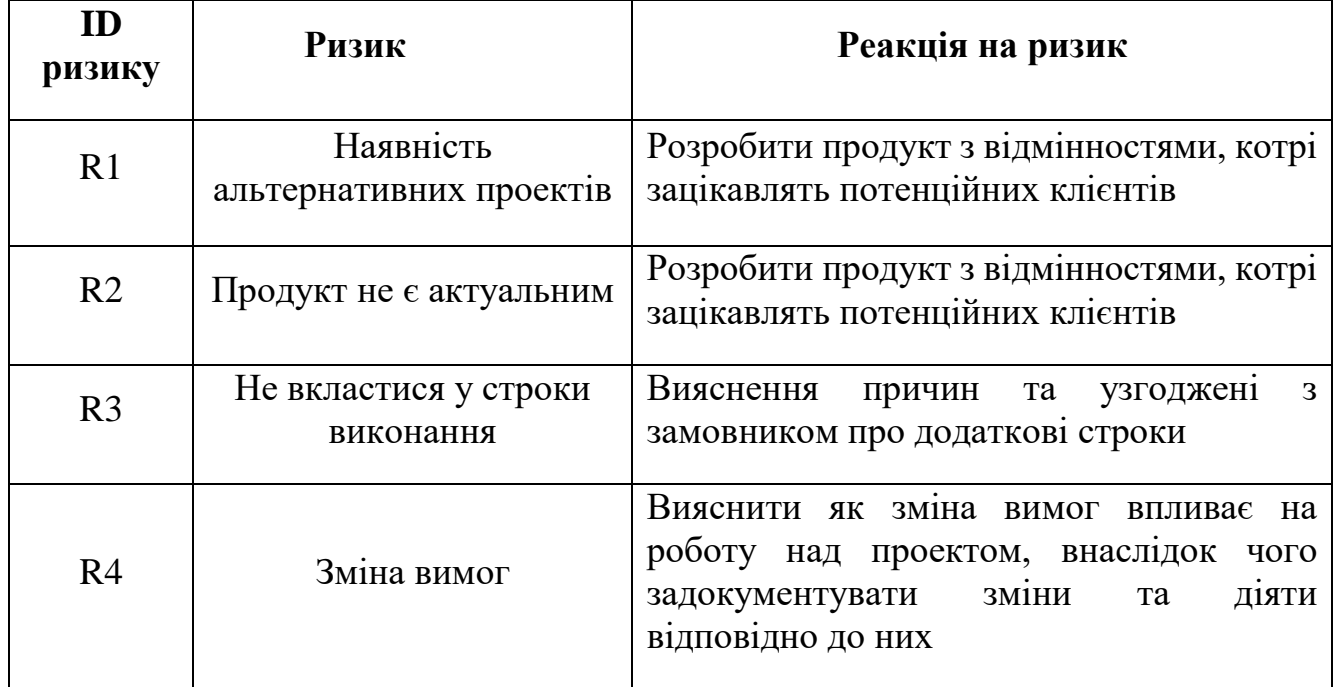

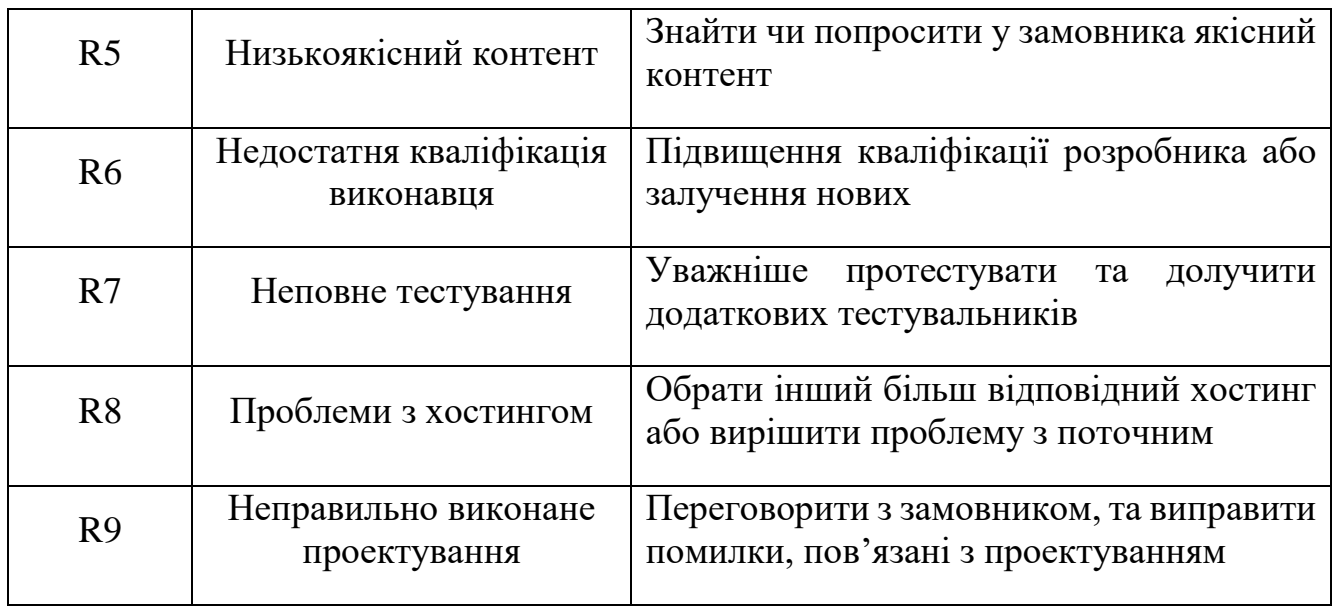

# Продовження таблиці Б.6 – Стратегія уникнення ризиків

## **ДОДАТОК В**

### **ЛІСТИНГ ПРОГРАМНОГО КОДУ ОСНОВНИХ МОДУЛІВ ВЕБ-ДОДАТКУ**

index.php

```
<?php
session start();
?>
<!DOCTYPE html>
<html><head>
    <title>GymZuba</title>
    <meta charset="utf-8">
    <link rel="stylesheet" type="text/css" href="../CSS/style.css">
   <link rel="stylesheet" type="text/css"
href="../CSS/content_index.css">
    <link 
href="https://fonts.googleapis.com/css?family=Play&display=swap" 
rel="stylesheet">
</head>
<body>
<div class="parent">
    <header>
    <div class="logo">
        <span><a href="../PHP/index.php">GymZuba</a></span>
   \langle div>
    <nav class="menu">
        <ul class="topmenu">
           <li><a href="../PHP/gallery.php">Галерея</a></li>
           <li><a href="../PHP/schedule.php">Розклад</a></li>
           <li><a href="../PHP/coaches.php">Тренери</a></li>
           <li><a href="../PHP/services.php">Послуги</a></li>
           <?php
               if ($_COOKIE['id']==1) {
echo "<li><a
href='../PHP/adminpanel.php'>Адмін</a></li>";
 }
               if (!empty($_COOKIE['id'])) {
echo "<li><a
href='../PHP/logout.php'>Вийти</a></li>";
 }
           ?>
       \langle/ul>
   \langle/nav\rangle </header>
<div id="content">
<div class="slider">
```

```
<div class="slide fade">
     <img src="../IMG/bag1.jpg">
     <div class="background"></div>
     <div class="slide1-content">
         <h2>В тренажерному залі GymZuba ви справді відчуєте себе 
вільним. В залі багато місця та тренажерів на кожну групу м'язів. Є ринг 
для кікбоксингу, кімната для танців та площа для кроссфіту. Площа 
території 150 квадратних метрів. Розмахни крилами та тренеруйся з 
нами!</h2>
    \langle div>
\langlediv\rangle<div class="slide fade">
     <img src="../IMG/bag2.jpg">
     <div class="background"></div>
     <div class="slide2-content">
         <div class="services-main"><h3>Абонемент на 1 
місяць</h3><hr>><imq src="../IMG/abon1.jpg"><a
href="../PHP/services.php"><br/>button>ДЕТАЛЬНО</button></a>></div>
         <div class="services-main"><h3>Абонемент на 3 
місяці</h3><hr>><imq src="../IMG/abon4.jpg"><a
href="../PHP/services.php"><br/>button>ДЕТАЛЬНО</button></a></div>
        <div class="services-main"><h3>Абонемент на 1 рік</h3><hr><img 
src="../IMG/abon6.jpg"><a
href="../PHP/services.php"><button>ДЕТАЛЬНО</button></a></div>
    \langle div>
\langle/div\rangle<div class="slide fade">
     <img src="../IMG/bag3.JPG">
     <div class="background"></div>
     <div class="slide3-content">
         <div class="for-benefits">
         <h3 style="margin-bottom: 10px;">Переваги</h3><hr>
        <div style="margin-top: 10px;" class="rows-slide3"><img 
src="../IMG/quality.jpg">Велика площа залу</div>
         <div class="rows-slide3"><img src="../IMG/speed.jpg">Професійні 
тренери</div>
         <div class="rows-slide3"><img src="../IMG/exp.jpg">Нове 
обладнання</div>
         <div class="rows-slide3"><img src="../IMG/money.jpg">Чудові 
ціни на абонементи</div>
         <div class="rows-slide3"><img src="../IMG/smile.jpg">Багато 
напрямків для тренувань</div>
        \langle div>
    \langle div>
\langle/div>
<a class="prev" onclick="plusSlides(-1)">&#10094</a>
<a class="next" onclick="plusSlides(1)">&#10095</a>
<div class="for-dots">
     <span class="dot" onclick="currentSlide(1)"></span>
     <span class="dot" onclick="currentSlide(2)"></span>
```

```
 <span class="dot" onclick="currentSlide(3)"></span>
\langle div\rangle\langle div>
<script src="../JS/mainslider.js"></script>
\langle div\rangle <footer>
         <div class="contact">
              <p>Телефон: +380995331561</p>
              <p>Електронна пошта: gymzuba22@email.com</p>
              <p>Адреса: м.Суми, вул. Харківська 54</p>
        \langle div>
        <h3>& copy усі права захищені</h3>
         <div class="links">
              <a href="https://www.facebook.com/" target="_blank"><img 
id="fbook" src="../IMG/facebook.jpg" width="30px" height="30px" 
alt="Facebook" title="Facebook"></a>
             <a href="https://www.instagram.com/" target="_blank"><img 
id="inst" src="../IMG/instagram.jpg" width="30px" height="30px" 
alt="Instagram" title="Instagram"></a>
        \langle div\rangle </footer>
\langle div\rangle</body>
\langle/html>
     gallery.php
<?php
session start();
?>
<html><head>
     <title>Галерея</title>
```
<link rel="stylesheet" type="text/css" href="../CSS/style.css"> <link rel="stylesheet" type="text/css"

href="https://fonts.googleapis.com/css?family=Play&display=swap"

<span><a href="../PHP/index.php">GymZuba</a></span>

 <li><a href="../PHP/gallery.php">Галерея</a></li> <li><a href="../PHP/schedule.php">Розклад</a></li>

href="../CSS/content\_gallery.css">

<meta charset="utf-8">

<div id="parent">

<div class="logo">

<nav class="menu">

<ul class="topmenu">

<link

</head> <body>

<header>

 $\langle$ div $\rangle$ 

rel="stylesheet">

 <li><a href="../PHP/coaches.php">Тренери</a></li> <li><a href="../PHP/services.php">Послуги</a></li> <?php if  $(\frac{\epsilon}{2} \text{COOKIE}['id'] == 1)$  { echo "<li><a href='../PHP/adminpanel.php'>Адмін</a></li>"; } if (!empty(\$\_COOKIE['id'])) { echo "<li><a href='../PHP/logout.php'>Вийти</a></li>"; } ?>  $\langle$ /ul>  $\langle$ /nav $\rangle$  </header> <div class="content"> <div class="portfolio"> <?php include ('settings.php'); \$g1 = 'SELECT `image` FROM `gallery`;';  $$result1 = mysqli query ($db, $g1);$ if (\$result1) { echo ""; } else { echo "Неможливо обробити запит"; } while (\$myrow = mysqli fetch array(\$result1, MYSQLI ASSOC)) { echo '<div class="square">'; echo '<img src=../IMG/'.\$myrow['image'].'>'; echo '</div>'; } ?>  $\langle$  div> <div id="myModal" class="modal"> <span class="close" <span class="close" <span class="close" <span class="close" <span class="close" <span class="close"  $\sim$ onclick="document.getElementById('myModal').style.display='none'">&tim es;</span> <img class="modal-content" id="img01">  $\langle$  div $\rangle$ <script type="text/javascript" src="../JS/modalscript.js"></script>  $\langle$ div $\rangle$ <footer> <div class="contact"> <p>Телефон: +380995331561</p> <p>Електронна пошта: gymzuba22@email.com</p> <p>Адреса: м.Суми, вул. Харківська 54</p>  $\langle$ div $\rangle$ <h3>& сору усі права захищені</h3> <div class="links"> <a href="https://www.facebook.com/" target="\_blank"><img id="fbook" src="../IMG/facebook.jpg" width="30px" height="30px" alt="Facebook" title="Facebook"></a>

```
 <a href="https://www.instagram.com/" style="margin-right: 
50px;" target="_blank"><img id="inst" src="../IMG/instagram.jpg" 
width="30px" height="30px" alt="Instagram" title="Instagram"></a>
        \langlediv\rangle </footer>
     \langlediv\rangle</body>
</html>
```
#### schedule.php

```
<?php
session start();
?>
<html><head>
    <title>Розклад</title>
    <link rel="stylesheet" type="text/css" href="../CSS/style.css">
    <link rel="stylesheet" type="text/css"
href="../CSS/content_schedule.css">
    <link 
href="https://fonts.googleapis.com/css?family=Play&display=swap" 
rel="stylesheet">
    <meta charset="utf-8">
</head>
<body>
    <div id="parent">
<header>
    <div class="logo">
        <span><a href="../PHP/index.php">GymZuba</a></span>
   \langle div>
    <nav class="menu">
        <ul class="topmenu">
            <li><a href="../PHP/gallery.php">Галерея</a></li>
            <li><a href="../PHP/schedule.php">Розклад</a></li>
            <li><a href="../PHP/coaches.php">Тренери</a></li>
            <li><a href="../PHP/services.php">Послуги</a></li>
            <?php
              if (\frac{\epsilon}{2} \text{ COOKIE}['id'] == 1) {
echo "<li><a
href='../PHP/adminpanel.php'>Адмін</a></li>";
 }
               if (!empty($_COOKIE['id'])) {
echo "<li><a
href='../PHP/logout.php'>Вийти</a></li>";
 }
            ?>
       \langle/ul\rangle\langle/nav\rangle </header>
<div class="content">
    <?php
```

```
include ('settings.php');
\sqrt{q} = 'SELECT *, schedule.description as descript FROM schedule join
coach on schedule.coach id=coach.coach id';
$result1 = mysgli query({\text{Sdb, Sq1}});if ($result1) {
     echo ""; }
else {
     echo "Неможливо обробити запит"; }
while (\text{Smyrow} = \text{mysgli} fetch array(\text{Sresult1}, \text{MYSQLI} ASSOC)) {
         echo "<div class=for-schedule>";
         echo '<h3>'.$myrow['title'].'</h3>';
         echo "<div class=for-description><hr color=#666259><br>";
         echo "<p>".$myrow['descript']."</p>";
         echo "<p>".$myrow['f_name']." ".$myrow['s_name']."</p>";
         echo "</div>";
         echo "</div>";
if (!empty($_COOKIE['id'])) {
echo "<a
href='../PHP/changeschedule.php'><br/>button>ЗМІНИТИ РОЗКЛАД</button></a>";
 }
}
?>
\langlediv>
     <footer>
         <div class="contact">
             <p>Телефон: +380995331561</p>
             <p>Електронна пошта: gymzuba22@email.com</p>
             <p>Адреса: м.Суми, вул. Харківська 54</p>
        \langlediv> <h3>&copy усі права захищені</h3>
         <div class="links">
             <a href="https://www.facebook.com/" target="_blank"><img 
id="fbook" src="../IMG/facebook.jpg" width="30px" height="30px" 
alt="Facebook" title="Facebook"></a>
            <a href="https://www.instagram.com/" style="margin-right: 
50px;" target="_blank"><img id="inst" src="../IMG/instagram.jpg" 
width="30px" height="30px" alt="Instagram" title="Instagram"></a>
         </div>
     </footer>
    \langlediv></body>
```
</html>

coaches.php

```
<body>
    <div id="parent">
<header>
    <div class="logo">
        <span><a href="../PHP/index.php">GymZuba</a></span>
   \langle div\rangle <nav class="menu">
        <ul class="topmenu">
            <li><a href="../PHP/gallery.php">Галерея</a></li>
            <li><a href="../PHP/schedule.php">Розклад</a></li>
            <li><a href="../PHP/coaches.php">Тренери</a></li>
            <li><a href="../PHP/services.php">Послуги</a></li>
            <?php
               if (S \textrm{COOKIE}['id'] == 1) {
echo "<li><a
href='../PHP/adminpanel.php'>Адмін</a></li>";
 }
                if (!empty($_COOKIE['id'])) {
echo "<li><a
href='../PHP/logout.php'>Вийти</a></li>";
 }
            ?>
       \langle/ul>
   \langle/nav\rangle </header>
<div class="content">
    <?php
include ('settings.php');
$g1 = 'SELECT * FROM coach';
$result1 = mysgli query({\text{Sdb}}, \Sq1);if ($result1) {
    echo ""; }
else {
    echo "Неможливо обробити запит"; }
while ($myrow = mysqli fetch array($result1, MYSQLI ASSOC)) {
         echo "<div class=for-coach>";
         echo "<div class=square>";
         echo '<img src=../IMG/'.$myrow['image'].'>';
         echo "</div>";
         echo "<div class=for-description>";
```

```
echo "<h3>".$myrow['f_name']." ".$myrow['s_name']."</h3><hr
color=#666259><br>";
          echo "<p>".$myrow['description']."</p>";
          echo "</div>";
          echo "</div>";
}
?>
\langle div>
     <footer>
         <div class="contact">
             <p>Телефон: +380995331561</p>
             <p>Електронна пошта: gymzuba22@email.com</p>
             <p>Адреса: м.Суми, вул. Харківська 54</p>
        \langlediv\rangle<h3>& copy усі права захищені</h3>
         <div class="links">
             <a href="https://www.facebook.com/" target="_blank"><img 
id="fbook" src="../IMG/facebook.jpg" width="30px" height="30px" 
alt="Facebook" title="Facebook"></a>
             <a href="https://www.instagram.com/" style="margin-right: 
50px;" target="_blank"><img id="inst" src="../IMG/instagram.jpg" 
width="30px" height="30px" alt="Instagram" title="Instagram"></a>
        \langlediv\rangle </footer>
     \langlediv\rangle</body>
</html>
     services.php
<?php
session start();
?>
<html><head>
     <title>Послуги</title>
     <link rel="stylesheet" type="text/css" href="../CSS/style.css">
     <link rel="stylesheet" type="text/css"
href="../CSS/content services.css">
     <link 
href="https://fonts.googleapis.com/css?family=Play&display=swap" 
rel="stylesheet">
     <meta charset="utf-8">
</head>
<body>
     <div id="parent">
<header>
     <div class="logo">
```

```
 <span><a href="../PHP/index.php">GymZuba</a></span>
    \langle div\rangle <nav class="menu">
        <ul class="topmenu">
            <li><a href="../PHP/gallery.php">Галерея</a></li>
            <li><a href="../PHP/schedule.php">Розклад</a></li>
            <li><a href="../PHP/coaches.php">Тренери</a></li>
            <li><a href="../PHP/services.php">Послуги</a></li>
            <?php
               if (\frac{\epsilon}{2} \text{ COOKIE}['id'] == 1) {
echo "<li><a
href='../PHP/adminpanel.php'>Адмін</a></li>";
 }
                if (!empty($_COOKIE['id'])) {
echo "<li><a
href='../PHP/logout.php'>Вийти</a></li>";
 }
            ?>
       \langle/ul>
   \langle/nav\rangle </header>
<div class="content">
    <?php
include ('settings.php');
$g1 = 'SELECT * FROM service';
$result1 = mysgli query(Sdb, $g1);if ($result1) {
    echo ""; }
else {
    echo "Неможливо обробити запит"; }
while ($myrow = mysqli fetch array($result1, MYSQLI ASSOC)) {
         echo "<div class=for-service>";
        echo '<img src=../IMG/'.$myrow['image'].'>';
        echo "<div class=for-description>";
        echo "<h3>".$myrow['name']."</h3><hr color=#666259><br>";
        echo "<p>".$myrow['description']."</p>";
       echo "<span class=price>".$myrow['price']." грн</span>";
        echo "</div>";
        echo "</div>";
}
?>
<a href="../PHP/orderform.php"><br/>>button>ЗАМОВИТИ АБОНЕМЕНТ</button></a>
```

```
</div>
     <footer>
         <div class="contact">
             <p>Телефон: +380995331561</p>
             <p>Електронна пошта: gymzuba22@email.com</p>
             <p>Адреса: м.Суми, вул. Харківська 54</p>
        \langlediv><h3>& copy усі права захищені</h3>
         <div class="links">
             <a href="https://www.facebook.com/" target="_blank"><img 
id="fbook" src="../IMG/facebook.jpg" width="30px" height="30px" 
alt="Facebook" title="Facebook"></a>
             <a href="https://www.instagram.com/" style="margin-right: 
50px;" target="_blank"><img id="inst" src="../IMG/instagram.jpg" 
width="30px" height="30px" alt="Instagram" title="Instagram"></a>
        \langlediv\rangle </footer>
     \langlediv\rangle</body>
\langle/html>
```
#### orderform.php

```
<html><head>
    <title>Замовлення</title>
    <link rel="stylesheet" type="text/css" href="../CSS/style.css">
    <link rel="stylesheet" type="text/css"
href="../CSS/content_order.css">
    <link 
href="https://fonts.googleapis.com/css?family=Play&display=swap" 
rel="stylesheet">
    <script src="http://code.jquery.com/jquery-2.1.1.js"></script>
    <meta charset="utf-8">
</head>
<body>
    <div id="parent">
<header>
    <div class="logo">
        <span><a href="../PHP/index.php">GymZuba</a></span>
   \langlediv\rangle <nav class="menu">
        <ul class="topmenu">
            <li><a href="../PHP/gallery.php">Галерея</a></li>
            <li><a href="../PHP/schedule.php">Розклад</a></li>
            <li><a href="../PHP/coaches.php">Тренери</a></li>
            <li><a href="../PHP/services.php">Послуги</a></li>
            <?php
              if ($_COOKIE['id']==1) {
echo "<li><a
href='../PHP/adminpanel.php'>Адмін</a></li>";
 }
```

```
 if (!empty($_COOKIE['id'])) {
echo "<li><a
href='../PHP/logout.php'>Вийти</a></li>";
 }
 ?>
       \langle/ul>
    \langle/nav\rangle </header>
<div class="content">
    <div class="other-content">
<form action="handle.php" method="post" id="done">
    <div class="order-form">
    <label for="f_name">Ваше ім'я:</label>
    <input type="text" name="f_name">
    <label for="s_name">Ваше прізвище:</label>
    <input type="text" name="s_name">
    <label for="number">Ваш номер телефону:</label>
    <input type="text" name="number" value="+380" placeholder="+380">
    <label for="category">Абонемент:</label>
    <div class="custom-select">
    <select name="category">
         <option value="1">1 місяць</option>
         <option value="1">1 місяць</option>
         <option value="2">1 місяць + тренер</option>
         <option value="3">1 заняття</option>
         <option value="4">3 місяці</option>
         <option value="5">3 місяці + тренер</option>
         <option value="6">1 рік</option>
         <option value="7">1 рік + тренер</option>
    </select>
    </div>
    <script type="text/javascript" src="../JS/forselect.js"></script>
    <button type="submit" name="submit">ЗАМОВИТИ</button>
    </div>
</form>
<script type="text/javascript">
     function filed(str){
         $('.timed').css('background-color', '#db5c5c');
         $('.timed').css('display', 'block');
         $('.timed').html("");
         $('.timed').html(str);
         setTimeout(function(){
              $('.timed').css('display', 'none');
         }, 5000);
     }
    function success(str){
         $('.timed').css('background-color', '#73d980');
         $('.timed').css('display', 'block');
         $('.timed').html("");
         $('.timed').html(str);
         setTimeout(function(){
```
65

```
$('.timed').css('display', 'none');
          }, 5000);
     }
     $('#done').submit( (event)=>{
          event.preventDefault();
     $.post("./handle.php", $('#done').serialize())
     .done(function(data){
          console.log(data);
          if(data=="Заповніть усі поля."){
          filed(data); \}else {
               if (data=="Введіть ім'я на українській мові з великої 
літери не використовуючи символи або цифри."){
               filed(data); }
          else {
               if (data=="Введіть прізвище на українській мові з великої 
літери не використовуючи символи або цифри."){
               filed(data); \}else {
               if (data=="Введіть номер мобільного телефону коректно: на 
початку повинно стояти '+380' та дев'ять інших цифр вашого номеру 
телефону."){
               filed(data); \}else {
               if (data=="Наші вітання, приходьте до GymZuba та 
отримайте абонемент!"){
               success(data);}}}}
          });
     });
</script>
<div class="for-timetable">
     <div class="restriction-form">
          <i><p style="text-decoration: underline;">Заповнюючи форму
замовлення, майте на увазі:</p></i><br>
          <p style="font-size: 14px;">&nbsp&nbsp-Записуйте ім'я та
прізвище з великої літери на український мові без використання літер та 
символів.</p><br>
          <p style="font-size: 14px;">&nbsp&nbsp-У номері мобільного
телефону на початку повинно стояти '+380' та дев'ять інших цифр вашого 
номеру телефону.</p><br>
     \langle/div\rangle\langle div>
     \langle/div\rangle<div class="timed"></div>
```

```
</div>
<footer>
         <div class="contact">
             <p>Телефон: +380995331561</p>
             <p>Електронна пошта: gymzuba22@email.com</p>
             <p>Адреса: м.Суми, вул. Харківська 54</p>
        \langlediv\rangle <h3>&copy усі права захищені</h3>
         <div class="links">
             <a href="https://www.facebook.com/" target="_blank"><img 
id="fbook" src="../IMG/facebook.jpg" width="30px" height="30px" 
alt="Facebook" title="Facebook"></a>
            <a href="https://www.instagram.com/" target="_blank"><img 
id="inst" src="../IMG/instagram.jpg" width="30px" height="30px" 
alt="Instagram" title="Instagram"></a>
         </div>
     </footer>
     </div>
</body>
\langle/html>
    login.php
<?php
session start();
```

```
if (isset($_COOKIE['id'])) {
     header("location: check.php");
}
include ('settings.php');
if (isset($_POST['submit'])) {
     $query = mysqli_query($db, "SELECT user_id, password FROM users 
WHERE login='".mysqli real escape string($db, $ POST['login'])."' LIMIT
1;");
    \dots = mysqli fetch assoc(\varphiquery);
    if (\frac{\delta}{\delta}) ata['password'] === md5(md5(\frac{\delta}{\delta} POST['password']))) {
         setcookie("id", $data['user_id'], time() + 60 * 60 * 24 * 30,
"/");
          header("Location: check.php");
          exit();
     } else {
         print "Ви ввели неправильний логін/пароль";
     }
}
?>
```

```
<!DOCTYPE html>
<html><head>
    <title>Увійти</title>
    <link rel="stylesheet" type="text/css"
href="../CSS/content_login.css">
    <link rel="stylesheet" type="text/css" href="../CSS/style.css">
<link rel="shortcut icon" href="img/title.ico">
</head>
<body>
    <div class="parent">
    <header>
    <div class="logo">
        <span><a href="../PHP/index.php">GymZuba</a></span>
   \langle div>
    <nav class="menu">
        <ul class="topmenu">
            <li><a href="../PHP/gallery.php">Галерея</a></li>
            <li><a href="../PHP/schedule.php">Розклад</a></li>
            <li><a href="../PHP/coaches.php">Тренери</a></li>
            <li><a href="../PHP/services.php">Послуги</a></li>
            <?php
                if ($_COOKIE['id']==1) {
echo "<li><a
href='../PHP/adminpanel.php'>Адмін</a></li>";
 }
                if (!empty($_COOKIE['id'])) {
echo "<li><a
href='../PHP/logout.php'>Вийти</a></li>";
 }
            ?>
       \langle/ul>
   \langle/nav\rangle </header>
    <div class="content">
    <form action="login.php" method="post" id="login">
              <input type="login" placeholder="Введіть логін" 
name="login"required>
              <input type="password" placeholder="Введіть пароль" 
name="password" required>
              <input type="submit" name="submit" value="Увійти">
    \langle/form>
    \langle div\rangle<footer>
        <div class="contact">
            <p>Телефон: +380995331561</p>
            <p>Електронна пошта: gymzuba22@email.com</p>
            <p>Адреса: м.Суми, вул. Харківська 54</p>
       \langle div\rangle\langle h3\rangle& сору усі права захищені\langle h3\rangle <div class="links">
```

```
 <a href="https://www.facebook.com/" target="_blank"><img 
id="fbook" src="../IMG/facebook.jpg" width="30px" height="30px" 
alt="Facebook" title="Facebook"></a>
             <a href="https://www.instagram.com/" target="_blank"><img 
id="inst" src="../IMG/instagram.jpg" width="30px" height="30px" 
alt="Instagram" title="Instagram"></a>
        \langlediv\rangle </footer>
     \langlediv\rangle</body>
</html>
```
#### adminpanel.php

```
<?php
session start();
include ('settings.php');
if (!isset($_COOKIE['id'])) {
     header("location: check.php");
}
$id = $ COOKIE['id'];
$checkAdmin = mysqli_query($db, "SELECT r.role FROM users u JOIN role r 
on u.role id=r.role id WHERE u.user id = '$id' and r.role id = 1 ORDER
BY user id ASC LIMIT 1");
$rowCount = mysqli_num_rows($checkAdmin);
if($rowCount == = 0){
     header("Location: check.php");
}
?>
<html><head>
     <title>Адмін панель</title>
     <link rel="stylesheet" type="text/css" href="../CSS/style.css">
     <link rel="stylesheet" type="text/css"
href="../CSS/content_admin.css">
</head>
<body>
<header>
     <div class="logo">
         <span><a href="../PHP/index.php">GymZuba</a></span>
    \langle div\rangle <nav class="menu">
         <ul class="topmenu">
             <li><a href="../PHP/gallery.php">Галерея</a></li>
             <li><a href="../PHP/schedule.php">Розклад</a></li>
             <li><a href="../PHP/coaches.php">Тренери</a></li>
             <li><a href="../PHP/services.php">Послуги</a></li>
             <?php
```

```
 if ($_COOKIE['id']==1) {
echo "<li><a
href='../PHP/adminpanel.php'>Адмін</a></li>";
 }
                if (!empty($_COOKIE['id'])) {
echo "<li><a
href='../PHP/logout.php'>Вийти</a></li>";
 }
            ?>
       \langle/ul>
   \langle/nav\rangle </header>
    <div class="main-row">
<div class="first">
    <?php
$g1 = "SELECT * FROM `order`";
$result1 = mysgli query({\text{Sdb}}, \text{Sg1});echo "<table border=3>";
    Sp=1;while ($myrow1 = mysqli fetch array($result1, MYSQLI ASSOC)) {
    if (\frac{5}{p} == 1) {
         echo "<tr>";
         foreach ($myrow1 as $ind1 => $buf1) {
              echo "<td>".$ind1."</td>"; }
         echo "</tr>";
         Sp=2; }echo "<tr>";
    foreach ($myrow1 as $buf1) {
         echo "<td>".$buf1."</td>"; }
    echo "</tr>"; }
    echo "</table>";
    ?>
    <form id="client" action="adminpanel.php" method="post">
    <select name="choice1" class="choice1" onchange="select1(event);">
         <option value="delete" class="options">Видалити</option>
         <option value="update" class="options">Редагувати</option>
    </select><br>
    <label for="key">Введіть сюди значення ключа того рядка який хочете 
редагувати або видалити</label><br>
    <input type="number" name="key">
    <script type="text/javascript">
         function select1(event){
              console.log(event.target.value);
         if(event.target.value=="update"){
    document.getElementById("hidden1").style.display='block';
         }
         else {
             document.getElementById("hidden1").style.display='none';
         }
```
70

```
}
    </script>
    <div id="hidden1" style="display: none;">
    <label for="column">Виберіть колонку яку хочете
редагувати</label><br>
         <select name="column">
         <option value="f_name">Ім'я</option>
         <option value="s_name">Прізвище</option>
         <option value="phone">Телефон</option>
         <option value="service_id">Абонемент</option>
         </select><br>
    <label for="value1">Введіть сюди значення колонки, яку хочете 
редагувати</label><br>
    <input type="text" name="value1">
    </div><br>
    <input type="submit" value="Зробити">
    \langle/form>
<?php
$action = htmlentities(mysqli real escape string($db,
$_POST['choice1']));
$key = htmlentities(mysqli real escape string($db, $ POST['key']));
$column = htmlentities(mysqli real escape string($db,
$_POST['column']));
$value = htmlentities(mysqli real escape string($db,
$_POST['value1']));
if(Skey == "") {
    echo "Заповніть поля";
}
else {
if($action=="update"){
    if($value==""){
         echo "Заповніть поля";}
         else{
    $update = "UPDATE `order` SET `$column`='$value' WHERE 
`order_id`='$key';";
    $result3 = mysqli query({$db, $update});
    if(!$result3){
         echo "Неможливо поміняти дані";
     }
    else{
         echo "Дані редаговано!";
     }
}
}
else{
    $delete = "DELETE FROM `order` WHERE `order_id`='$key';";
    $result4 = mysqli query({$db, $delete)};if(!$result4){
         echo "Неможливо видалити дані";
     }
    else{
         echo "Рядок видалено!";
```

```
}
}
}
?>
\langle div\rangle<div class="second">
     <?php
$g2 = "SELECT * FROM `users`";
$result2 = mysqli query({$db, $g2$});echo "<table border=3>";
     Sp=1;while ($myrow2 = mysqli fetch array($result2, MYSQLI ASSOC)) {
     if ($p==1) {
         echo "<tr>";
         foreach (\text{Smyrow2} as \text{Sind2} \Rightarrow \text{Sbuf2}) {
              echo "<td>".$ind2."</td>"; }
         echo "</tr>";
         Sp=2; }
     echo "<tr>";
     foreach ($myrow2 as $buf2) {
         echo "<td>".$buf2."</td>"; }
     echo "</tr>"; }
     echo "</table>";
     ?>
     <form id="userdelete" action="adminpanel.php" method="post">
     <label for="key2">Введіть сюди значення ключа того рядка який 
хочете видалити</label><br>
     <input type="number" name="key2">
     <?php
         $aa = new mysqli($host, $user, $password, $databases);
         $key2 = $POST["key2"];
          $check2 = $aa -> query("SELECT user id FROM users WHERE
user_id='$key2'");
         $myrow2 = mysqli fetch array(<math>$check2</math>);if (\frac{5}{\text{key2}})= NULL) {
                        if (empty($myrow2)) {
                          $nous = 'Немає такого користувача';
                        echo "<script
type='text/javascript'>alert('$nous');</script>";
 }
                         else
                        {
                             $qqq = $aa->query("DELETE FROM users WHERE 
user id = '$key2'");
 }
 }
                    if (\frac{2}{3}q\bar{q}) == \text{TRUE} $susrem = 'Користувача видалено';
```
echo  $"$ <script type='text/javascript'>alert('\$susrem');</script>"; } if  $(Sqqq == FALSE)$  { \$susrem1 = 'Не вийшло видалити користувача'; echo  $"$ <script type='text/javascript'>alert('\$susrem1');</script>"; } ?> <input type="submit" name="remove-submit" value="Видалити"> </form> <form id="useradd" action="adminpanel.php" method="post"> <label for "login">Введіть дані нижче, щоб додати нового користувача</label><br> <input type="login" name="login" placeholder="Login" required id="login"><br> <input type="password" name="password" placeholder="Пароль" required id="password" ><br> <select name="role" id="role" placeholder="Роль" required> <option value="1">Адміністратор</option> <option value="2">Тренер</option> </select> <?php  $$newmail2 = $ POST['login"];$  $$newpass2 = md5(md5 ($ Post['password']));$  $$role1 = $ POST['role");$ \$check1 = \$aa -> query("SELECT user\_id FROM users WHERE login='\$newmail2'");  $$myrow1 = mysgli\text{ fetch array}(\$check1);$  if ((\$newmail2 != NULL) && (\$newpass2 != NULL) &&  $(Srole1 != NULL)$ ) { if (!empty(\$myrow1)) { \$ermsg = 'Цей логін вже зареєстровано'; echo  $"$ <script type='text/javascript'>alert('\$ermsg');</script>"; } else \$qq1 = \$aa->query("INSERT INTO `users` (`login`, `password`, `role\_id`) VALUES ('\$newmail2', '\$newpass2', '\$role1')"); } if  $(\frac{1}{2}qq1 == TRUE)$  { \$suc1 = 'Користувача додано';

```
echo "<script
type='text/javascript'>alert('$suc1');</script>";
 }
?> 22 April 2014 2014 2015 2016
    <input type="submit" name="add-submit" value="Додати">
    </form>
\langle/div\rangle\langle div>
    <footer>
         <div class="contact">
            <p>Телефон: +380995331561</p>
            <p>Електронна пошта: gymzuba22@email.com</p>
            <p>Адреса: м.Суми, вул. Харківська 54</p>
       \langle div>
        <h3>&copy усі права захищені</h3>
         <div class="links">
            <a href="https://www.facebook.com/" target="_blank"><img 
id="fbook" src="../IMG/facebook.jpg" width="30px" height="30px"
alt="Facebook" title="Facebook"></a>
            <a href="https://www.instagram.com/" target="_blank"><img 
id="inst" src="../IMG/instagram.jpg" width="30px" height="30px" 
alt="Instagram" title="Instagram"></a>
       \langle div\rangle </footer>
</body>
\langle/html>
```
## changeschedule.php

```
<?php
session start();
include ('settings.php');
if (!isset($_COOKIE['id'])) {
    header("location: check.php");
}
?>
<html><head>
    <title>Змінити розклад</title>
    <link rel="stylesheet" type="text/css" href="../CSS/style.css">
    <link rel="stylesheet" type="text/css"
href="../CSS/content_admin.css">
</head>
<body>
<header>
     <div class="logo">
        <span><a href="../PHP/index.php">GymZuba</a></span>
    \langle div\rangle <nav class="menu">
```

```
<ul class="topmenu">
             <li><a href="../PHP/gallery.php">Галерея</a></li>
             <li><a href="../PHP/schedule.php">Розклад</a></li>
             <li><a href="../PHP/coaches.php">Тренери</a></li>
             <li><a href="../PHP/services.php">Послуги</a></li>
             \langle?php
                if (S COOKIE['id'] == 1) {
                                                                     "<li><a
                     echo
href='../PHP/adminpanel.php'>Aдмiн</a></li>";
                 }
                 if (!empty($ COOKIE['id'])) {
                     echo
                                                                     "<li><a
href='../PHP/logout.php'>Buйти</a></li>";
                 \}\geq\langle /u1 \rangle\langle/nav>
    \langle/header>
     <div class="main-row">
<div class="first">
     \langle?php
\text{Sg1} = "SELECT * FROM `schedule`";
$result1 = mysqli query ($db, $q1);echo "<table border=3>";
     Sp=1;while (\frac{5}{9}myrow1 = mysgli fetch array(\frac{5}{1}myNYSQLI ASSOC)) {
     if (Sp==1) {
          echo "<tr>";
          foreach ($myrowl as $indl => $bufl) {
               echo "<td>".$ind1."</td>"; }
          echo " </tr>";
          Sp=2;echo "<tr>";
     foreach ($myrowl as $buf1) {
          echo "<td>".$buf1."</td>"; }
     echo "</tr>"; }
     echo "</table>";
     \gtrsim<form id="schedule" action="changeschedule.php" method="post">
     <label for="key">Введіть сюди значення ключа того рядка який хочете
редагувати</label><br>
     <input type="number" name="key"><br>
     \texttt{label}for="column">Виберіть колонку
                                                           яку
                                                                     хочете
редагувати</label><br>
          <select name="column">
          <option value="title">HasBa</option>
          <option value="description">Onuc</option>
          <option value="coach id">Айді тренера</option>
          </select><br>
```
75

```
<label for="value1">Введіть значення у обрану для редагування 
колонку</label><br>
     <input type="text" name="value1" required>
     <input type="submit" value="Редагувати">
     \langle/form\rangle<?php
$key = htmlentities(mysqli real escape string($db, $ POST['key']));
$column = htmlentities(mysqli real escape string($db,
$_POST['column']));
$value = htmlentities(mysqli real escape string($db,
$_POST['value1']));
if($key = ") {
     echo "Оберіть ключ";
}
else {
     $update = "UPDATE `schedule` SET `$column`='$value' WHERE 
`schedule id`='$key';";
     $result = mysgli query({\delta db, \ Supdate});if(!$result){
          echo "Неможливо поміняти дані";
     }
     else{
         echo "Дані редаговано!";
     }
}
?>
\langlediv>
     \langle div\rangle <footer>
         <div class="contact">
             <p>Телефон: +380995331561</p>
             <p>Електронна пошта: gymzuba22@email.com</p>
             <p>Адреса: м.Суми, вул. Харківська 54</p>
        \langlediv\rangle <h3>&copy усі права захищені</h3>
         <div class="links">
             <a href="https://www.facebook.com/" target="_blank"><img 
id="fbook" src="../IMG/facebook.jpg" width="30px" height="30px" 
alt="Facebook" title="Facebook"></a>
             <a href="https://www.instagram.com/" target="_blank"><img 
id="inst" src="../IMG/instagram.jpg" width="30px" height="30px" 
alt="Instagram" title="Instagram"></a>
        \langle div>
     </footer>
</body>
</html>
```